Merci et félicitations d'avoir porté votre choix sur le piano numérique Roland FP-5.

### **Caractéristiques principales**

#### **Conception soignée, légère et compacte**

Son design raffiné lui permet de s'intégrer n'importe où tandis que son poids plume et son faible encombrement en font un compagnon de route idéal.

#### **Piano jusqu'au bout des touches**

Avec ses sons de piano à queue et son clavier doté d'un mécanisme à marteaux progressif offrant une dynamique très réaliste (plus lourde dans le grave et plus légère dans l'aigu), cet instrument se révèle un grand piano.

Le FP-5 est pourvu de trois prises pour pédales et est livré avec une pédale forte continue permettant de régler l'intensité de la résonnance afin de simuler parfaitement la sonorité d'un authentique piano.

#### **Large palette de sons pour les genres musicaux les plus divers**

Le FP-5 ne se limite pas aux sons de piano: il propose en outre 50 sons permettant d'aborder des styles musicaux extrêmement variés.

Cet instrument permet même de jouer de la batterie.

Pour couronner le tout, des effets de qualité rendent les sons encore plus riches et expressifs.

#### **Le mode "Tone Wheel" permet de simuler des sons d'orgue**

Vous pouvez simuler la façon dont les sons d'orgue sont créés avec les tirettes harmoniques. Vous pouvez couper et activer des réglages en pieds et en régler le volume pour modeler le son avec précision.

#### **Le "Session Partner" permet de jouer avec un groupe**

Faites-vous accompagner par une section "rythmique" reposant sur des rythmes extrêmement réalistes.

Vous pouvez spécifier la séquence d'accords de la main gauche ou créer des séquences d'accords originales.

#### **Variez vos exécutions avec les fonctions de superposition et partage du clavier**

Superposez deux des nombreux sons internes du FP-5, assignez un son différent aux sections gauche et droite du clavier et profitez de bien d'autres possibilités.

#### **Fonctions d'enregistrement simples**

Vous pouvez enregistrer votre jeu très facilement, d'une simple pression sur un bouton.

#### **Connecteur USB**

Branchez votre ordinateur au connecteur USB du FP-5 afin d'échanger des données MIDI.

#### **Haut-parleur de qualité**

La qualité du haut-parleur offre un rendu puissant et expressif de votre jeu.

# **SIGNES DE SECU**

### INSTRUCTIONS POUR LA PREVENTION D'INCENDIE, CHOC ÉLECTRIQUE OU BLESSURE

### A propos des symboles  $\triangle$  Avertissement et  $\triangle$  Précaution  $\blacksquare$  A propos des symboles

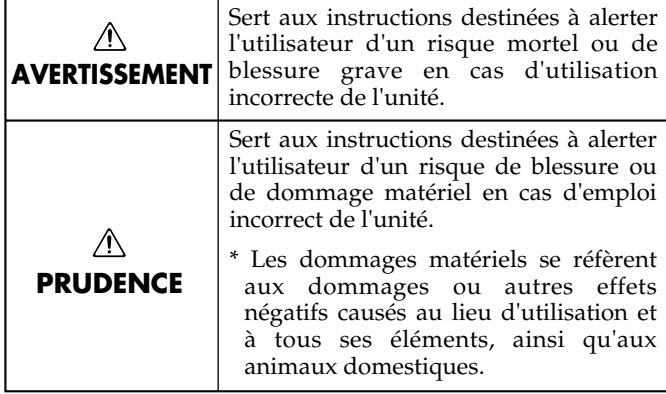

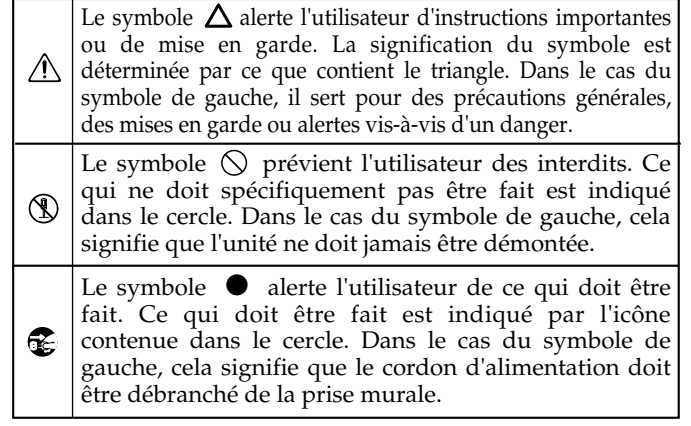

### **OBSERVEZ TOUJOURS CE QUI SUIT**

#### **AVERTISSEMENT AVERTISSEMENT**

..........................................................................................................

..........................................................................................................

• Avant d'utiliser cet instrument, veillez à lire les instructions ci-dessous et le mode d'emploi.

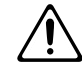

- N'ouvrez pas et ne modifiez d'aucune façon l'appareil ou son adaptateur secteur.
- N'essayez pas de réparer l'appareil ou d'en remplacer des éléments (sauf si ce manuel vous donne des instructions spécifiques pour le faire). Confiez tout entretien ou réparation à votre revendeur, au service de maintenance Roland le plus proche ou à un distributeur Roland agréé (vous en trouverez la liste à la page "Informations").

..........................................................................................................

• N'utilisez et ne rangez jamais l'appareil dans des endroits:

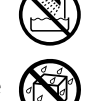

- soumis à des température extrêmes (en plein soleil dans un véhicule fermé, à proximité d'une conduite de chauffage, au-dessus de matériel générateur de chaleur),
- humides (salles de bain, toilettes, sur des sols ou supports mouillés),
- source de condensation,
- exposés aux précipitations,
- poussiéreux,
- soumis à de fortes vibrations.
- Utilisez l'instrument uniquement avec un rack ou un support recommandé par Roland.

..........................................................................................................

..........................................................................................................

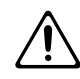

Lorsque vous utilisez l'instrument avec un rack ou un support recommandé par Roland, placez-le de façon à ce qu'il reste bien horizontal et stable. Si vous n'utilisez ni rack ni support, veillez à placer l'appareil dans un endroit offrant une surface bien horizontale et un soutien solide et stable.

- Servez-vous exclusivement de l'adaptateur fourni avec l'appareil. Assurez-vous aussi que la tension de ligne de l'installation correspond bien à la tension d'entrée indiquée sur le corps de l'adaptateur. D'autres adaptateurs peuvent utiliser une polarité différente ou être conçus pour une autre tension; leur utilisation peut donc provoquer des dommages, des pannes ou des électrocutions.
- 
- Servez-vous exclusivement du cordon d'alimentation fixé.

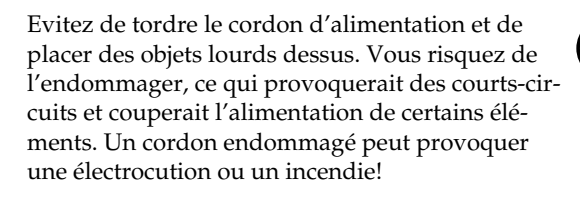

..........................................................................................................

- Cet instrument, seul ou combiné à un amplificateur et un casque ou des enceintes, est en mesure de produire des signaux à des niveaux qui pourraient endommager l'ouïe de façon irréversible. Ne l'utilisez donc pas trop longtemps à volume élevé ou inconfortable. Si vous pensez avoir endommagé votre ouïe ou si vos oreilles bourdonnent, cessez immédiatement d'utiliser l'appareil et consultez un spécialiste.
- Evitez que des objets (du matériel inflammable, de la monnaie, des trombones) ou des liquides (eau, limonades, etc.) ne pénètrent à l'intérieur de l'instrument.

..........................................................................................................

..........................................................................................................

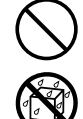

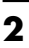

### **AVERTISSEMENT PRUDENCE**

• Coupez immédiatement l'alimentation de l'appareil, débranchez l'adaptateur de la prise et demandez un entretien auprès de votre revendeur, du service après-vente Roland le plus proche ou d'un distributeur Roland agréé (vous en trouverez la liste à la page "Information") quand:

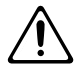

- l'adaptateur secteur, le cordon d'alimentation ou la fiche est endommagé(e),
- il y a présence de fumée ou d'odeurs anormales
- des objets ou du liquide ont pénétré dans l'appareil
- l'appareil a été exposé à la pluie (ou a été mouillé d'une autre façon),
- l'appareil semble ne pas fonctionner normalement ou affiche un changement de performance marqué.
- ..........................................................................................................
- En présence de jeunes enfants, un adulte doit être présent jusqu'à ce que l'enfant puisse respecter les précautions nécessaires au maniement de l'appareil.

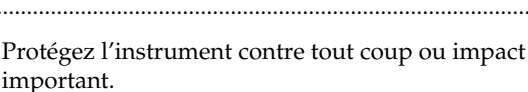

(Ne le laissez pas tomber!)

Ne branchez pas le cordon d'alimentation de l'appareil à une prise murale à laquelle un nombre important d'autres appareils sont déjà raccordés. Soyez particulièrement vigilant avec des multiprises. La puissance totale utilisée par tous les appareils connectés ne doit jamais excéder la puissance (watts/ampères) de la rallonge. Une charge excessive peut augmenter la température du câble et même entraîner une fusion.

..........................................................................................................

Avant d'utiliser l'instrument dans un pays étranger, contactez votre revendeur, le service de maintenance Roland le plus proche ou un distributeur Roland agréé (vous en trouverez la liste à la page "Information").

..........................................................................................................

• N'insérez PAS de CD-ROM dans un lecteur de CD audio conventionnel. Le son produit pourrait atteindre un niveau entraînant une perte d'audition irréversible. Les enceintes et/ou tout autre élément du système d'écoute risque d'être endommagé(es).

..........................................................................................................

..........................................................................................................

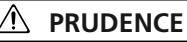

• Placez l'appareil et l'adaptateur de sorte à leur assurer une ventilation appropriée.

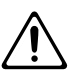

Le FP-5 est conçu pour reposer exclusivement sur le support Roland FPS-11A. L'utilisation de tout autre support pourrait entraîner une instabilité et provoquer d'éventuelles blessures en cas de chute.

..........................................................................................................

..........................................................................................................

• Saisissez toujours la fiche du cordon de l'adaptateur lors du branchement au secteur ou à l'instrument.

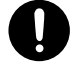

• Toute accumulation de poussière entre la prise et la fiche d'alimentation peut nuire à l'isolation et causer un incendie. Eliminez régulièrement cette poussière avec un chiffon sec. Lorsque l'appareil n'est pas utilisé durant une période prolongée, débranchez le cordon d'alimentation.

..........................................................................................................

..........................................................................................................

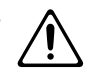

• Evitez que les cordons d'alimentation et les câbles ne s'emmêlent. De plus, tous les cordons et câbles doivent être placés hors de portée des enfants. ..........................................................................................................

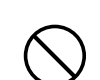

- Ne montez jamais sur l'appareil et évitez d'y déposer des objets lourds.
- Ne saisissez jamais l'adaptateur ni ses fiches avec des mains mouillées lorsque vous le branchez ou débranchez d'une prise murale ou de l'instrument.

..........................................................................................................

- Avant de déplacer cet appareil, débranchez d'abord l'adaptateur secteur ainsi que tous les câbles le reliant à des appareils périphériques.
	- Avant de nettoyer l'appareil, éteignez-le et débranchez l'adaptateur secteur de la prise murale  $(p. 8)$ .

..........................................................................................................

..........................................................................................................

..........................................................................................................

- S'il y a risque d'orage, débranchez l'adaptateur secteur de la prise murale.
- Si vous retirez les vis de fixation du support ou du pupitre, rangez-les immédiatement hors de portée des enfants de sorte qu'ils ne risquent pas de les avaler accidentellement.

..........................................................................................................

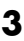

<span id="page-3-0"></span>**Outre les informations de la section CONSIGNES DE SÉCURITÉ (p. 2), veuillez lire et suivre les conseils suivants:**

# **Alimentation**

- Ne vous servez pas de cet instrument sur le même circuit qu'un appareil générateur de parasites (tel qu'un moteur électrique ou un système variateur de lumière).
- L'adaptateur secteur dégage de la chaleur après plusieurs heures d'utilisation. C'est un phénomène normal qui ne doit pas vous inquiéter.
- Avant de brancher cet appareil à d'autres, mettez-les tous hors tension. Le non-respect de cette précaution pourrait entraîner des dysfonctionnements et/ou l'endommagement de vos enceintes ou d'autres appareils.

# **Emplacement**

- L'usage de l'appareil à proximité d'amplificateurs (ou de tout autre matériel contenant de grands transformateurs électriques) peut être source de bruit. Pour résoudre le problème, changez l'orientation de cet instrument ou éloignez-le de la source d'interférence.
- Cet instrument peut causer des interférences lors de la réception radio ou télévisée. Ne vous en servez pas à proximité de tels récepteurs.
- Il peut y avoir du bruit si vous utilisez des moyens de communication sans fil (tel qu'un téléphone mobile) à proximité de l'appareil. Ce bruit peut survenir au début d'un appel (donné ou reçu) ou durant la conversation. Si vous avez des problèmes, éloignez le téléphone portable de l'instrument ou coupez-le.
- N'exposez pas l'appareil directement au soleil, ne le laissez pas près d'appareils irradiant de la chaleur, dans un véhicule fermé ou dans un endroit le soumettant à des températures extrêmes. Une chaleur excessive peut déformer ou décolorer l'instrument.
- Lorsque vous déplacez l'appareil en le soumettant à une forte différence de température et/ou d'humidité, il peut y avoir formation de condensation à l'intérieur de l'appareil. Une utilisation de l'appareil dans cet état peut entraîner des pannes ou des dommages. Avant d'utiliser l'appareil, laissez-le reposer quelques heures jusqu'à ce que la condensation se soit évaporée.
- 358 Ne posez jamais d'objet sur le clavier. Cela pourrait provoquer des dysfonctionnements, comme des touches qui ne produisent plus de son.

# **Entretien**

• Pour nettoyer l'appareil, utilisez un chiffon sec et doux ou à la rigueur légèrement humidifié avec de l'eau. Pour enlever des saletés plus tenaces, servez-vous d'un détergent doux et non abrasif. Ensuite, essuyez soigneusement l'instrument avec un chiffon doux et sec.

• N'utilisez jamais d'essence, de diluant, de solvant ou d'alcool d'aucune sorte pour éviter le risque de décoloration et/ou de déformation.

# **Précautions supplémentaires**

- 551 N'oubliez jamais que le contenu de la mémoire peut être irrémédiablement perdu suite à un mauvais fonctionnement ou un mauvais maniement de l'appareil. Pour vous prémunir contre un tel risque, nous vous conseillons de faire régulièrement des copies de secours des données importantes se trouvant dans la mémoire de l'appareil sur un autre appareil MIDI (un séquenceur, par exemple).
- 552 Il peut malheureusement se révéler impossible de récupérer les données stockées sur un autre appareil MIDI (tel qu'un séquenceur) une fois qu'elles ont été perdues. Roland n'endosse aucune responsabilité concernant la perte de ces données.
- Maniez les curseurs, boutons et autres commandes de l'appareil avec un minimum d'attention; faites aussi preuve de délicatesse avec les prises et connecteurs de l'instrument. Un maniement trop brutal peut entraîner des dysfonctionnements.
- 556 Pour brancher/débrancher des câbles, tenez-les toujours par leurs fiches. Ne tirez jamais sur le câble. Vous éviterez ainsi d'endommager le câble ou de provoquer des courtcircuits.
- Pour ne pas déranger vos voisins, maintenez le volume à un niveau raisonnable. Il peut parfois être préférable d'utiliser le casque (surtout quand vous jouez la nuit).
- Si vous devez transporter l'instrument, emballez-le dans sa boîte d'origine (avec les protections). A défaut, utilisez un emballage équivalent ou un flightcase.
- 561 Utilisez exclusivement la pédale d'expression indiquée (EV-5, disponible en option). Si vous branchez toute autre pédale d'expression, vous risquez de provoquer un dysfonctionnement et/ou d'endommager l'instrument.
- 562 Utilisez un câble Roland pour effectuer la connexion. Si vous utilisez un autre câble de connexion, notez les précautions suivantes.
	- Certains câbles de connexion contiennent des résistances. Ne vous servez pas de câbles contenant des résistances pour connecter cet instrument. De tels câbles engendrent un volume extrêmement bas voire inaudible. Pour en savoir plus sur les caractéristiques d'un câble, veuillez contacter son fabricant.

# **Maniement des CD-ROM**

• Evitez de toucher ou de griffer la surface inférieure brillante (surface encodée) du disque. Les CD-ROM endommagés ou sales peuvent ne pas être lus correctement. Nettoyez vos disques avec un produit de nettoyage disponible dans le commerce.

# **Sommaire**

# **[Remarques importantes........................ 4](#page-3-0)**

## **[Description des commandes.................. 6](#page-5-0)**

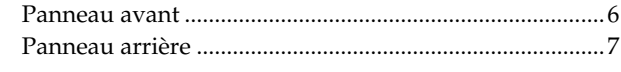

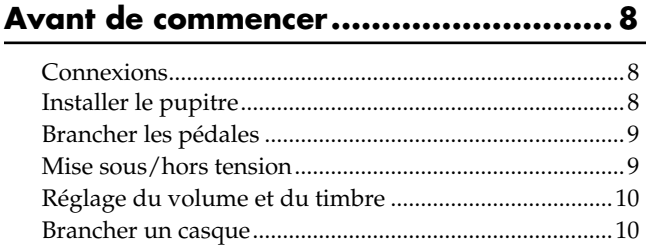

### **[Chapitre 1 Jouer sur le clavier ............ 11](#page-10-0)**

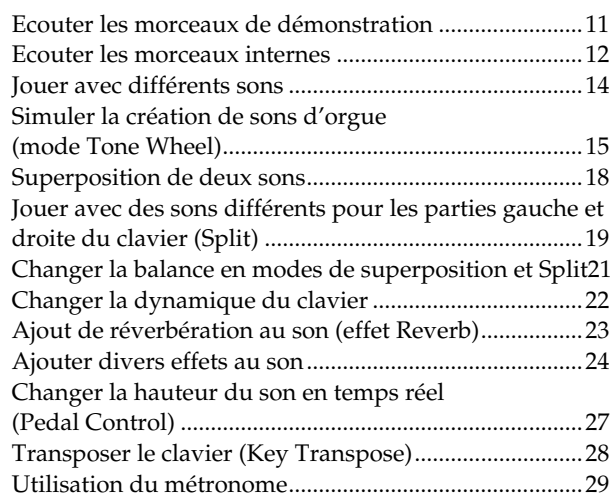

### **[Chapitre 2 Jouer avec des rythmes ..... 31](#page-30-0)**

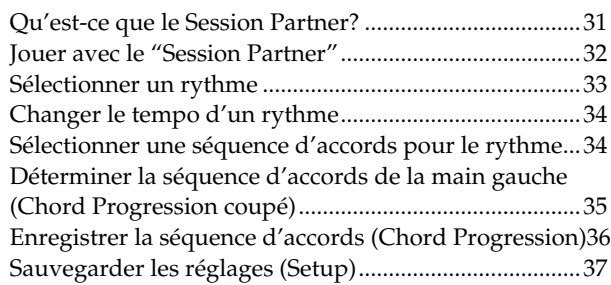

### **[Chapitre 3 Enregistrer votre jeu .......... 38](#page-37-0)**

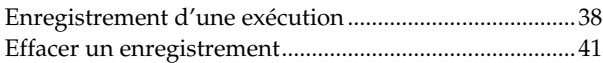

### **[Chapitre 4 Autres fonctions................. 42](#page-41-0)**

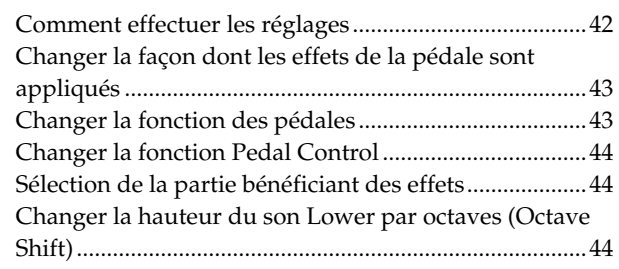

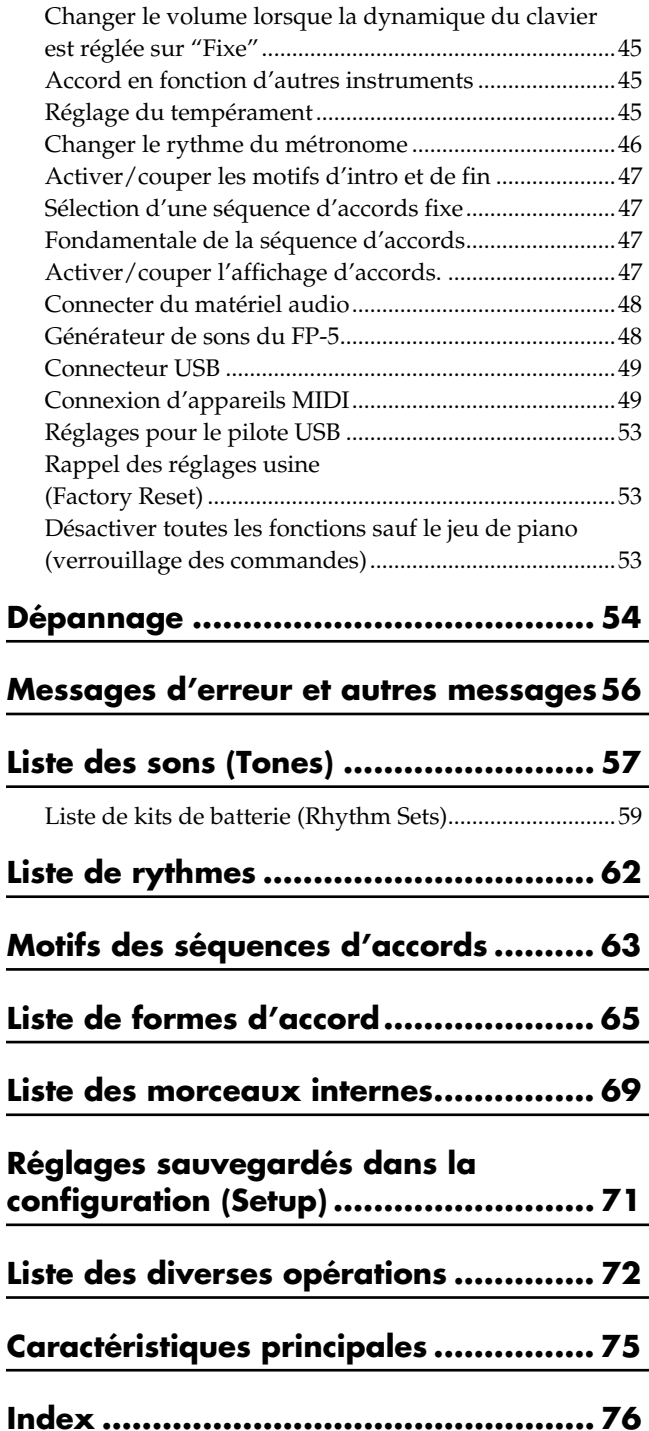

# <span id="page-5-0"></span>**Description des commandes**

# <span id="page-5-1"></span>**Panneau avant**

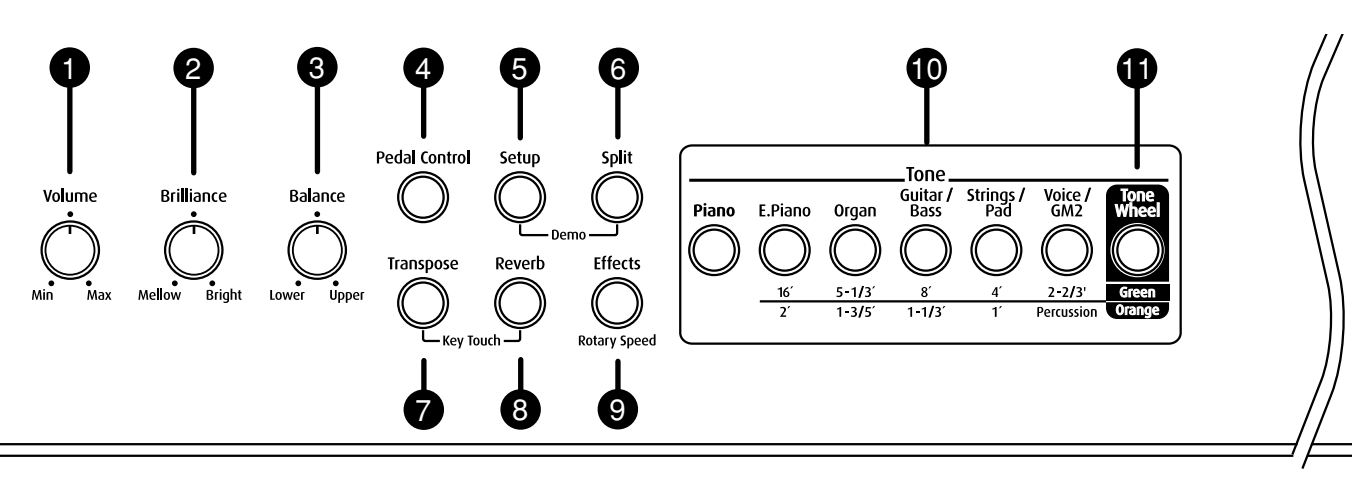

#### **1 Commande [Volume]**

Détermine le volume global [\(p. 10](#page-9-2)).

#### **2 Commande [Brilliance]**

Détermine la brillance du son ([p. 10](#page-9-2)).

#### **3 Commande [Balance]:**

Règle la balance entre les sons Upper et Lower en mode de superposition et de partage du clavier (Split) ([p. 21](#page-20-1)).

#### **4 Bouton [Pedal Control]**

Permet d'utiliser la pédale forte pour changer la hauteur du son [\(p. 27](#page-26-1)).

#### **5 Bouton [Setup]**

Mémorise les fonctions sélectionnées et les réglages des boutons ([p. 37\)](#page-36-1).

Charge les réglages mémorisés [\(p. 37](#page-36-1)).

En outre, vous pouvez maintenir ce bouton enfoncé en appuyant sur le bouton [Split] pour écouter la démonstration [\(p. 11](#page-10-2)).

#### **6 Bouton [Split]**

Permet d'utiliser des sons différents pour les parties gauche et droite du clavier ([p. 19\)](#page-18-1).

#### **7 Bouton [Transpose]**

Transpose la hauteur du clavier [\(p. 28\)](#page-27-1).

En maintenant ce bouton enfoncé et en appuyant sur le bouton [Reverb], vous pouvez changer la sensibilité au toucher du clavier ([p. 22,](#page-21-1) ).

#### **8 Bouton [Reverb]**

Servez-vous de ce bouton pour ajouter la réverbération caractéristique d'une salle de concert à votre exécution [\(p.](#page-22-1)   [23](#page-22-1)).

#### **9 Bouton [Effects]**

Ce bouton permet d'ajouter différents effets au son ([p. 24](#page-23-1)).

#### **10 Boutons Tone**

Permettent de sélectionner un type de son pour jouer sur le clavier [\(p. 14](#page-13-1)).

En plus, ils activent/coupent les réglages en pieds en mode Tone Wheel [\(p. 17](#page-16-0)).

#### **11 Bouton [Tone Wheel]**

Simule la création de sons d'orgue en mode Tone Wheel [\(p.](#page-14-0)   [15](#page-14-0)).

#### **12 Ecran**

Affiche des informations telles que le numéro de morceau, le rythme, le tempo, la mesure et les valeurs de paramètre.

#### **13 Bouton [Variation/Effects]**

Appuyez sur ce bouton pour changer de son au sein d'un même groupe (Tone Variation) ou de type d'effet [\(p. 14](#page-13-1), [p. 24](#page-23-2)). Chaque pression sur ce bouton affiche en alternance le son sélectionné (variation) et le type d'effet.

De plus, vous pouvez maintenir ce bouton enfoncé et actionner le bouton [Tempo/Rhythm] pour effectuer différents réglages [\(p. 42](#page-41-2)~[53\)](#page-52-3).

#### **14 Bouton [Tempo/Rhythm]**

Appuyez sur ce bouton pour changer le tempo ou le rythme [\(p. 29](#page-28-1), [p. 33](#page-32-1)).

Chaque pression sur ce bouton affiche en alternance le tempo et le rythme.

#### **15 Boutons [–]/[+]**

Ces deux boutons permettent de modifier les valeurs de divers paramètres.

#### **16 Bouton [**  $\mathbb{A}$  **(Metronome)]**

Active/coupe le métronome interne ([p. 29](#page-28-2)).

#### **17 Bouton [Start/Stop]**

Lance/arrête le Session Partner [\(p. 32](#page-31-1)).

#### **18 Bouton [Drums]**

Active/coupe la batterie du Session Partner [\(p. 32](#page-31-2)).

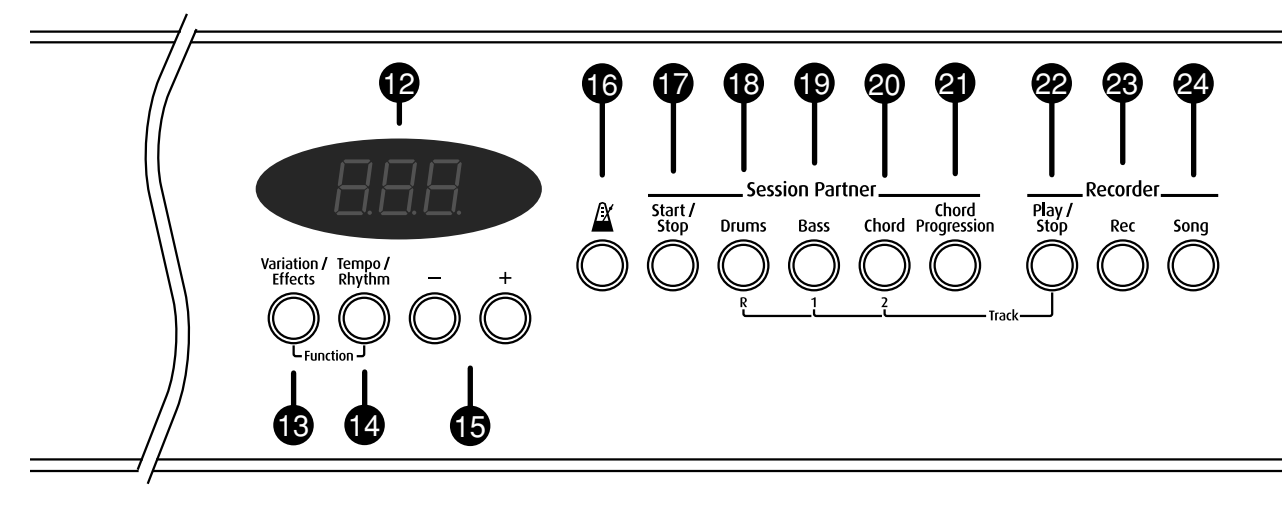

#### **19 Bouton [Bass]**

Active/coupe la basse du Session Partner [\(p. 32\)](#page-31-2).

#### **20 Bouton [Chord]**

Active/coupe la partie d'accords du Session Partner ([p. 32](#page-31-2)).

#### **21 Bouton [Chord Progression]**

Active/coupe la séquence d'accords du Session Partner. Lorsqu'elle est coupée, les accords sont déterminés avec la partie gauche du clavier [\(p. 35\)](#page-34-1).

#### **22 Bouton [Play/Stop]**

Lance et arrête la reproduction de morceaux internes ou enregistrés ([p. 12](#page-11-1), ).

Permet de lancer l'enregistrement d'un morceau ([p. 38\)](#page-37-2).

# **23 Bouton [Rec]**

Prépare l'instrument à l'enregistrement [\(p. 38](#page-37-2)).

## **24 Bouton [Song]**

Permet de sélectionner des morceaux internes ([p. 12\)](#page-11-1).

# <span id="page-6-0"></span>**Panneau arrière**

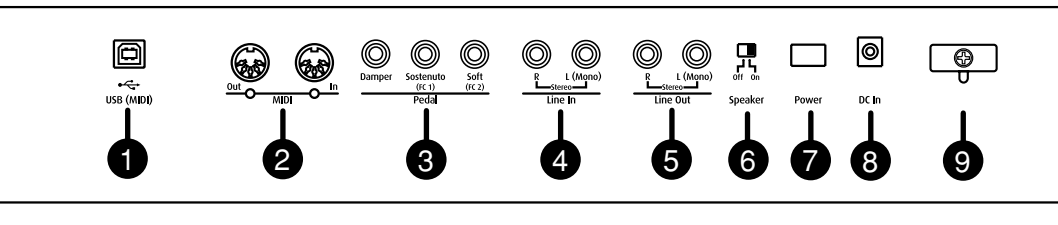

#### **1 Connecteur USB (MIDI)**

Ce connecteur permet de brancher un ordinateur au FP-5 avec un câble USB [\(p. 49](#page-48-2)).

#### **2 Prises MIDI**

Ces prises permettent de brancher des appareils MIDI externes et de transmettre ou de recevoir des messages MIDI [\(p. 49](#page-48-3)).

#### **3 Prises pour pédales**

Permettent de brancher la pédale fournie ou d'autres pédales adéquates ([p. 9](#page-8-2)).

#### **4 Prises Line In**

Prises d'entrée pour signaux audio. Permettent de brancher des appareils audio ou autres de niveau ligne [\(p. 48](#page-47-2)).

#### **5 Prises Line Out**

Prises de sortie des signaux audio. Permettent de brancher des appareils audio ou autres de niveau ligne([p. 48](#page-47-2)).

Ces prises vous permettent d'écouter les sons du FP-5 au travers d'appareils audio.

#### **6 Commutateur [Speaker]**

Cet interrupteur active/coupe le haut-parleur interne ([p. 48\)](#page-47-2).

#### **7 Interrupteur [Power]**

Cet interrupteur met l'instrument sous/hors tension ([p. 9\)](#page-8-3).

#### **8 Prise DC IN**

Branchez l'adaptateur fourni ici ([p. 8](#page-7-0)).

#### **9 Crochet pour cordon**

Utilisez ce crochet pour fixer le cordon de l'adaptateur fourni [\(p. 8\)](#page-7-0).

# <span id="page-7-1"></span>**Avant de commencer**

# <span id="page-7-2"></span><span id="page-7-0"></span>**Connexions**

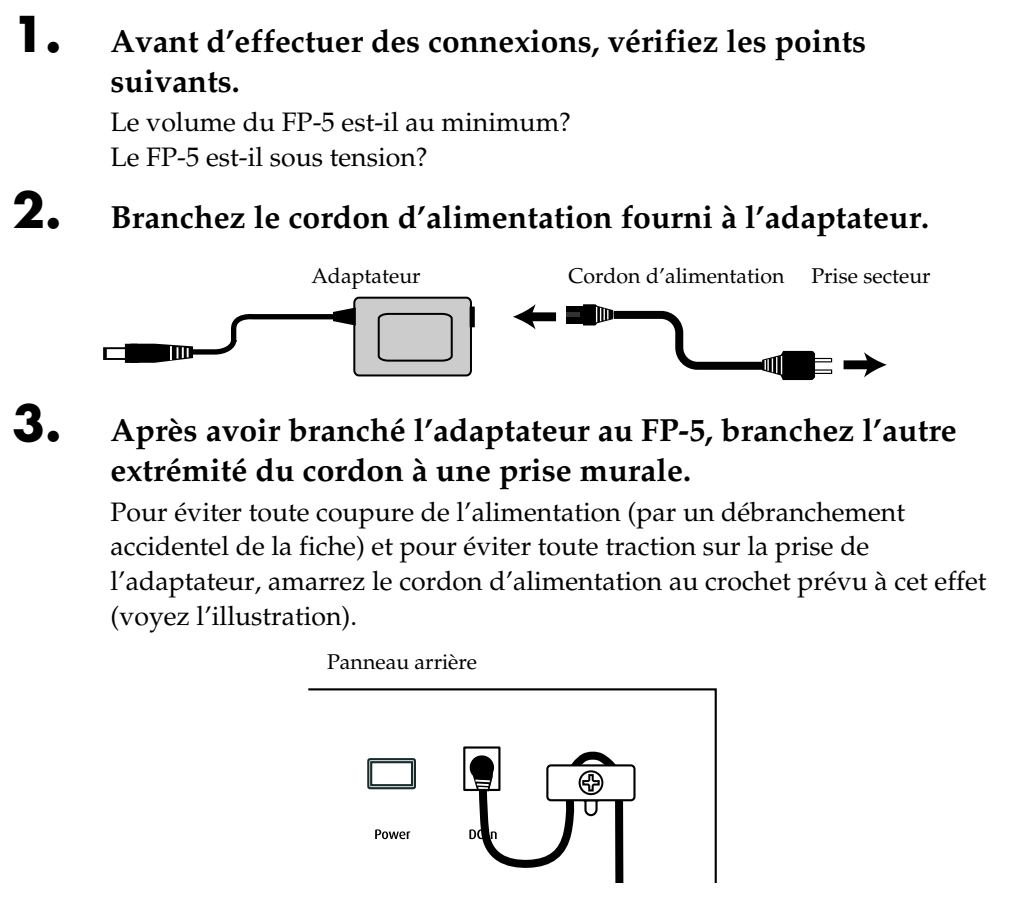

# <span id="page-7-3"></span>**Installer le pupitre**

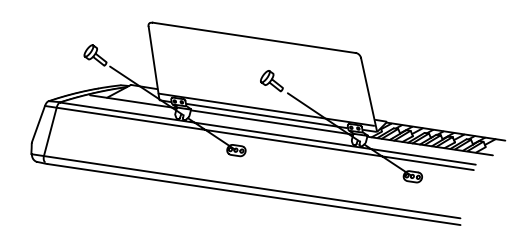

**1. En vous aidant des vis fournies, fixez le pupitre à l'arrière du FP-5 comme indiqué dans l'illustration.**

Veillez à utiliser les vis fournies pour fixer le pupitre. Tournez les vis dans le sens des aiguilles d'une montre jusqu'à ce qu'elles tiennent mais ne les serrez pas encore.

- **2. Placez le pupitre entre les vis et le corps du FP-5.**
- **3. Tout en maintenant le pupitre d'une main, fixez-le en serrant les vis.**

*\* Lors de la fixation du pupitre, tenez-le bien d'une main pour éviter qu'il ne tombe. Veillez à ne pas vous coincer les doigts.*

**4. Pour démonter le pupitre, tenez-le bien d'une main lorsque vous desserrez les vis.**

*\* Après avoir ôté le pupitre, n'oubliez pas de resserrer les vis.*

# **NOTE**

Ne soumettez pas le pupitre installé à des forces excessives.

# <span id="page-8-2"></span><span id="page-8-0"></span>**Brancher les pédales**

### **1. Branchez la pédale fournie avec le FP-5 à l'une des prises pour pédale.**

Branchez la pédale à la prise Damper pour l'utiliser comme pédale forte. Elle peut aussi être programmée pour remplir une autre fonction [\(p. 27](#page-26-1), [p. 44](#page-43-3)).

Lorsque vous branchez la pédale à la prise Sostenuto (FC1), elle peut servir de pédale sostenuto. Elle peut aussi être programmée pour remplir une autre fonction [\(p. 43,](#page-42-2) [p. 52](#page-51-0)).

Lorsque vous branchez la pédale à la prise Soft (FC2), elle peut servir de pédale douce. Elle peut aussi être programmée pour remplir une autre fonction ([p. 43,](#page-42-2) [p.](#page-51-0)  [52](#page-51-0)).

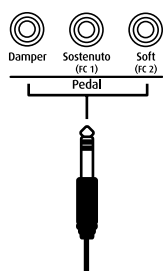

*\* Si vous débranchez le câble d'une pédale de l'appareil alors qu'il est sous tension, l'effet de la pédale risque d'être appliqué en continu. Mettez d'abord le FP-5 hors tension avant de brancher/débrancher un câble de pédale.*

### **Pédale forte**

Servez-vous de cette pédale pour maintenir le son. Tant que la pédale est enfoncée, des réverbérations longues et rémanentes sont produites après le relâchement des touches.

La pédale incluse avec le FP-5 fonctionne comme une pédale forte continue, ce qui vous permet de régler l'intensité de la résonnance.

Lorsque vous enfoncez la pédale forte sur un piano acoustique, les cordes des autres touches sont libérées et vibrent sous l'effet des touches actionnées sur le clavier, rendant ainsi le son plus riche et plus vaste. La pédale forte recrée ce phénomène appelé "résonance sympathique" et permet d'en régler l'intensité.

- *\* Lorsque la pédale est branchée à la prise Damper, elle peut aussi se voir assigner d'autres fonctions. Voyez ["Changer la](#page-26-1)  [hauteur du son en temps réel \(Pedal Control\)" \(p. 27\)](#page-26-1).*
- *\* Réglez le commutateur de la pédale fournie sur "Continuous" lorsque vous avez branché la pédale.*

### **Pédale sostenuto**

Avec la pédale sostenuto, seul le son joué au moment où la pédale est enfoncée est maintenu.

*\* Lorsque la pédale est branchée à la prise Sostenuto (FC1), elle peut aussi se voir assigner d'autres fonctions. Voyez ["Changer](#page-42-2)  [la fonction des pédales" \(p. 43\)](#page-42-2), ["Changer de configuration](#page-51-0)  [\(Setup\) avec la pédale \(Pedal shift\)" \(p. 52\).](#page-51-0)*

### **Pédale douce**

Cette pédale permet d'adoucir le son.

Lorsque vous actionnez la pédale douce, le son produit est moins fort. Cette pédale a la même fonction que la pédale gauche d'un piano acoustique.

- *\* Lorsque la pédale est branchée à la prise Soft (FC2), elle peut aussi se voir assigner d'autres fonctions. Voyez ["Changer la](#page-42-2)  [fonction des pédales" \(p. 43\),](#page-42-2) ["Changer de configuration](#page-51-0)  [\(Setup\) avec la pédale \(Pedal shift\)" \(p. 52\).](#page-51-0)*
- *\* Vous pouvez vous procurer une deuxième et une troisième pédale; cela vous permettra d'utiliser trois pédales simultanément. Pour acquérir une pédale en option (série DP), veuillez contacter le revendeur chez qui vous avez acheté le FP-5.*

# <span id="page-8-3"></span><span id="page-8-1"></span>**Mise sous/hors tension**

*\* Lorsque les connexions sont établies, mettez vos appareils sous tension en respectant l'ordre spécifié. Si vous modifiez cet ordre, vous risquez de provoquer des dysfonctionnements ou d'endommager certains éléments comme les enceintes.*

### ■ Mise sous tension

**1. Avant de mettre l'instrument sous tension, réglez la commande [Volume] au minimum.**

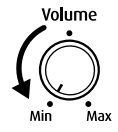

### **2. Appuyez sur le commutateur [Power] à l'arrière de l'instrument.**

L'instrument est mis sous tension et "FP5" apparaît à l'écran.

Après quelques secondes, l'appareil est prêt et vous pouvez jouer sur le clavier.

Panneau arrière

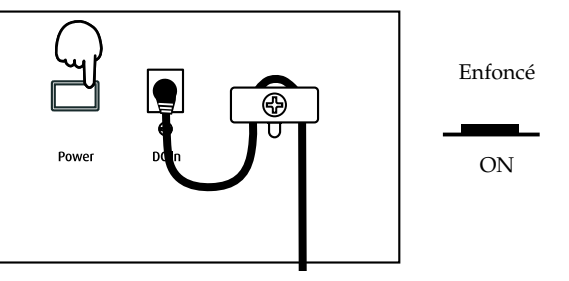

- *\* Cet appareil est doté d'un circuit de protection. Il faut attendre un bref laps de temps (quelques secondes) après la mise sous tension pour que l'instrument fonctionne normalement.*
- **3. Réglez le volume à un niveau adéquat.**

### ■ Mise hors tension

**1. Avant de mettre l'instrument hors tension, réglez la commande [Volume] au minimum.**

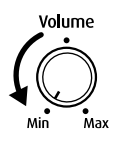

**2. Appuyez sur le bouton [Power] à l'arrière de l'instrument.**

L'instrument est mis hors tension.

Panneau arrière

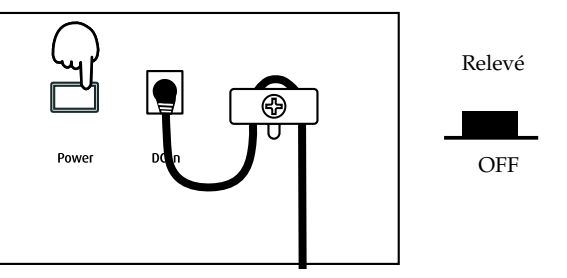

# <span id="page-9-2"></span><span id="page-9-0"></span>**Réglage du volume et du timbre**

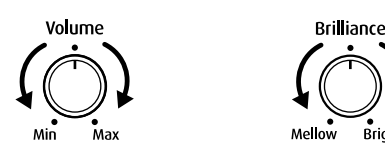

**1. Servez-vous de la commande [Volume] pour régler le volume global.**

Tournez la commande vers la droite pour augmenter le volume ou vers la gauche pour le diminuer.

**2. La commande [Brilliance] permet d'éclaircir ou d'assombrir le son global.**

Tournez la commande vers la droite pour rendre le son plus brillant ou vers la gauche pour l'adoucir.

Si le FP-5 est placé contre un mur, il vaut parfois mieux tourner la commande légèrement vers la gauche.

# <span id="page-9-1"></span>**Brancher un casque**

Le recours à un casque vous permet de jouer à n'importe quel moment sans déranger votre entourage.

*\* Le casque n'est pas fourni. Si vous souhaitez en acquérir un, veuillez consulter votre revendeur Roland.*

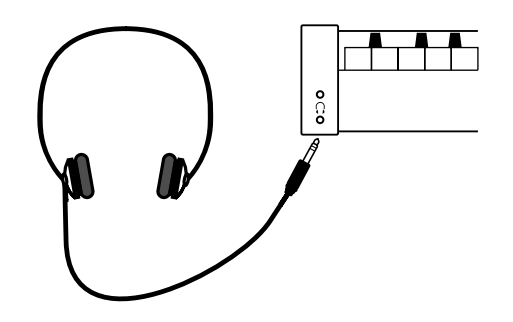

**1. Branchez le casque à la prise Phones située en face avant, du côté gauche du piano.**

Utilisez la commande Volume du FP-5 pour régler le volume du casque.

*\* Servez-vous d'un casque stéréo.*

### **Remarques concernant l'usage d'un casque**

- Pour éviter d'endommager le fil du casque, maniez toujours le casque en le tenant par les écouteurs et en tirant sur la fiche et non sur le fil lorsque vous le débranchez.
- Vous risquez d'endommager le casque si le volume est trop élevé alors que le casque est branché. Baissez donc complètement le volume sur le FP-5 avant de brancher le casque.
- Pour éviter d'endommager votre ouïe, de subir une perte d'audition ou d'endommager le casque, n'utilisez jamais le casque à un volume excessif. Réglez donc le volume à un niveau adéquat.

# <span id="page-10-0"></span>**Chapitre 1 Jouer sur le clavier**

# <span id="page-10-2"></span><span id="page-10-1"></span>**Ecouter les morceaux de démonstration**

Commencez par écouter les morceaux de démonstration. Le FP-5 propose 54 morceaux de démonstration.

Les sept boutons Tone, le bouton [Start/Stop] et le bouton [Play/Stop] proposent un morceau de démonstration.

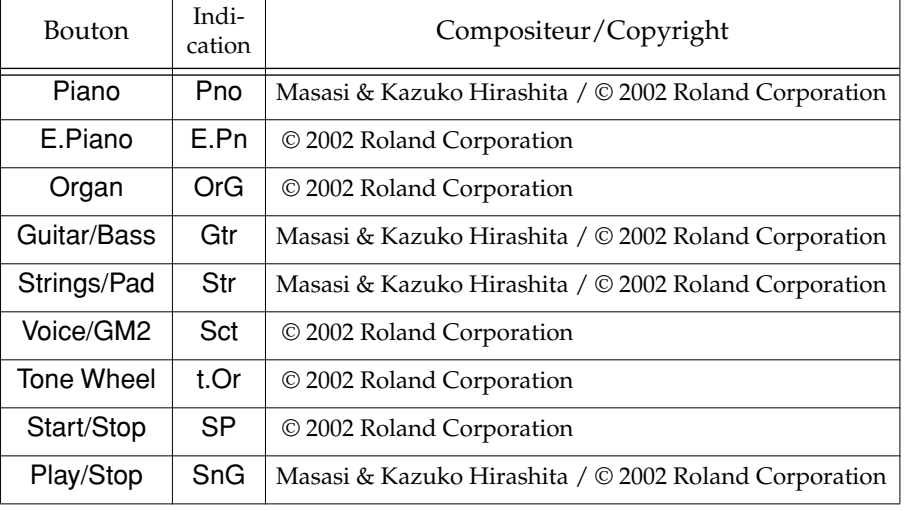

### **NOTE**

Tous droits réservés. Tout usage non autorisé de ces plages à des fins autres que personnelles et privées est interdit par les lois en vigueur.

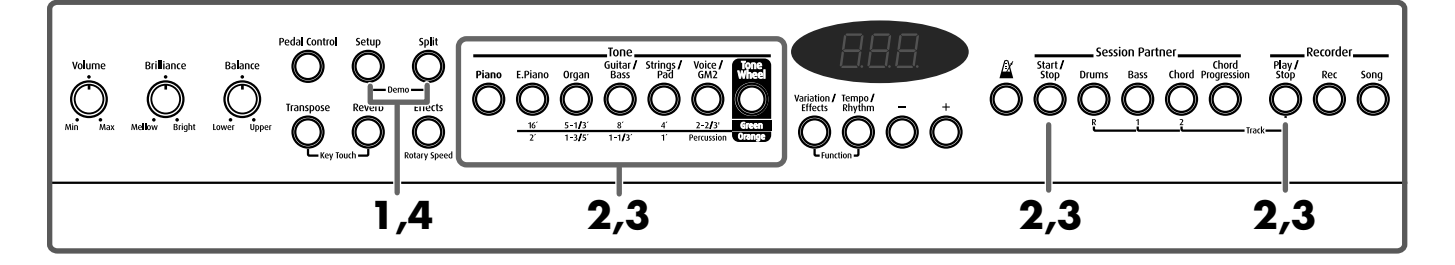

### **1. Maintenez le bouton [Setup] enfoncé et appuyez sur le bouton [Split].**

Les témoins des boutons Tone, [Start/Stop] et [Play/Stop] clignotent en rouge.

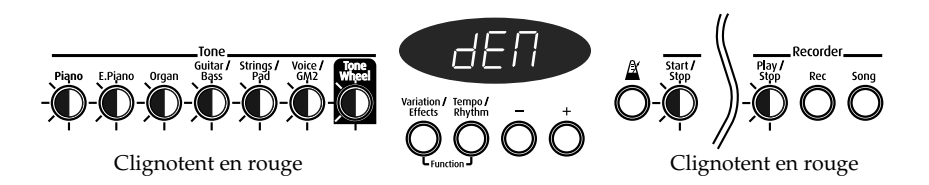

**2. Appuyez sur un des boutons Tone clignotants autre que le bouton [Setup] ou [Split] pour sélectionner le morceau.** Les morceaux sont reproduits les uns après les autres. Le bouton correspondant au morceau en cours de reproduction clignote. A la fin du dernier morceau, la reproduction recommence à partir du premier. **3. Pour arrêter la reproduction, appuyez sur le bouton** 

- **clignotant.**
- **4. Appuyez sur le bouton [Setup]ou [Split] pour quitter le mode de démonstration.**

Les témoins des boutons retrouvent leur état antérieur.

# WEW¢

Le morceau de démonstration ne peut pas être reproduit tant que des données enregistrées se trouvent dans la mémoire du FP-5. Appuyez sur le bouton [Rec] pour effacer les données enregistrées ([p. 13\)](#page-12-0).

# MEMO

Appuyez sur un bouton auquel aucun morceau de démonstration n'est assigné pour quitter le mode de démonstration.

### **NOTE**

Les données MIDI des musiques reproduites ne sont pas transmises.

# <span id="page-11-1"></span><span id="page-11-0"></span>**Ecouter les morceaux internes**

Ecoutez maintenant les morceaux internes. Le FP-5 propose soixante-cinq morceaux internes.

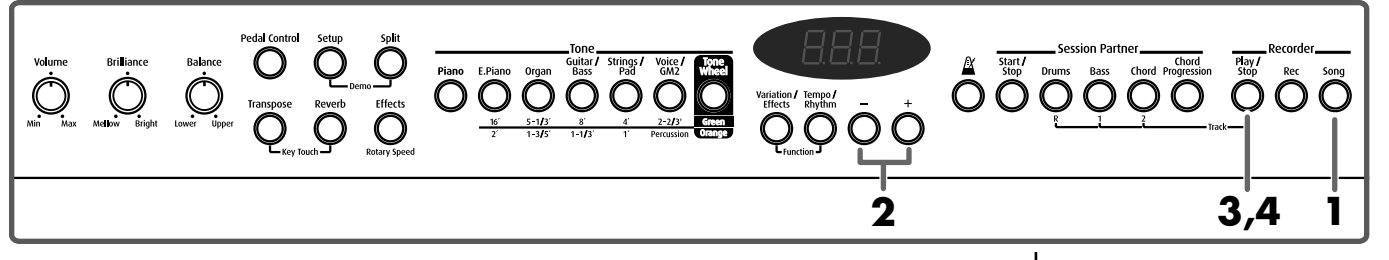

**1. Appuyez sur le bouton [Song] de sorte à allumer son témoin.** L'indication suivante s'affiche.

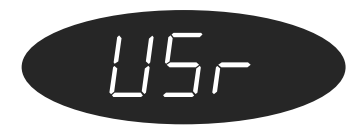

- **2. Appuyez sur le bouton [+] ou [–] pour sélectionner un morceau.**
- **3. Appuyez sur le bouton [Play/Stop].**

La reproduction du morceau commence. Le morceau choisi est reproduit jusqu'au bout puis la reproduction s'arrête.

**4. Pour arrêter la reproduction, appuyez une fois de plus sur le bouton [Play/Stop].**

Si vous appuyez une fois de plus sur le bouton [Play/Stop], le morceau interrompu est rejoué à partir du début.

# ■ **Ecouter tous les morceaux consécutivement (All Song Play)**

Cette fonction permet la reproduction successive de tous les morceaux internes.

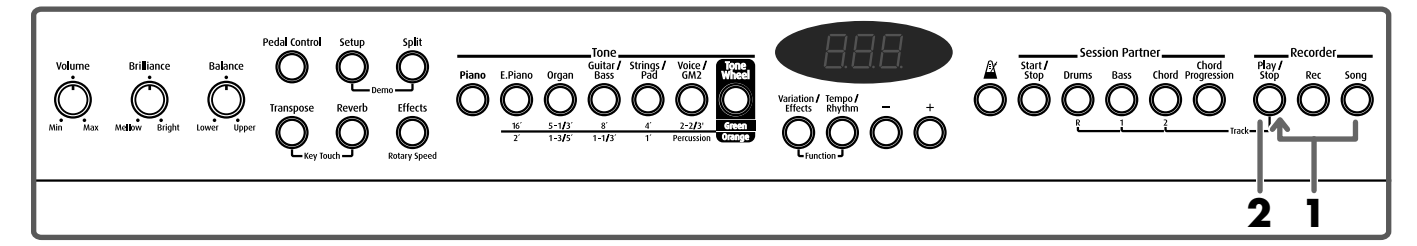

## **1. Maintenez le bouton [Song] enfoncé et appuyez sur le bouton [Play/Stop].**

Les morceaux sont reproduits les uns après les autres. A la fin du dernier morceau, la reproduction recommence à partir du premier.

### **2. Pour arrêter la reproduction, appuyez sur le bouton [Play/Stop].**

Vous quittez le mode de reproduction de tous les morceaux dès que la reproduction est arrêtée.

**MEMO** 

Pour en savoir plus sur le nom des morceaux internes, voyez ["Liste des mor](#page-68-1)[ceaux internes" \(p. 69\).](#page-68-1)

# **MEMC**

**Indications concernant les morceaux internes USr** (User)—Enregistre ce que vous jouez (pour en savoir plus sur l'enregistrement →[p. 38](#page-37-3)). Lettre "**P.**"— Indique qu'il s'agit d'un des morceaux de piano.

Si vous appuyez une fois de plus sur le bouton [Play/Stop], le morceau interrompu est reproduit.

### <span id="page-12-0"></span>**Lorsque l'indication suivante s'affiche**

Si la mémoire du FP-5 contient des données, l'indication suivante apparaît à l'écran.

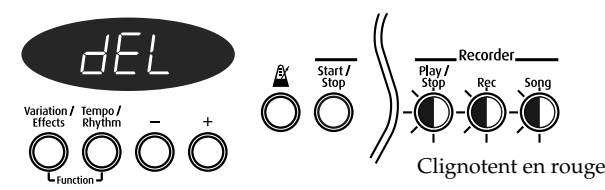

Tant que vous n'effacez pas les données de la mémoire, il est impossible de reproduire un morceau interne.

Pour effacer les données de jeu et reproduire le morceau interne, appuyez sur le bouton [Rec].

Si vous ne souhaitez pas effacer le morceau, appuyez sur le bouton [Play/Stop] ou [Song].

### ■ **Ecouter chaque partie séparément**

Les morceaux internes vous permettent de choisir la partie (main droite ou gauche) à reproduire.

Voici comment exercer chaque main tout en accompagnant le morceau.

# **1. Sélectionnez le morceau voulu.**

**2. Maintenez le bouton [Play/Stop] enfoncé et appuyez sur le bouton [Bass (1)] ou sur le bouton [Chord(2)] pour sélectionner la partie devant rester inaudible.**

Le témoin du bouton choisi s'éteint. Les données de jeu sont assignées aux boutons de piste (Track) comme illustré ci-dessous.

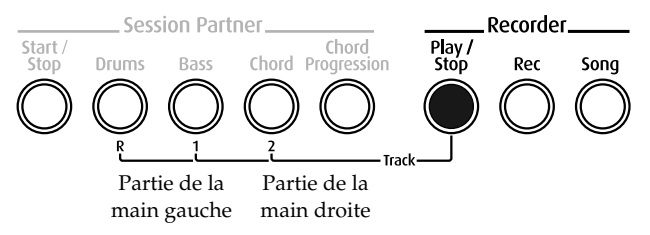

La reproduction du morceau commence lorsque vous relâchez le bouton [Play/Stop]. La partie sélectionnée à l'étape 2 est inaudible.

Rendre une partie temporairement inaudible se dit "étouffer" une partie.

**3. Maintenez le bouton [Play/Stop] enfoncé et appuyez sur le bouton sélectionné à l'étape 2.**

La partie étouffée redevient audible.

**4. Appuyez sur le bouton [Play/Stop] pour arrêter la reproduction.**

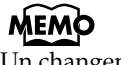

Un changement de morceau annule l'étouffement d'une partie.

# <span id="page-13-1"></span><span id="page-13-0"></span>**Jouer avec différents sons**

Le FP-5 propose plus de 300 sons internes différents, ce qui vous permet d'adapter vos sons à d'innombrables types de musique.

Ces sons internes sont appelés "Tones". Les sons se divisent en sept groupes différents, assignés chacun à un bouton Tone.

Le son "Grand Piano 1" est sélectionné à la mise sous tension de l'instrument.

**MEMO** 

Pour en savoir plus sur les sons, voyez ["Liste des sons](#page-56-1)  [\(Tones\)" \(p. 57\)](#page-56-1).

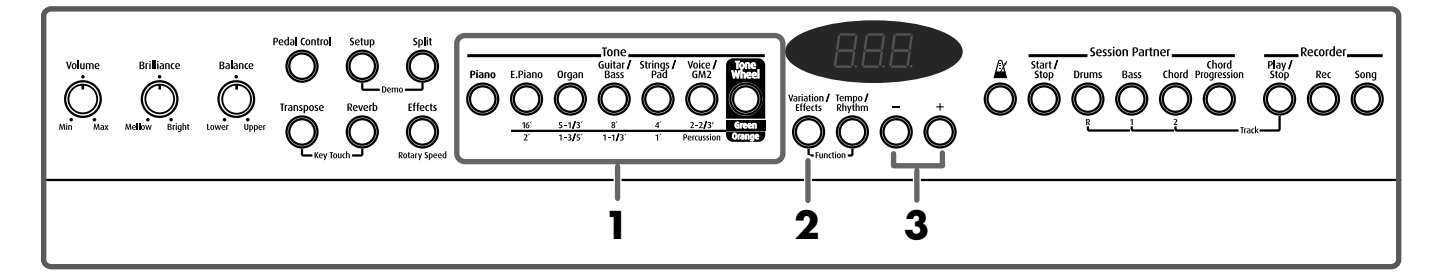

**1. Appuyez sur un des boutons Tone pour sélectionner un groupe de sons.**

> Vous entendrez le Tone 1 du groupe. Jouez sur le clavier. Le numéro du Tone s'affiche.

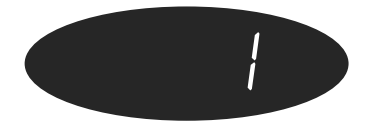

- **2. Appuyez sur le bouton [Variation/Effects] (son témoin doit s'allumer en rouge).**
- **3. Appuyez sur le bouton [+] ou [-] pour sélectionner un son du groupe.**

Jouez sur le clavier pour écouter le son sélectionné.

La prochaine fois que vous actionnerez ce bouton Tone, le son choisi ici sera sélectionné.

# <span id="page-14-0"></span>**Simuler la création de sons d'orgue (mode Tone Wheel)**

Lorsque vous sélectionnez un son "Tone Wheel", vous pouvez jouer en mode "Tone Wheel" afin de simuler des sons d'orgue.

Un orgue est doté de neuf "tirettes harmoniques" pouvant être enfoncées ou tirées. En variant les positions des tirettes, vous créez des sons différents. Différents réglages en pieds sont assignés à chaque tirette; ces réglages en pieds déterminent la hauteur des sons.

Vous pouvez simuler la création de sons par les tirettes harmoniques en assignant des réglages en pieds aux boutons Tone.

Pour changer les réglages en pieds en mode Tone Wheel, appuyez sur le bouton [Tone Wheel]; vous assignez ainsi neuf réglages en pieds et de la percussion aux boutons Tone, à l'exception du bouton [Piano].

# <span id="page-14-1"></span>**Que sont les "réglages en pieds"?**

Les réglages en pieds font référence à la longueur des tuyaux d'orgues. La longueur de tuyau utilisée pour produire la hauteur de référence (la fondamentale) du clavier est de huit pieds (8'). Si vous réduisez le tuyau à mi-longueur, vous obtenez une hauteur supérieure d'une octave; inversement, si la longueur du tuyau est doublée, la hauteur baisse d'une octave. Un tuyau produisant une hauteur inférieure d'une octave à la hauteur de référence de 8' (8 pieds) est donc de 16' (16 pieds); pour monter d'une octave au-dessus de la hauteur de référence, le tuyau doit être de 4' et pour monter d'une octave supplémentaire, il faut un tuyau de 2'.

Sur les orgues à roue phonique (Tone Wheel), les tuyaux produisant les sons les plus aigus sont "rabaissés" d'une octave.

Ce repli de la section des hautes fréquences empêche les sons les plus aigus de devenir désagréables tandis que le repli de la section des basses fréquences empêche toute désintégration du son.

Le FP-5 simule fidèlement cette caractéristique.

# **NOTE**

<span id="page-14-2"></span>Lorsque Tone Wheel est sélectionné, vous ne pouvez pas passer en mode de superposition ([p. 18\)](#page-17-1).

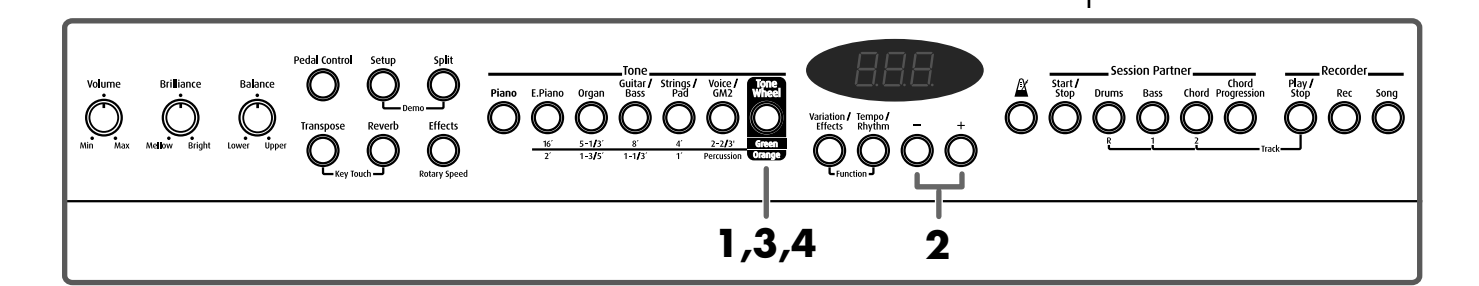

- **1. Appuyez sur le bouton [Tone Wheel] (son témoin doit s'allumer en rouge).**
- **2. Appuyez sur le bouton [+] ou [–] pour sélectionner un son.**

# **3. Appuyez sur le bouton [Tone Wheel] (son témoin doit s'allumer en vert ou en orange).**

Le FP-5 passe en mode "Tone Wheel" et les boutons de réglages en pieds clignotent.

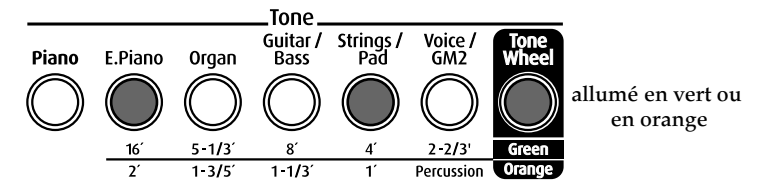

**4. Pour quitter le mode Tone Wheel, appuyez sur le bouton [Tone Wheel] jusqu'à ce que son témoin s'allume en rouge.**

### <span id="page-15-0"></span>**Couleur du témoin du bouton [Tone Wheel]**

Le témoin du bouton [Tone Wheel] indique s'il y a sélection d'un son Tone Wheel et d'un groupe de réglages en pieds.

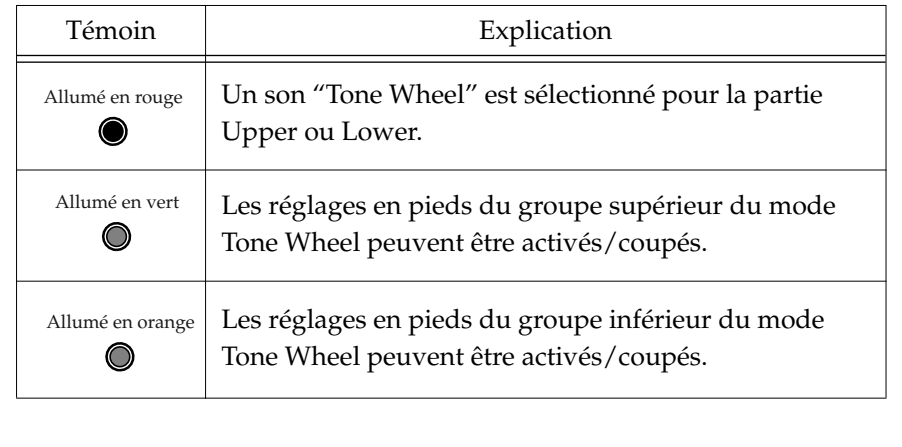

### **IEM**

Si vous appuyez sur le bouton [Piano], le FP-5 quitte le mode Tone Wheel, quelle que soit la couleur du témoin du bouton [Tone Wheel].

.

# <span id="page-16-0"></span>■ **Sélection des réglages en pieds**

- **1. Appuyez sur le bouton [Tone Wheel] pour sélectionner le groupe de réglages en pieds supérieur (son témoin doit s'allumer en vert) ou inférieur (son témoin doit s'allumer en orange).**
- **2. Appuyez sur les boutons Tone pour activer/couper les différents réglages en pieds.**

# ■ **Changer le volume des réglages en pieds**

Vous pouvez régler le volume pour les réglages en pieds: vous avez le choix entre huit niveaux.

- **1. Appuyez sur le bouton [Tone Wheel] pour sélectionner le groupe de réglages en pieds supérieur (son témoin doit s'allumer en vert) ou inférieur (son témoin doit s'allumer en orange).**
- **2. Maintenez le bouton Tone correspondant au réglage voulu enfoncé et appuyez sur le bouton [–] ou [+] pour en ajuster le volume.**

Le volume pour le réglage en pieds assigné au bouton actionné s'affiche.

### **Perc (Percussion)**

Perc (Percussion) ajoute un son d'attaque au début de la note afin rendre le son plus mordant. L'attaque change en fonction de la valeur.

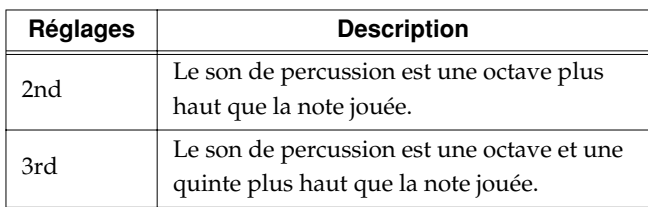

Sur les orgues à roue phonique, la percussion ne s'applique pas à toutes les notes jouées. Pour les notes liées (legato), la percussion ne s'applique qu'à la première note. Pour les notes piquées (staccato), la percussion s'applique à toutes les notes. Cette méthode est appelée algorithme à simple déclenchement et représente un élément très important de l'orgue.

Le FP-5 simule fidèlement cette caractéristique.

# **MEMC**

Les valeurs choisies ici sont sauvegardées pour chaque Tone.

Même si vous quittez le mode Tone Wheel, vous pouvez actionner le bouton [Tone Wheel] pour sélectionner le Tone avec les nouvelles valeurs.

# **NOTE**

La percussion ne s'applique qu'au son UPPER.

### MEM

Lorsque la percussion est activée, la hauteur 1' n'est pas produite [\(p. 15\)](#page-14-1).

# <span id="page-17-2"></span><span id="page-17-0"></span>**Superposition de deux sons**

 Vous pouvez superposer deux sons différents et les produire simultanément en appuyant sur une touche. Vous êtes alors en mode de superposition.

### **Exemple: Superposons les sons Piano et String**

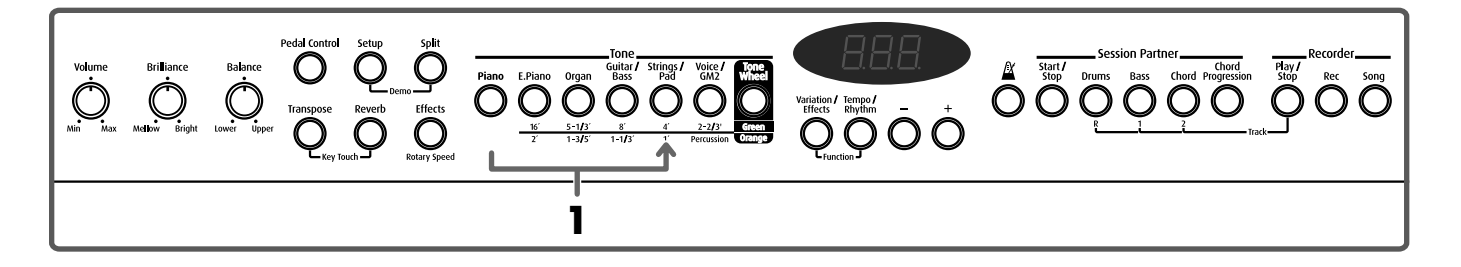

### **1. Maintenez le bouton [Piano] enfoncé et appuyez sur le bouton [Strings/Pad].**

Les témoins des deux boutons s'allument.

Jouez sur le clavier. Vous entendez les sons de piano et de cordes simultanément.

Pour passer en mode de superposition, il suffit donc d'appuyer sur deux boutons Tone simultanément.

Le son correspondant au bouton Tone que vous avez actionné en premier lieu est appelé "Upper" et l'autre est appelé "Lower".

Le témoin du bouton Tone correspondant au son Upper s'allume en rouge tandis que le bouton du son Lower s'allume en orange.

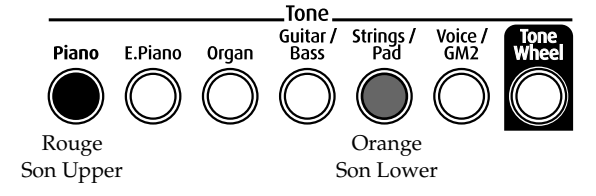

En l'occurrence, le son de piano est le son Upper et le son de cordes le son Lower.

**2. Pour quitter le mode de superposition, appuyez sur l'un ou l'autre bouton Tone.**

> Lorsque vous jouez sur le clavier, vous n'entendez plus que le son du bouton que vous venez d'actionner.

### **Changer de son au sein d'un groupe**

- **1. Appuyez sur le bouton [+] ou [–] pour changer le son Upper.**
- **2. Maintenez le bouton Tone correspondant au son Lower enfoncé et appuyez sur le bouton [–] ou [+] pour changer le son Lower.**

### MEMO

Vous pouvez modifier la hauteur du son Lower par octave. Voyez ["Changer la](#page-43-4)  [hauteur du son Lower par](#page-43-4)  octaves (Octave Shift)" (p. [44\)](#page-43-4).

# **MEMO**

Vous pouvez régler la balance des deux sons. Voyez ["Changer la balance](#page-20-0)  [en modes de superposition](#page-20-0)  [et Split" \(p. 21\).](#page-20-0)

### Son Lower **NOTE**

<span id="page-17-1"></span>Lorsque Tone Wheel est sélectionné, vous ne pouvez pas passer en mode de superposition. ([p. 15\)](#page-14-2).

# WEWÇ

Lorsque vous actionnez la pédale en mode de superposition, l'effet s'applique aux deux sons mais vous pouvez régler le FP-5 de sorte à n'appliquer l'effet qu'au son Lower. Voyez ["Changer la façon dont les](#page-42-3)  effets de la pédale sont [appliqués" \(p. 43\)](#page-42-3).

# <span id="page-18-1"></span><span id="page-18-0"></span>**Jouer avec des sons différents pour les parties gauche et droite du clavier (Split)**

En mode "Split" (partage), vous pouvez partager le clavier en deux parties au niveau d'une touche choisie constituant le "point de partage".

Le mode Split permet d'utiliser des sons différents pour les parties gauche et droite du clavier.

A la mise sous tension, le point de partage est réglé sur " $F \nmid 3$ ." La touche correspondant au point de partage est incluse dans la section gauche.

En mode Split, un son joué dans la partie droite est appelé son "Upper" tandis que le son de la partie gauche est appelé "Lower".

### **Exemple: Partageons le clavier avec des sons de piano.**

**MEMO** 

Vous pouvez choisir la partie prioritaire lorsque des effets différents sont assignés aux sons Upper et Lower. Voyez ["Sélection de](#page-43-5)  [la partie bénéficiant des](#page-43-5)  [effets" \(p. 44\).](#page-43-5)

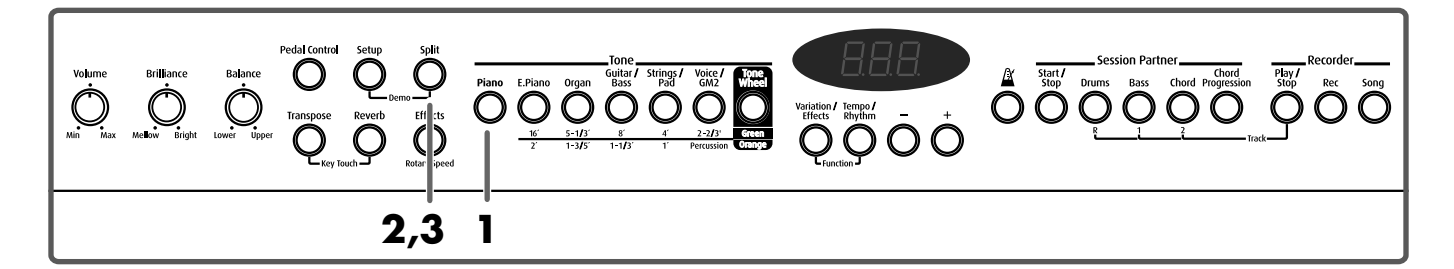

- **1. Appuyez sur le bouton [Piano].** Le son de piano est sélectionné.
- **2. Appuyez sur le bouton [Split] de sorte à allumer son témoin.** Le clavier est partagé entre une partie gauche (la partie Lower) et une partie droite (la partie Upper).

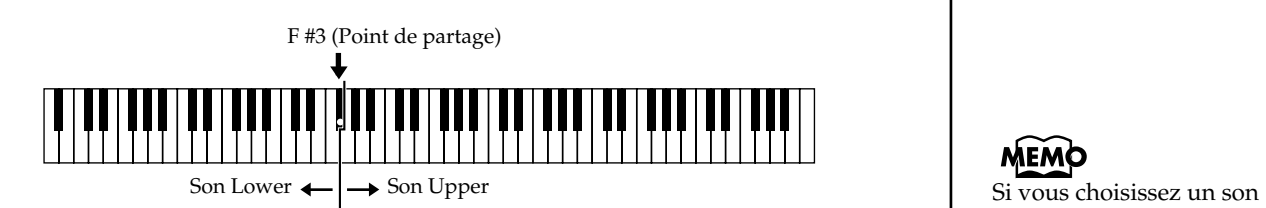

La partie droite du clavier produit le son de piano et la partie gauche produit le son A. Bass+Ride.

Vous pouvez sélectionner le son de la partie droite (son Upper) avant de partager le clavier.

Le témoin du bouton Tone correspondant au son Upper s'allume en rouge tandis que celui du son Lower s'allume en vert.

**3. Pour quitter le mode Split, appuyez une fois de plus sur le bouton [Split].**

Le témoin du bouton [Split] s'éteint et le son Upper devient le son de tout le clavier.

# **MEM**

Vous pouvez régler la balance des deux sons. Voyez ["Changer la balance](#page-20-0)  [en modes de superposition](#page-20-0)  [et Split" \(p. 21\)](#page-20-0).

# **MEMO**

"Tone Wheel" pour la section Lower, le témoin du bouton [Tone Wheel] s'allume en rouge [\(p. 16](#page-15-0)).

# MEMC

Lorsque vous passez du mode de superposition ([p.](#page-17-0)  [18\)](#page-17-0) au mode Split, le son Upper utilisé en mode de superposition devient le son Upper du mode Split.

### ■ **Changer de groupe de sons et de variation.**

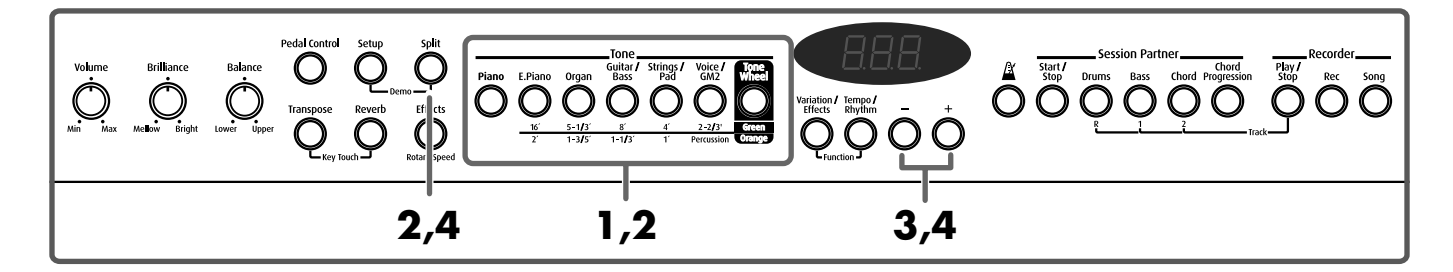

### **Changer le son Upper**

- **1. Appuyez sur un des boutons Tone pour sélectionner un groupe de sons.**
- **2. Appuyez sur les boutons [–] et [+] pour sélectionner un son du groupe.**

### **Changer le son Lower**

- **1. Maintenez le bouton [Split] enfoncé et appuyez sur un des boutons Tone pour sélectionner un groupe de sons.**
- **2. Maintenez le bouton [Split] enfoncé et appuyez sur les boutons [–] ou [+] pour sélectionner un son du groupe.**

Pour en savoir plus sur la sélection des sons, voyez ["Jouer avec différents](#page-13-0)  [sons" \(p. 14\)](#page-13-0).

### <span id="page-19-0"></span>■ **Changer le point de partage du clavier**

Vous pouvez déplacer le point de partage du clavier sur une plage allant de Si1 à Si6.

A la mise sous tension, ce point se trouve au niveau de "F $\frac{4}{3}$ 3".

Ce réglage reste en vigueur jusqu'à la mise hors tension.

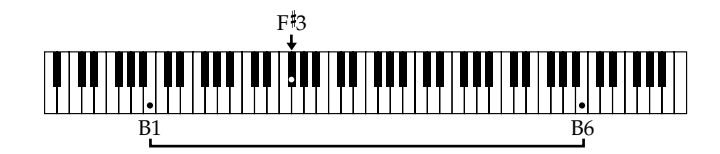

## **1. Maintenez le bouton [Split] enfoncé et appuyez sur une touche pour en faire le point de partage.**

La touche enfoncée devient le nouveau point de partage et l'écran affiche la note choisie.

Le point de partage fait partie de la section gauche du clavier.

En appuyant sur le bouton [Split], vous revenez à l'affichage précédent.

Lorsque vous choisissez des sons du même groupe (même bouton Tone) pour les sons Upper et Lower, le témoin du bouton Tone clignote en vert lorsque vous maintenez le bouton [Split].

### **MEMO**

Vous pouvez modifier la hauteur du son Lower par octaves. Voyez ["Changer la](#page-43-4)  [hauteur du son Lower par](#page-43-4)  octaves (Octave Shift)" (p. [44\)](#page-43-4).

# **MEMO**

La touche faisant office de point de partage est affichée à l'écran, comme illustré ci-dessous.

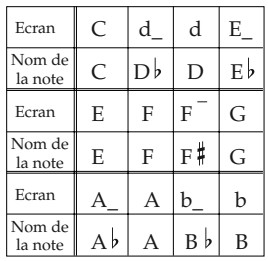

# <span id="page-20-1"></span><span id="page-20-0"></span>**Changer la balance en modes de superposition et Split**

Vous pouvez ajuster la balance entre les sons Upper et Lower en mode de superposition [\(p. 18](#page-17-0)) et de partage du clavier (Split) ([p. 19\)](#page-18-0).

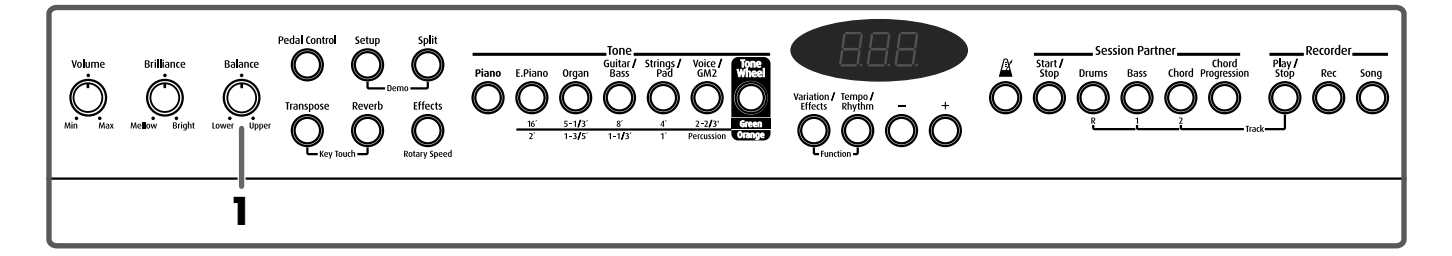

**1. Utilisez la commande [Balance] pour régler la balance.**

**MEMO** 

La commande [Balance] reste sans effet lorsque vous sélectionnez des sons d'orgue Tone Wheel pour les sons Upper et Lower.

# <span id="page-21-1"></span><span id="page-21-0"></span>**Changer la dynamique du clavier**

Vous pouvez changer la dynamique du clavier (sa réaction au toucher).

A la mise sous tension, ce paramètre est réglé sur "N (Normal)."

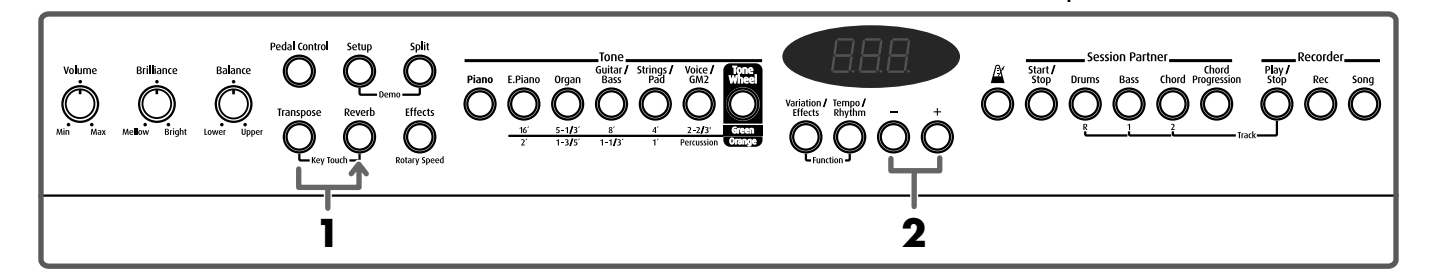

### **1. Maintenez le bouton [Transpose] enfoncé et appuyez sur le bouton [Reverb].**

Les témoins des boutons [Transpose] et [Reverb] clignotent en rouge.

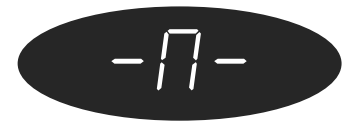

# **2. Appuyez sur le bouton [+] ou [–] pour sélectionner le réglage de dynamique.**

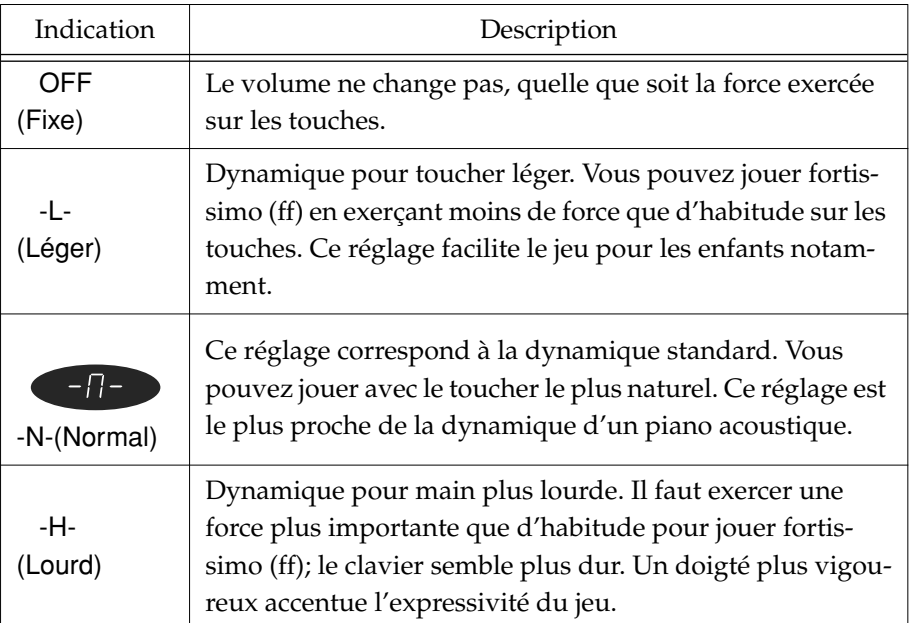

# **3. Appuyez sur le bouton [Transpose] ou [Reverb].**

Les témoins des boutons retrouvent leur état antérieur.

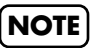

Avec certains sons, la dynamique peut ne pas changer.

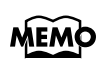

Vous pouvez déterminer le volume du son lorsque la dynamique du clavier est réglée sur "Fixe" [\(p. 45\)](#page-44-3).

# <span id="page-22-1"></span><span id="page-22-0"></span>**Ajout de réverbération au son (effet Reverb)**

Vous pouvez ajouter de la réverbération aux notes jouées sur le clavier. L'ajout de réverbération au son donne l'impression que vous jouez dans une salle de concert ou dans un environnement semblable.

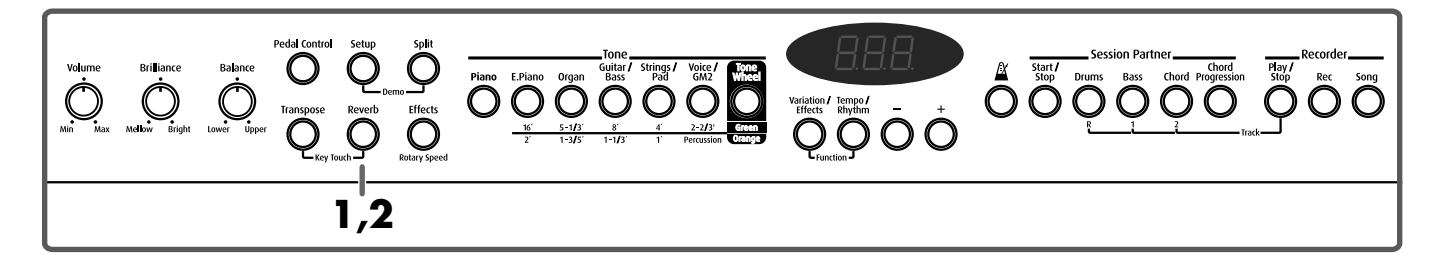

**1. Appuyez sur le bouton [Reverb] de sorte à allumer son témoin.**

Jouez sur le clavier.

La réverbération est appliquée au son entier.

**2. Une nouvelle pression sur le bouton [Reverb] éteint son témoin et coupe l'effet de réverbération.**

# ■ **Changer l'intensité de la réverbération**

Vous avez le choix parmi dix degrés d'intensité pour l'effet de réverbération.

**1. Maintenez le bouton [Reverb] enfoncé et appuyez sur le bouton [+] ou [–].**

Le degré d'intensité de réverbération choisi s'affiche à l'écran.

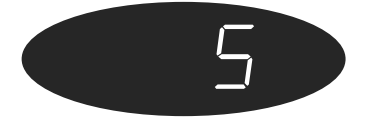

**NOTE**

Il est impossible de choisir des réglages d'intensité de réverbération différents pour chaque son.

### **NOTE**

Il est impossible de modifier l'intensité de l'effet de réverbération du Session Partner, des morceaux de démonstration et des morceaux internes.

# <span id="page-23-1"></span><span id="page-23-0"></span>**Ajouter divers effets au son**

Outre la réverbération, vous pouvez appliquer divers effets aux sons du FP-5.

Le FP-5 vous permet de choisir parmi dix types d'effets différents.

Les réglages usine attribuent des effets à chaque son.

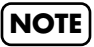

Certains sons peuvent être dépourvus d'effet.

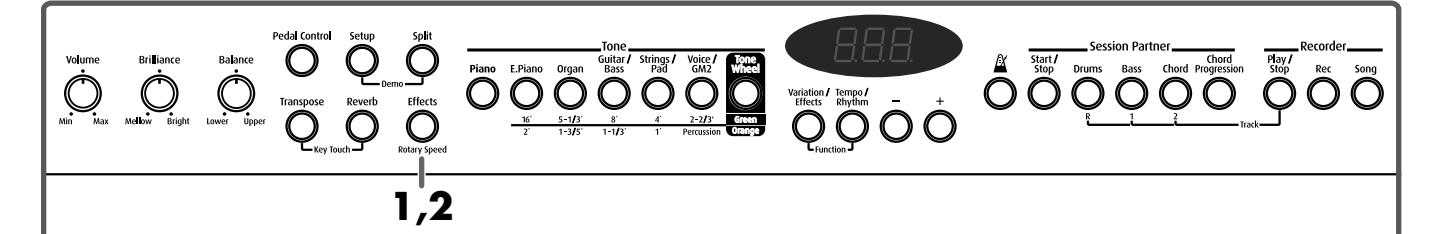

**1. Appuyez sur le bouton [Effects] de sorte à allumer son témoin.**

Jouez sur le clavier.

L'effet est appliqué au son sélectionné.

**2. Une nouvelle pression sur le bouton [Effects] éteint son témoin et coupe l'effet.**

### <span id="page-23-2"></span>■ **Changer de type d'effet**

**1. Appuyez sur le bouton [Effects] de sorte à allumer son témoin.**

L'effet est appliqué au son sélectionné.

**2. Appuyez sur le bouton [Variation/Effects] (son témoin doit s'allumer en orange).**

Le numéro de l'effet s'affiche.

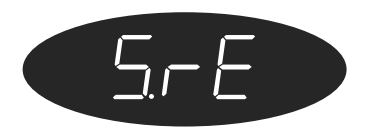

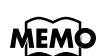

Certains sons ont un effet par défaut. Lorsque vous sélectionnez un tel son, le témoin du bouton [Effects] s'allume automatiquement.

# **MEMO**

Vous pouvez choisir la partie prioritaire lorsque des effets différents sont assignés aux sons Upper et Lower. Voyez ["Sélection de](#page-43-5)  [la partie bénéficiant des](#page-43-5)  [effets" \(p. 44\).](#page-43-5)

# **3. Appuyez sur le bouton [+] ou [–] pour sélectionner un effet.**

Vous avez le choix parmi les possibilités suivantes.

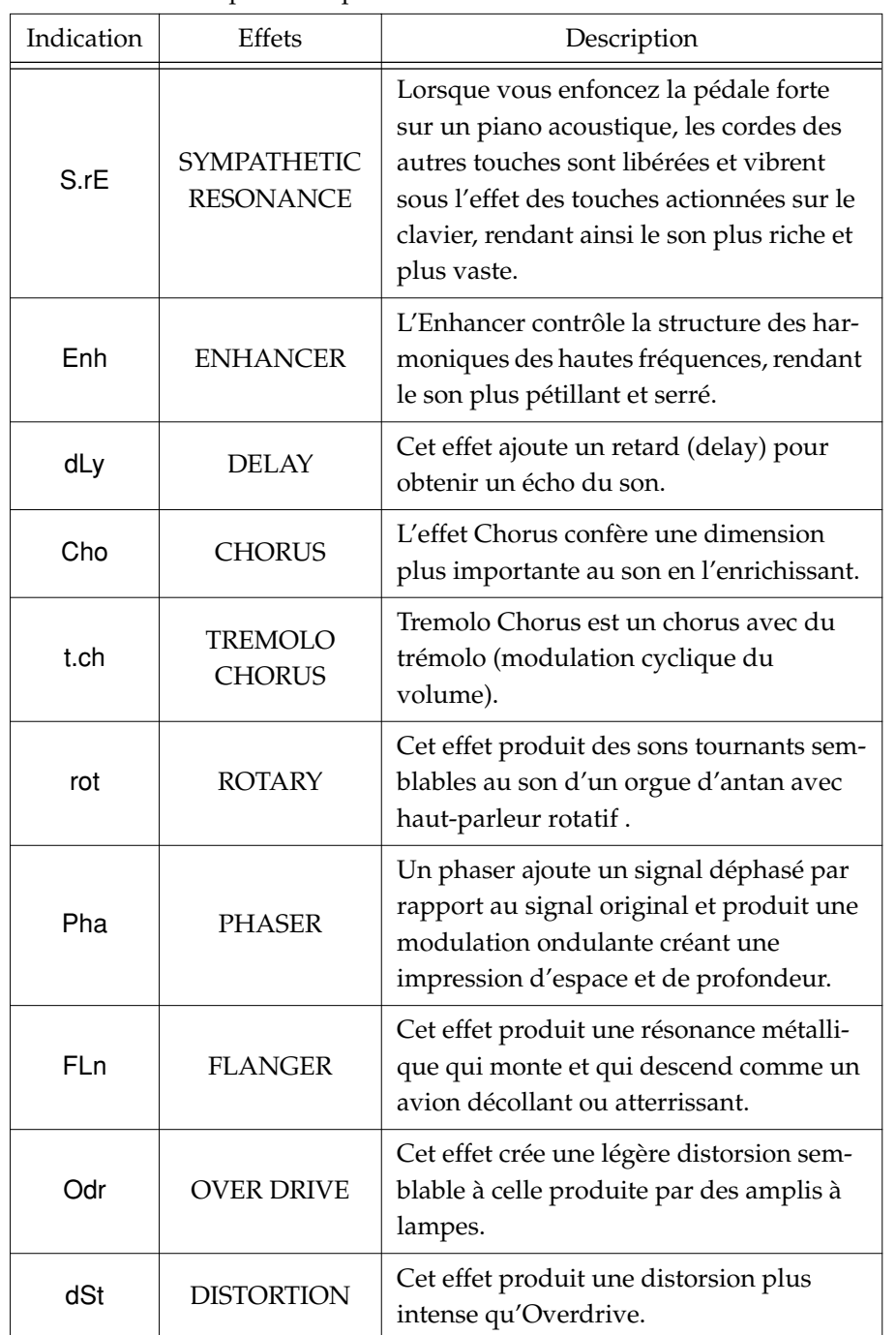

La prochaine fois que vous actionnerez le même bouton Tone, l'effet choisi ici sera appliqué.

# ■ **Changer l'intensité de l'effet**

Vous avez le choix parmi dix degrés d'intensité pour l'effet.

## **1. Maintenez le bouton [Effects] enfoncé et appuyez sur le bouton [+] ou [–].**

L'intensité de l'effet appliqué au son sélectionné est indiquée à l'écran.

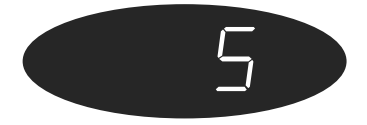

La prochaine fois que vous actionnerez le même bouton Tone, l'effet sera appliqué avec l'intensité choisie ici.

# ■ Ajout d'un effet rotatif aux sons d'orgue (effet Rotary)

L'effet Rotary est appliqué à certains sons d'orgue que vous pouvez sélectionner avec le bouton [Organ] ainsi qu'au son du bouton [Tone Wheel]. Lorsqu'un de ces sons est sélectionné, vous pouvez vous servir du bouton [Effects] pour changer la vitesse de rotation de l'effet Rotary.

Cet effet ajoute un effet de rotation semblable au son d'un orgue avec hautparleur rotatif .

## **1. Appuyez sur le bouton [Organ] et choisissez un son d'orgue.**

Lorsque vous choisissez un son doté de l'effet Rotary, le témoin du bouton [Effects] clignote en vert.

### **2. Chaque pression sur le bouton [Effects] alterne entre les vitesses de rotation lente et rapide.**

Lorsque le témoin du bouton [Effects] clignote rapidement en vert, la rotation est plus rapide.

Lorsque le témoin du bouton [Effects] clignote lentement en vert, la rotation est plus lente.

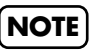

Il est impossible de changer l'intensité de l'effet Rotary.

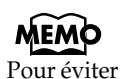

Pour éviter que l'effet Rotary ne soit appliqué, sélectionnez un autre type d'effet puis coupez-le.

# <span id="page-26-1"></span><span id="page-26-0"></span>**Changer la hauteur du son en temps réel (Pedal Control)**

Branchez la pédale fournie à la prise Damper afin de l'utiliser pour changer la hauteur des sons.

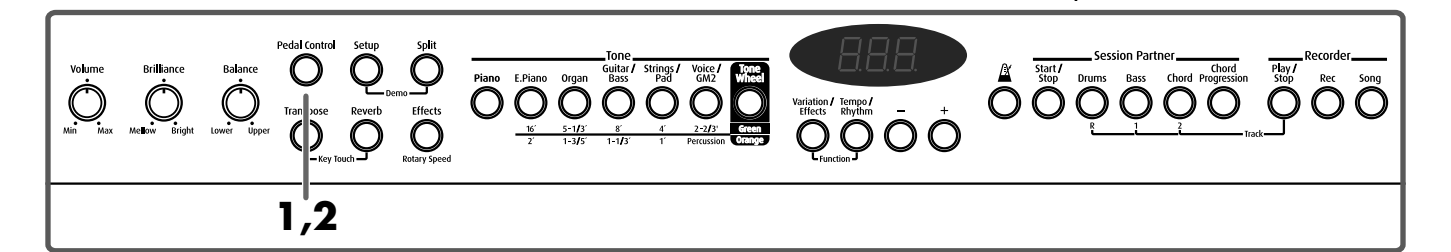

### **1. Appuyez sur le bouton [Pedal Control] de sorte à allumer son témoin.**

Jouez sur le clavier.

Lorsque vous enfoncez la pédale Damper, la hauteur monte progressivement. Lorsque la pédale est entièrement enfoncée, la hauteur augmente de deux demi-tons (fixe). Le son retrouve sa hauteur originale lorsque vous relâchez la pédale. Vous pouvez déterminer le changement de hauteur en modifiant la pression sur la pédale.

### **2. Pour annuler l'effet Pitch Bend, appuyez une fois de plus sur le bouton [Pedal Control] de sorte à l'éteindre.**

Vous pouvez aussi régler la pédale Damper de sorte à diminuer la hauteur du son lorsque vous l'actionnez. Vous pouvez également lui assigner l'effet de modulation.

Voyez ["Changer la fonction Pedal Control" \(p. 44\)](#page-43-3)..

### **Effets "Pitch Bend" et "Modulation"**

Le Pitch Bend augmente ou diminue progressivement la hauteur du son. La modulation ou vibrato consiste à faire osciller la hauteur de façon cyclique.

### **NOTE**

L'effet de la pédale forte ne peut pas être appliqué tant que le bouton [Pedal Control] est allumé.

# MEMO

Pour que la pédale fonctionne convenablement, il est indispensable d'utiliser une pédale d'expression ou une pédale forte continue. En outre, n'oubliez pas de régler le commutateur de la pédale fournie sur "Continuous" lorsque vous la branchez.

# **NOTE**

Avec certains sons, l'effet de modulation peut ne pas être appliqué ou être d'une intensité différente.

# <span id="page-27-1"></span><span id="page-27-0"></span>**Transposer le clavier (Key Transpose)**

Vous pouvez changer le ton d'un morceau sans devoir modifier votre manière de jouer. Il suffit d'effectuer une "transposition".

Cela vous permet de jouer un morceau contenant de nombreux dièses  $(\sharp)$  et bémols ( $\flat$ ) dans une tonalité vous facilitant la tâche. Cette fonction est également pratique pour accompagner un chanteur: vous pouvez ainsi jouer en fonction de sa voix.

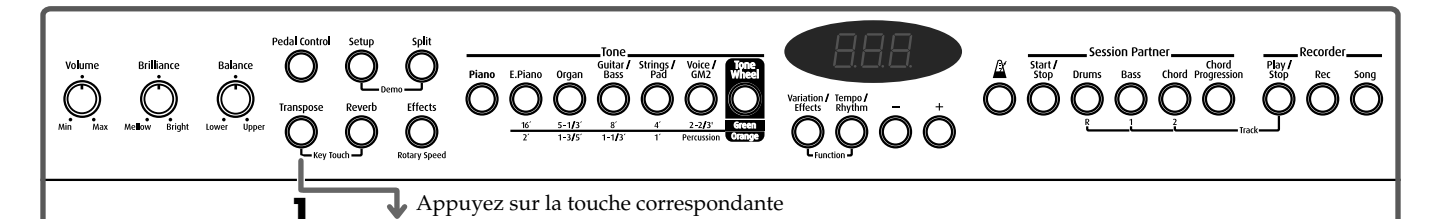

### **1. Maintenez le bouton [Transpose] enfoncé et actionnez la touche correspondant à la fondamentale de la tonalité voulue.**

La valeur du paramètre Key Transpose reste affichée à l'écran tant que vous maintenez le bouton [Transpose] enfoncé.

Vous pouvez aussi modifier ce réglage en appuyant sur le bouton [+] ou [–] tout en maintenant le bouton [Transpose] enfoncé.

Plage disponible: –6~0~5.

En relâchant le bouton [Transpose], vous revenez à l'affichage précédent.

### **Exemple: Jouer un morceau en Mi Majeur après une transposition en Do Majeur**

Maintenez le bouton [Transpose] enfoncé et appuyez sur la touche Mi (puisque Mi est la tonique).

En comptant à partir de Do comme point de référence, il faut quatre touches (noires comprises) pour atteindre le Mi; "4" s'affiche donc.

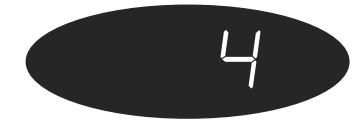

**MEMO** 

Une pression simultanée sur les boutons [+] et [–] (en maintenant [Transpose] enfoncé) ramène le réglage en question à sa valeur originale.

# <span id="page-28-2"></span><span id="page-28-0"></span>**Utilisation du métronome**

Voici comment faire appel au métronome.

<span id="page-28-1"></span>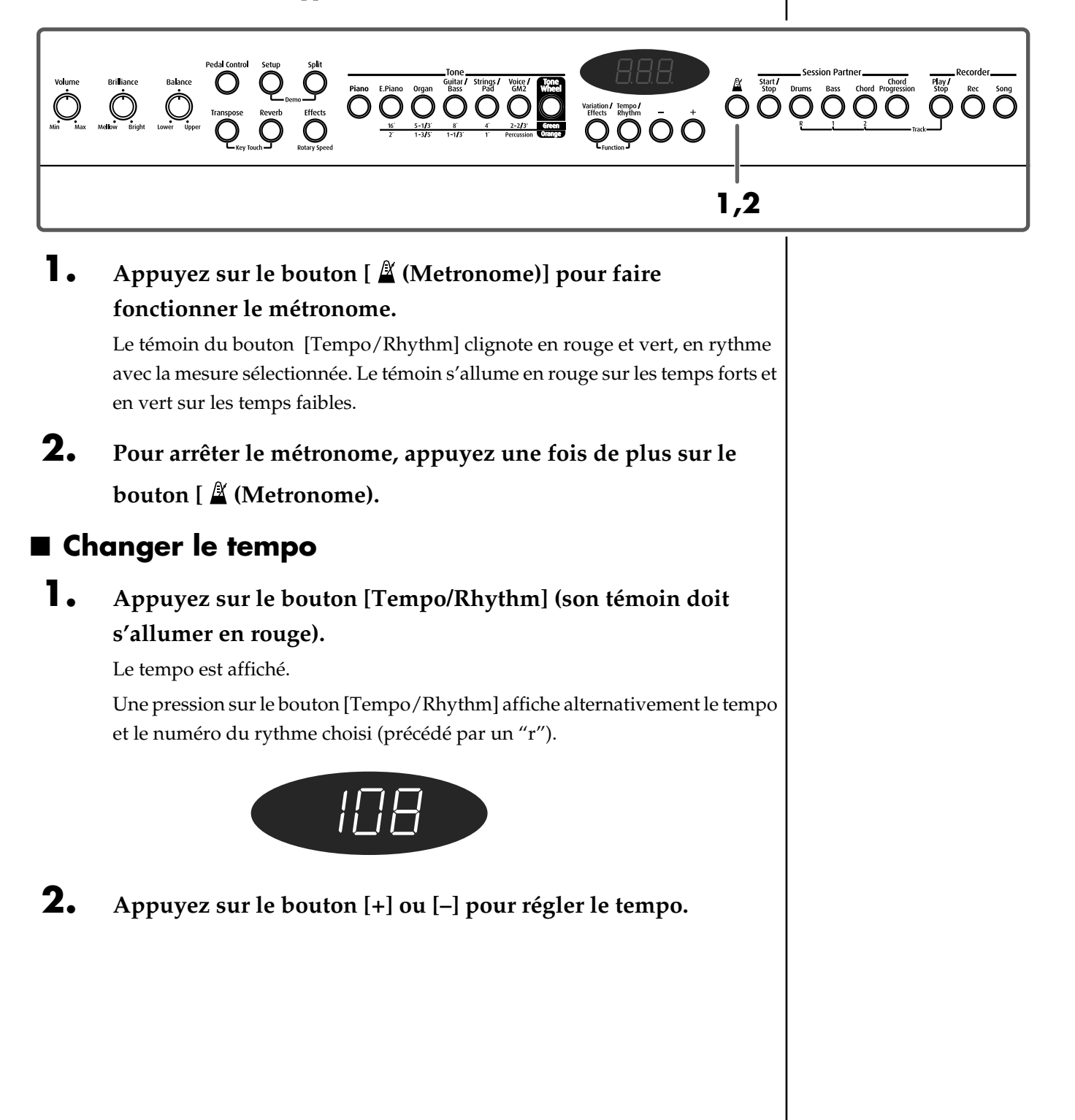

### ■ **Changer la mesure du métronome**

**1. Tout en maintenant le bouton [Tempo/Rhythm] enfoncé, appuyez sur le bouton [+] ou [–] pour sélectionner la mesure.** La mesure choisie est affichée.

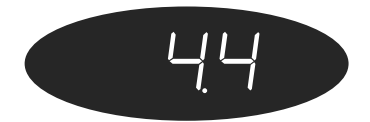

Vous avez le choix parmi les mesures suivantes:

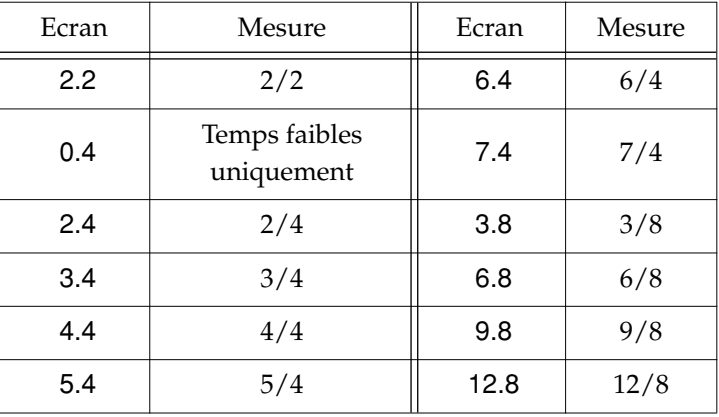

### ■ **Changer le volume**

Vous pouvez régler le volume du métronome: vous avez le choix entre dix niveaux.

A la mise sous tension, le niveau est réglé sur "5".

**1.** Tout en maintenant le bouton  $\mathbb{A}$  [(Metronome)] enfoncé, **appuyez sur le bouton [+] ou [–] pour régler le volume.**

Le volume choisi pour le métronome est affiché.

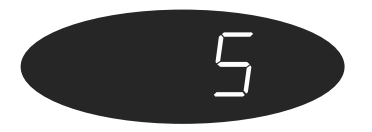

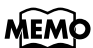

Lorsque vous changez le rythme du morceau interne, la mesure du métronome change.

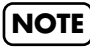

Vous ne pouvez pas changer la mesure du métronome durant la reproduction d'un morceau ou d'un rythme.

**MEMO** Pour changer le type de mesure du métronome, voyez [p. 46.](#page-45-1)

# <span id="page-30-0"></span>**Chapitre 2 Jouer avec des rythmes**

# <span id="page-30-1"></span>**Qu'est-ce que le Session Partner?**

### **Le "Session Partner" donne l'impression de jouer avec un groupe**

Le "Session Partner" est une fonction simple à utiliser qui produit des accompagnements dans divers styles musicaux.

L'accompagnement est si réaliste qu'il donne l'impression de jouer avec tout un groupe.

Faire appel au "Session Partner" plutôt qu'au métronome donne indéniablement un tout autre cachet aux exercices de piano.

Vous pouvez changer l'accompagnement en fonction du style de musique que vous jouez.

Il suffit déjà de changer les accords et les rythmes tout en conservant la mélodie pour créer des arrangements complètement différents.

Nous vous recommandons chaudement ce partenaire irremplaçable et les fabuleux horizons qu'il vous ouvre.

### **Possibilités offertes par le "Session Partner"**

Le "Session Partner" vous permet notamment de:

- Jouer du piano en vous faisant accompagner de rythmes et d'une séquence d'accords automatique ([p. 32\)](#page-31-0).
- Jouer du piano en déterminant votre accompagnement au travers des accords joués de la main gauche (partie gauche du clavier) ([p. 35\)](#page-34-0).
- Libérer votre jeu de piano en vous servant de vos propres séquences d'accords originales [\(p. 36](#page-35-0)).

Le "Session Partner" permet de sélectionner trois "rythmes" en actionnant trois boutons de partie et d'ajouter un accompagnement.

Vous pouvez lancer des introductions, des phrases finales et des transitions en actionnant simplement des boutons tout en jouant sur le clavier.

### **Que sont les "rythmes" du FP-5?**

Le FP-5 contient des "rythmes" internes correspondant à divers genres musicaux (pop, jazz etc.).

Les "rythmes" sont des combinaisons d'éléments qui recréent l'atmosphère ou la sonorité caractérisant un style particulier et constituent la base de l'accompagnement du "Session Partner".

Un "rythme"est constitué des trois éléments suivants.

- Partie de batterie
- Partie de basse
- Partie d'accords

Vous pouvez activez chacune de ces parties en appuyant respectivement sur les boutons [Drums], [Bass] et [Chord].

# <span id="page-31-1"></span><span id="page-31-0"></span>**Jouer avec le "Session Partner"**

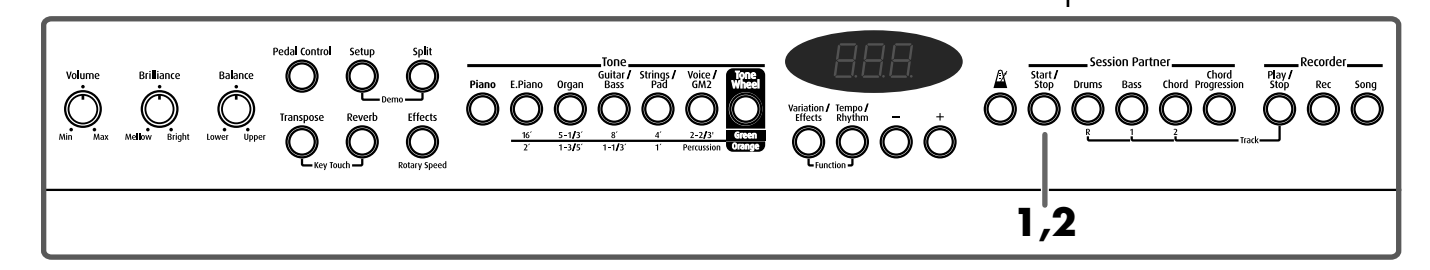

Jouez maintenant avec le "Session Partner".

Comme vous avez le choix parmi une vaste palette de genres musicaux, veillez à sélectionner un rythme qui s'accorde parfaitement avec le morceau que vous jouez. Voyez la section ["Sélectionner un rythme" \(p. 33\).](#page-32-0)

### **1. Appuyez sur le bouton [Start/Stop].**

Le témoin du bouton [Start/Stop] s'allume en rouge et l'intro débute. A la fin de l'intro, le témoin change de couleur et devient vert.

La séquence d'accords progresse automatiquement, ce qui vous permet de vous concentrer sur la mélodie.

# **2. Une nouvelle pression sur le bouton [Start/Stop] lance le motif final puis le rythme s'arrête.**

Le témoin du bouton [Start/Stop] s'allume en rouge durant la reproduction du motif final. Lorsque le rythme s'arrête, le bouton [Start/Stop] s'éteint. Si vous appuyez une fois de plus sur le bouton [Start/Stop] alors que son témoin est allumé en rouge, vous arrêtez immédiatement l'intro ou la fin en cours de reproduction.

### <span id="page-31-2"></span>**Sélectionner des parties**

Vous pouvez activer ou couper des parties en vous servant des boutons [Drums], [Bass] et [Chord].

Lorsque vous appuyez sur un de ces boutons de sorte à en éteindre le témoin, la partie correspondante n'est pas reproduite.

*\* La partie de batterie ([Drums]) contient certains sons de guitare.*

# MEMO

Pour en savoir plus sur les différents types de rythmes, voyez ["Liste de rythmes"](#page-61-1) [\(p. 62\).](#page-61-1)

# **MEMO**

Vous pouvez activer ou couper l'affichage d'accords [\(p.](#page-46-5)  [47\)](#page-46-5).

# **MEMO**

Vous pouvez aussi spécifier les accords devant être joués avec un rythme. Pour en savoir plus, voyez ["Déte](#page-34-0)[rminer la séquence d'accords](#page-34-0)  de la main gauche (Chord Progression coupé)" [\(p. 35\)](#page-34-0).

# **MEMO**

Vous pouvez changer les motifs de la séquence d'accords. Voyez ["Sélec](#page-33-1)tionner une séquence [d'accords pour le rythme"](#page-33-1)

# **MEMO**

Vous pouvez appuyer sur [Start/Stop] pour arrêter la reproduction sans jouer d'introduction ou de fin. Voyez ["Activer/couper les](#page-46-4)  [motifs d'intro et de fin"](#page-46-4) [\(p. 47\)](#page-46-4).

### ■ **Changer le volume d'une partie**

Vous pouvez régler le volume de chaque partie.

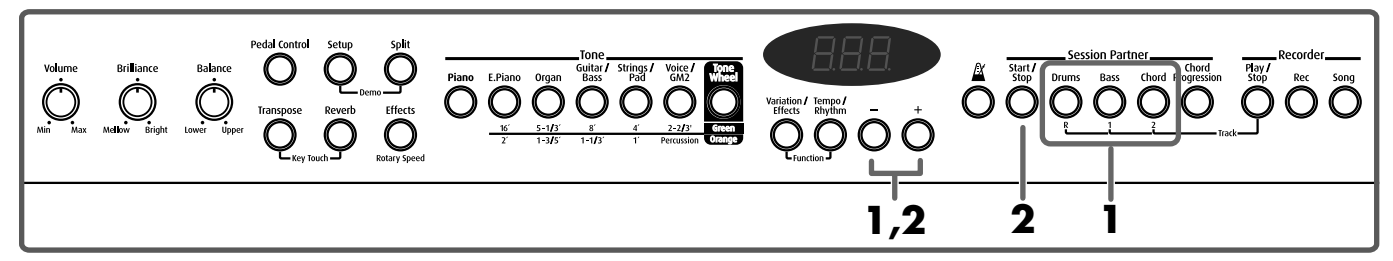

**1. Maintenez enfoncé le bouton de la partie dont vous souhaitez régler le volume ([Drums], [Bass] ou [Chord]) et appuyez sur le bouton [–] ou [+].**

Le volume de la partie correspondant au bouton actionné s'affiche.

**2. Pour changer le volume de toutes les parties, maintenez le bouton [Start/Stop] enfoncé et appuyez sur le bouton [–] ou [+].**

# <span id="page-32-1"></span><span id="page-32-0"></span>**Sélectionner un rythme**

Changeons maintenant de rythme.

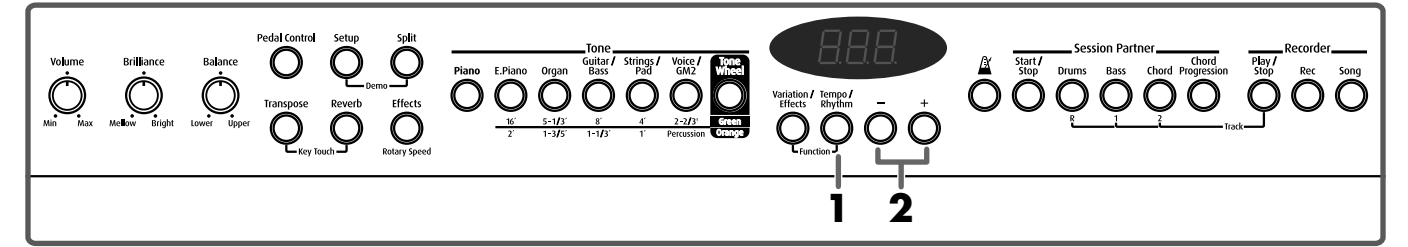

**1. Appuyez sur le bouton [Tempo/Rhythm] (son témoin doit s'allumer en orange).**

Le numéro du rythme est affiché. Les numéros de rythme sont indiqués par un "r" devant le numéro.

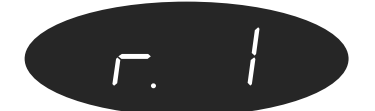

### **2. Appuyez sur le bouton [+] ou [–] pour sélectionner le rythme.**

### **Changer de rythme durant le jeu**

Si vous changez de rythme durant le jeu, le nouveau rythme commence après la transition (fill-in).

### **Qu'est-ce qu'une "transition" (fill-in)?**

Une transition est une petite phrase d'improvisation insérée au début d'une mesure. L'instrument joue la phrase la mieux adaptée au rythme sélectionné.

# <span id="page-33-0"></span>**Changer le tempo d'un rythme**

Le FP-5 propose un tempo optimal pour chaque rythme.

Vous pouvez toutefois changer le tempo du rythme sélectionné.

Vous pouvez même le modifier durant la reproduction du rythme.

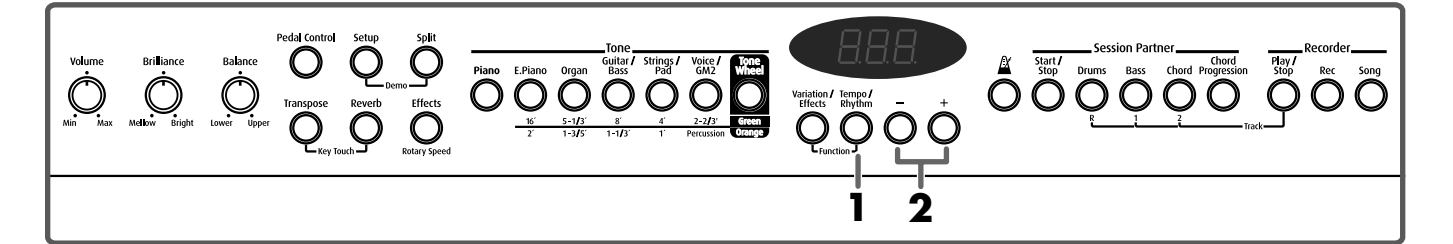

### **1. Appuyez sur le bouton [Tempo/Rhythm] (son témoin doit s'allumer en rouge).**

Le tempo est affiché.

Une pression sur le bouton [Tempo/Rhythm] affiche alternativement le tempo et le numéro du rythme choisi (précédé par un "r").

### **2. Appuyez sur le bouton [+] ou [–] pour régler le tempo.**

Vous pouvez régler le tempo sur une plage de  $J = 20~250$ .

Lorsque vous actionnez le bouton [Start/Stop], le rythme adopte le tempo sélectionné.

Lorsque la valeur de tempo apparaît à l'écran, appuyez simultanément sur les boutons [–] et [+] pour retrouver le tempo optimal.

# <span id="page-33-1"></span>**Sélectionner une séquence d'accords pour le rythme**

Le FP-5 propose une séquence d'accords parfaitement adaptée pour chaque rythme.

Si vous activez la partie Chord durant le jeu, la séquence d'accords est automatique. Vous pouvez changer le motif de la séquence d'accords.

**1. Maintenez toujours le bouton [Chord Progression] enfoncé et appuyez sur le bouton [+] ou [–] pour changer le motif de la séquence d'accords.**

Le numéro du motif de séquence d'accords actuel apparaît.

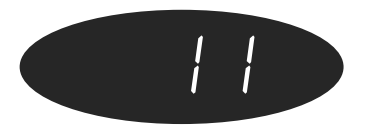

# MEMC

Si vous changez le rythme alors que le Session Partner est activé, le tempo ne change pas. Dans ce cas, vous pouvez retrouver le tempo optimal en affichant la valeur de tempo à l'écran et en appuyant alors simultanément sur les boutons [–] et [+].

# **MEMO**

Pour en savoir plus sur les différents types de séquences d'accords, voyez ["Motifs des séquences](#page-62-1)   $d'accords''$  (p.  $63$ ).

### **MEMO**

Les motifs de séquences d'accords enregistrés sont

sauvegardés sous " $H\overline{F}$ ".

Vous pouvez sélectionner des motifs de séquences

"  $\left| \frac{1}{\sqrt{2}} \right|$ " en appuyant sur le bouton [–] lorsque le motif 1 est affiché.

### **MEMO**

Vous pouvez changer la fondamentale du premier accord. Voyez ["Fondamen](#page-46-6)[tale de la séquence](#page-46-6)  [d'accords" \(p. 47\).](#page-46-6)

# <span id="page-34-1"></span><span id="page-34-0"></span>**Déterminer la séquence d'accords de la main gauche (Chord Progression coupé)**

En mode "Split", vous partagez le clavier en une section gauche et une section droite au niveau d'une touche choisie.

Ce mode vous permet aussi d'utiliser la section gauche du clavier pour déterminer des accords au lieu de jouer le son Lower.

# **NOTE**

Lorsque vous spécifiez des accords dans la section gauche du clavier, il est impossible de superposer ([p. 18\)](#page-17-2) des sons dans la section droite.

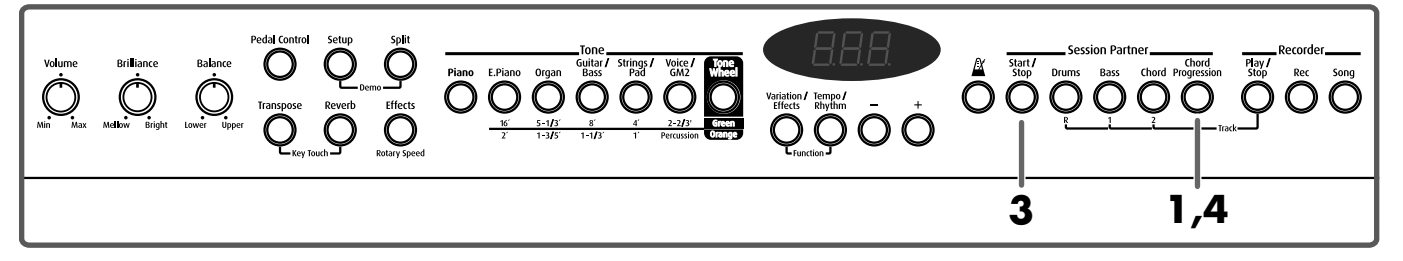

**1. Appuyez sur le bouton [Chord Progression] pour éteindre son témoin.**

Le témoin du bouton [Split] s'allume. Le témoin du bouton [Start/Stop] clignote et le FP-5 est en mode d'attente.

**2. L'accord est spécifié d'une pression sur une touche dans la section gauche du clavier et le rythme démarre.**

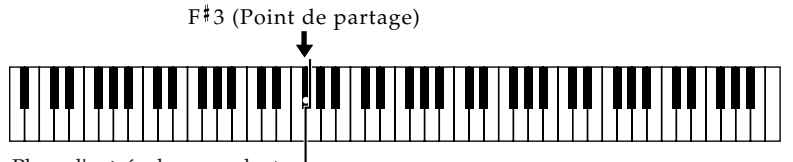

Plage d'entrée des accords

Entrez l'accord dans la section gauche du clavier et jouez la mélodie dans la section droite.

Il n'est pas nécessaire de maintenir les touches enfoncées pour les accords de la section gauche. Lorsque vous relâchez la touche, l'accord est maintenu jusqu'à ce que vous entriez l'accord suivant.

Lorsque vous vous servez de la section gauche du clavier pour entrer des accords, les sons de la partie gauche ne sont pas produits.

## **3. Pour arrêter le rythme, appuyez sur le bouton ou [Start/ Stop].**

A la fin, le jeu s'arrête.

Le témoin du bouton [Start/Stop] clignote et le FP-5 passe en mode d'attente.

**4. Pour quitter ce mode, appuyez sur le bouton [Chord Progression].**

# **MEMO**

Vous pouvez entrer les accords facilement, sans devoir jouer toutes les notes qui les constituent. Pour en savoir plus, voyez ["Liste de](#page-64-1)  [formes d'accord" \(p. 65\).](#page-64-1)

# MEM¢

Dans ce cas-ci, le témoin ne s'éteint pas lorsque vous appuyez sur le bouton [Split]. Vous pouvez donc utiliser le son Lower tout en spécifiant les accords dans la partie gauche du clavier. Une nouvelle pression sur le bouton [Split] éteint le témoin du bouton: vous pouvez jouer tout en spécifiant des accords sur tout le clavier.

# **MEMC**

Vous pouvez changer le point de partage du clavier. Pour en savoir plus, voyez ["Changer le point de](#page-19-0)  [partage du clavier" \(p. 20\).](#page-19-0)

# <span id="page-35-0"></span>**Enregistrer la séquence d'accords (Chord Progression)**

Vous pouvez sauvegarder une séquence d'accords que vous avez entrée dans la section gauche du clavier.

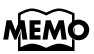

Vous pouvez écouter de nombreux styles différents avec une même séquence d'accords. Voyez ["Sélection](#page-46-7)  [d'une séquence d'accords](#page-46-7)  [fixe" \(p. 47\)](#page-46-7).

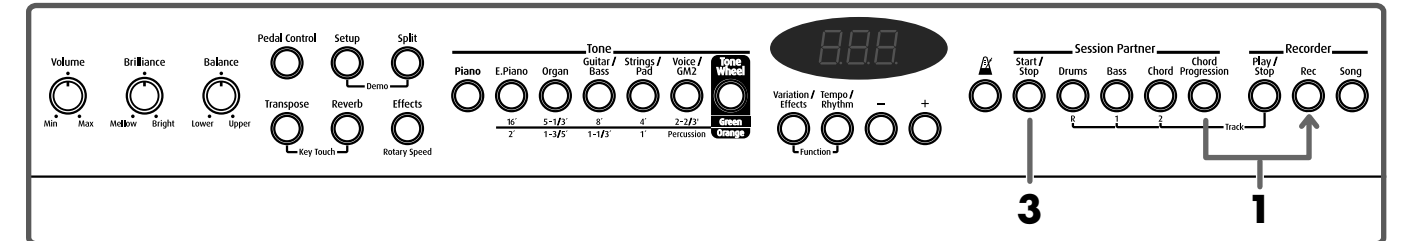

### **1. Maintenez le bouton [Chord Progression] enfoncé et appuyez sur le bouton [Rec].**

Les témoins [Chord Progression] et [Rec] clignotent en rouge et celui du bouton [Start/Stop] clignote en orange; le FP-5 est en mode d'attente d'enregistrement.

La mention "UCP (User Chord Progression – séquence d'accords utilisateur)" apparaît à l'écran.

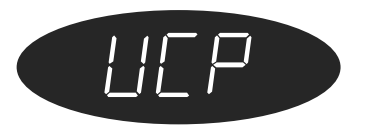

## **2. L'accord est spécifié d'une pression sur une touche dans la section gauche du clavier et le rythme démarre.**

L'accord joué est affiché à l'écran. Vous pouvez enregistrer jusqu'à 16 accords.

**3. L'enregistrement s'arrête lorsque vous jouez plus de huit mesures ou lorsque vous appuyez sur le bouton [Start/Stop].**

### **Changer le nombre de mesures sauvegardées**

Vous pouvez modifier le nombre de mesures enregistrées pour la séquence d'accords. A la mise sous tension du FP-5, ce nombre est fixé à huit mesures. Vous pouvez opter pour "4/8/12/16" mesures.

**1. Maintenez le bouton [Chord Progression] enfoncé et appuyez sur le bouton [Rec].**

> La mention "UCP (User Chord Progression – séquence d'accords utilisateur)" apparaît à l'écran.

**2. Appuyez sur le bouton [–] ou [+] pour sélectionner le nombre de mesures.**

## **MEMO**

Pour quitter ce mode, appuyez sur le bouton [Chord Progression] ou sur le bouton [Rec].

# MEMC

Les motifs de séquences d'accords enregistrés sont sauvegardés sous " $\frac{115}{115}$ ". Vous pouvez sélectionner des motifs " $||\cdot||_F$ " en appuyant sur le bouton [–] lorsque le motif 1 est affiché.

# **NOTE**

Le morceau risque de ne pas être reproduit correctement si vous utilisez une autre mesure que celle utilisée lors de l'enregistrement de la séquence d'accords.

# **NOTE**

Vous pouvez enregistrer jusqu'à 16 accords. Quel que soit le nombre choisi de mesures, l'enregistrement s'arrête dès que vous entrez un dix-septième accord.
- **3. L'accord est spécifié d'une pression sur une touche dans la section gauche du clavier et le rythme démarre.**
- **4. Appuyez sur [Start/Stop] pour arrêter l'enregistrement.**

# <span id="page-36-1"></span><span id="page-36-0"></span>**Sauvegarder les réglages (Setup)**

Vous pouvez sauvegarder des combinaisons de réglages de sons, de mode de clavier (partage, superposition), du Session Partner et autres sous forme de "configuration" ou "Setup".

Une fois la configuration (Setup) sauvegardée, vous pouvez charger l'ensemble des réglages qu'elle contient en la chargeant.

Vous pouvez sauvegarder jusqu'à 7 configurations différentes.

Les réglages recommandés ont été sauvegardés dans l'instrument à sa sortie d'usine.

# **MEMO**

La séquence d'accords enregistrée est effacée dès que l'alimentation est coupée. Pour la conserver, sauvegardez la configuration (Setup) [\(p. 37](#page-36-0)).

# **MEMO**

La mémoire Setup contient des paramètres sauvegardés et des paramètres non sauvegardés. Voyez ["Réglages sauvegardés](#page-70-0)  dans la configuration [\(Setup\)" \(p. 71\)](#page-70-0).

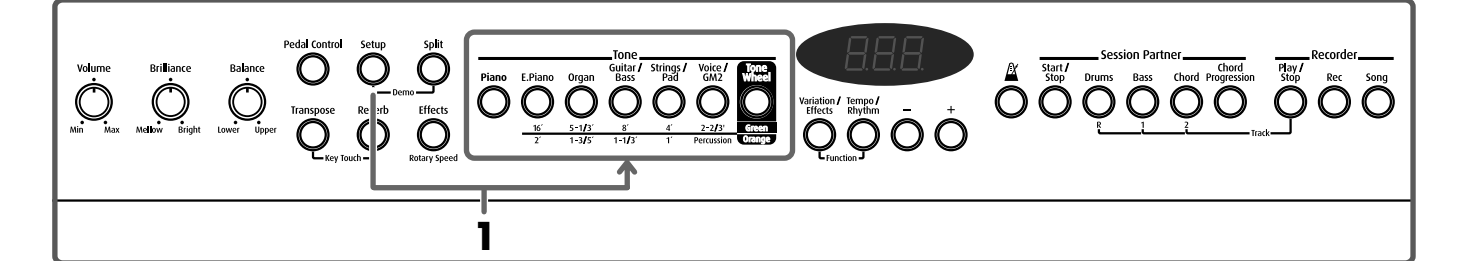

## **1. Maintenez le bouton [Setup] enfoncé et appuyez sur un des boutons Tone.**

Le bouton Tone actionné et l'écran clignotent; les réglages actuels sont sauvegardés.

# ■ Sélectionner une configuration (Setup)

**1. Appuyez sur le bouton [Setup].**

Le témoin du bouton Tone clignote en vert.

**2. Appuyez sur le bouton Tone avec lequel vous avez sauvegardé la configuration voulue.**

Seul le témoin du bouton Tone sélectionné clignote en vert.

# **Chapitre 3 Enregistrer votre jeu**

Vous pouvez facilement enregistrer vos exécutions.

Cela vous permet d'écouter votre jeu et d'en contrôler l'exécution ou de jouer des mélodies sur le clavier avec un accompagnement préenregistré avec la fonction rythme.

### **Remarques concernant l'enregistrement**

- Vous ne pouvez enregistrer qu'un seul morceau. Tout enregistrement ultérieur efface le morceau précédent. Avant d'effectuer un enregistrement, il est d'ailleurs recommandé d'effacer l'enregistrement précédent au préalable ([p. 41\)](#page-40-0).
- L'enregistrement est effacé lors de la mise hors tension.

# <span id="page-37-1"></span><span id="page-37-0"></span>**Enregistrement d'une exécution**

Cette fonction n'enregistre que ce que vous jouez sur le clavier sans utiliser le Session Partner.

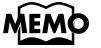

**Enregistrer sans effacer l'enregistrement précédent…**

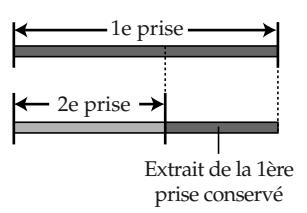

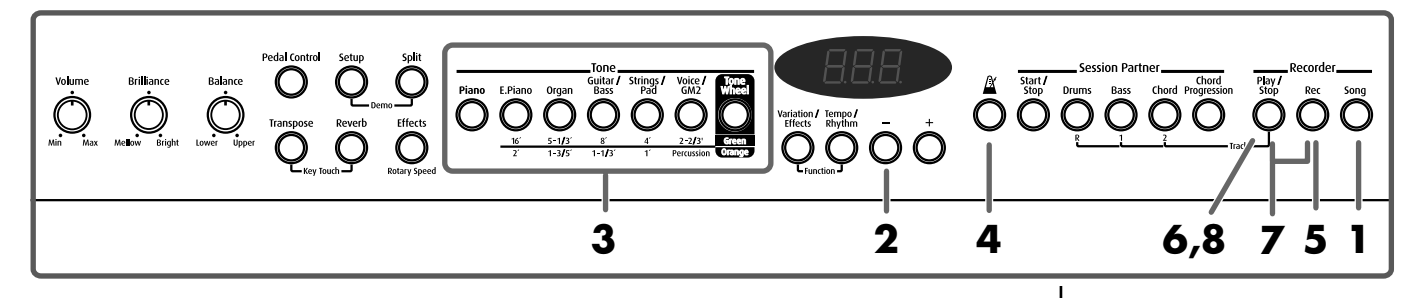

- **1. Appuyez sur le bouton [Song] de sorte à allumer son témoin.** Le numéro du morceau s'affiche.
- **2. Appuyez sur le bouton [–] pour afficher la mention "USr" (utilisateur).**
- **3. Sélectionnez un son ([p. 14\)](#page-13-0).**
- **4. Si vous le souhaitez, activez le métronome.**

En écoutant le métronome, choisissez la mesure et le tempo du morceau ([p. 29\)](#page-28-0).

**5. Appuyez sur le bouton [Rec].**

Le témoin du bouton [Rec] s'allume, celui du bouton [Start/Stop] clignote et le FP-5 passe en mode d'attente d'enregistrement.

**6. L'enregistrement débute dès que vous appuyez sur le bouton [Play/Stop] ou enfoncez une touche du clavier.**

Appuyez sur [Play/Stop]; l'enregistrement commence après un décompte de deux mesures. L'enregistrement démarre aussi dès que vous commencez à jouer sur le clavier (sans actionner de bouton). Dans ce cas, il n'y a pas de décompte.

**7. Appuyez sur le bouton [Rec] ou [Play/Stop] pour arrêter l'enregistrement.**

> Les témoins des boutons [Play/Stop] et [Rec] s'éteignent et l'enregistrement s'arrête.

# MEMO

Vous pouvez sauvegarder vos morceaux enregistrés sur un séquenceur externe. Voyez [p. 49](#page-48-0).

# **MEMO**

Durant le décompte, les deux mesures préludant au morceau sont affichées comme suit: "-2" puis "-1."

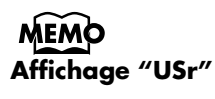

A la fin de l'enregistrement, l'indication

 $\sqrt{n}$   $H5r$   $\sqrt{n}$  se mue en

 $\frac{1}{2}$   $\frac{1}{2}$  affiché indique qu'il y a déjà des données enregistrées.

### **Ecouter l'enregistrement**

**8. Appuyez sur le bouton [Play/Stop]. Appuyez une fois de plus sur le bouton [Play/Stop] pour arrêter la reproduction.**

### <span id="page-38-0"></span>■ **Enregistrement d'une exécution avec le Session Partner**

Vous pouvez aussi enregistrer des exécutions avec le Session Partner.

## **MEMO**

Le morceau de démonstration ne peut pas être reproduit tant que des données enregistrées se trouvent dans la mémoire du FP-5. Appuyez sur le bouton [Rec] pour effacer les données enregistrées ([p. 13\)](#page-12-0).

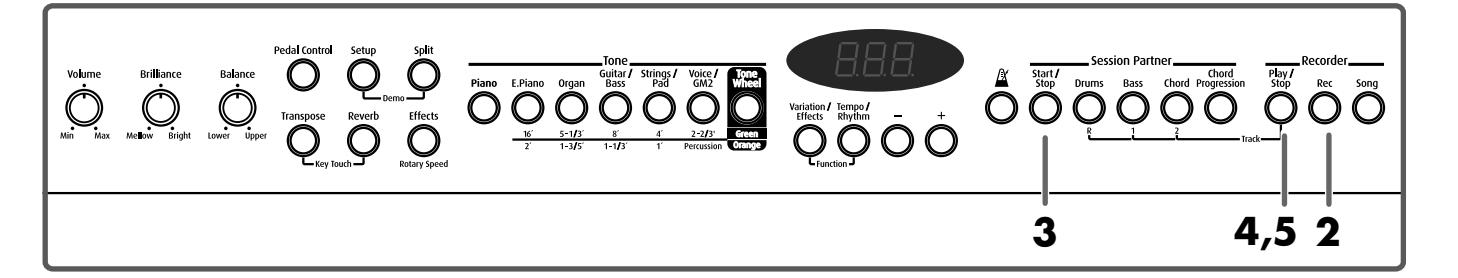

- **1. Sélectionnez un son ou un rythme ([p. 32](#page-31-0)[~p. 36](#page-35-0)).**
- **2. Appuyez sur le bouton [Rec].**

Le témoin du bouton [Rec] s'allume, celui du bouton [Start/Stop] clignote et le FP-5 passe en mode d'attente d'enregistrement.

**3. L'enregistrement démarre lorsque vous commencez à jouer avec le Session Partner ([p. 32,](#page-31-0) [p. 35](#page-34-0)).**

Le rythme et l'enregistrement démarrent simultanément.

**4. Appuyez sur le bouton [Play/Stop] pour arrêter l'enregistrement.**

### **Ecouter l'enregistrement**

**5. Appuyez sur le bouton [Play/Stop]. Appuyez une fois de plus sur le bouton [Play/Stop] pour arrêter la reproduction.**

## MEMO

Pour en savoir plus sur la sélection de sons et de rythmes, voyez [p. 14](#page-13-0) et [p. 33](#page-32-0).

## MEMO

Pour en savoir plus sur les différents types de rythmes et de motifs de séquences d'accords, voyez ["Liste](#page-61-0)  [de rythmes" \(p. 62\)](#page-61-0) et ["Motifs des séquences](#page-62-0)   $d'accords''(p. 63)$ .

### **NOTE**

Si vous souhaitez effectuer l'enregistrement en spécifiant la séquence d'accords ([p. 35](#page-34-0)), entrez l'accord en actionnant une touche dans la section gauche du clavier et l'enregistrement commence.

## <span id="page-39-0"></span>■ **Enregistrer sur des pistes sélectionnées**

L'enregistreur du FP-5 dispose de trois boutons de pistes (Track R, 1, 2) . Lorsque vous appuyez sur le bouton [Rec], tous les boutons de piste sont prêts pour l'enregistrement; cependant, vous pouvez désélectionner des boutons de piste afin de n'enregistrer que sur les pistes voulues.

Cela vous permet, par exemple, d'enregistrer le jeu de chaque main sur des pistes différentes ou de ne recommencer l'enregistrement que d'une seule piste.

### **MEMO**

La piste R (bouton [Drums (R)]) ne peut accueillir que des données de batterie et du Session Partner.

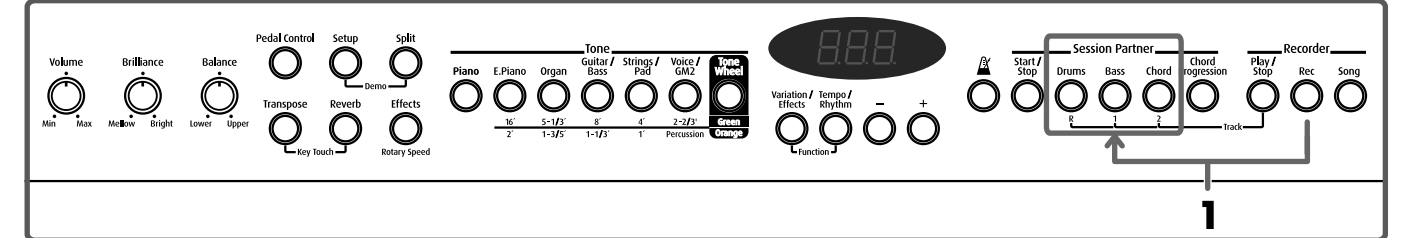

### **1. Maintenez le bouton [Rec] enfoncé et coupez le témoin du bouton des pistes ([Drums (R)], [Bass (1)] ou [Chord (2)]) que vous ne voulez pas enregistrer.**

Le témoin du bouton [Rec] s'allume, celui du bouton [Start/Stop] clignote et le FP-5 passe en mode d'attente d'enregistrement.

Le FP-5 étant en mode d'attente, commencez l'enregistrement en suivant la procédure décrite sous ["Enregistrement d'une exécution" \(p. 38\)](#page-37-0),

["Enregistrement d'une exécution avec le Session Partner" \(p. 39\)](#page-38-0), et en commençant à l'étape 3.

La ou les pistes dont le bouton Track a été coupé n'enregistrent rien.

### **Enregistrement avec des morceaux internes**

Vous pouvez aussi enregistrer votre jeu lorsque vous accompagnez un des morceaux de piano internes.

Lorsque vous enregistrez sur des pistes spécifiques, les sons des boutons Track sélectionnés ne sont pas reproduits. Vous pouvez, par exemple, enregistrer le jeu de la main droite tout en écoutant la partie de la main gauche.

- **1. Sélectionnez le morceau voulu avec les boutons [Song], [–] et [+].**
- **2. Maintenez le bouton [Rec] enfoncé et coupez le témoin du bouton de la piste que vous ne voulez pas jouer vous-même.**  Le témoin du bouton [Rec] s'allume, celui du bouton [Start/Stop] clignote et le FP-5 passe en mode d'attente d'enregistrement.
- **3. Appuyez sur le bouton [Play/Stop] pour lancer l'enregistrement.**
- **4. Appuyez sur le bouton [Rec] ou [Play/Stop] pour arrêter l'enregistrement.**

### **MEMO Témoin des boutons**

**Track** Lorsque le bouton [Rec] est enfoncé, les boutons de piste indiquent s'il y a enregistrement ou non.

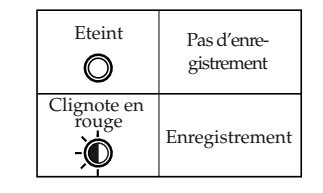

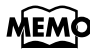

### **Correspondance entre boutons de piste et parties de morceau interne de piano**

Bouton [1]: Partie de la main gauche Bouton [2]: Partie de la main droite Aucune donnée de jeu n'est assignée au bouton [R].

# <span id="page-40-1"></span><span id="page-40-0"></span>**Effacer un enregistrement**

Vous pouvez effacer des données enregistrées.

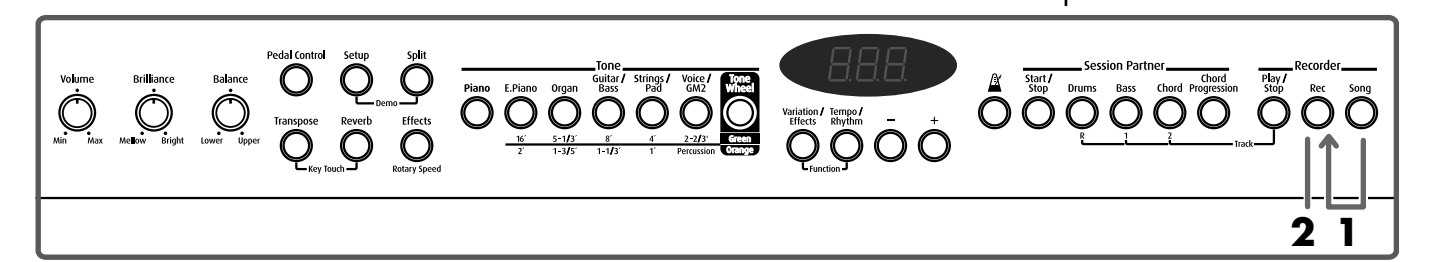

**1. Maintenez le bouton [Song] enfoncé et appuyez sur le bouton [Rec].**

Une demande de confirmation apparaît à l'écran.

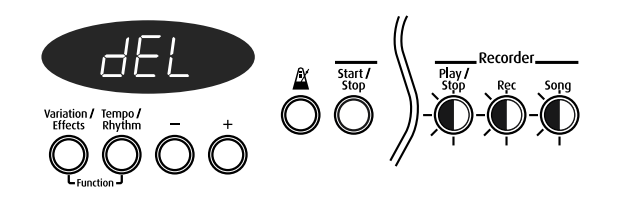

# **2. Appuyez sur le bouton [Rec].**

L'enregistrement est effacé.

Si vous ne souhaitez pas effacer l'enregistrement, appuyez sur le bouton [Play/Stop] ou [Song].

### **Correspondance entre boutons de piste et données enregistrées**

Ce tableau indique la façon dont les données enregistrées sont assignées aux pistes.

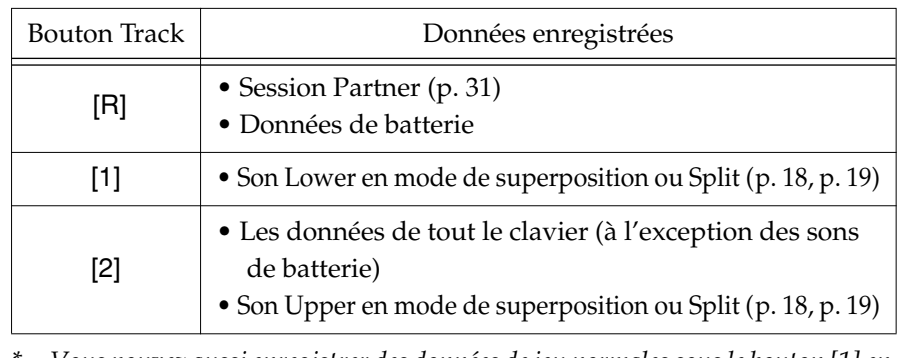

*\* Vous pouvez aussi enregistrer des données de jeu normales sous le bouton [1] en activant exclusivement le bouton [1].*

# **Chapitre 4 Autres fonctions**

Vous pouvez effectuer un certain nombre de réglages concernant le jeu et l'enregistrement en mode "Function".

# <span id="page-41-1"></span>**Comment effectuer les réglages**

<span id="page-41-0"></span>**1. Maintenez le bouton [Variation/Effects] enfoncé et appuyez sur le bouton [Tempo/Rhythm].**

"Fnc" apparaît à l'écran et le FP-5 passe en mode Function.

Les boutons [Variation/Effects] et [Tempo/Rhythm] clignotent en vert tandis que les témoins des bouton auxquels une fonction est assignée clignotent en rouge.

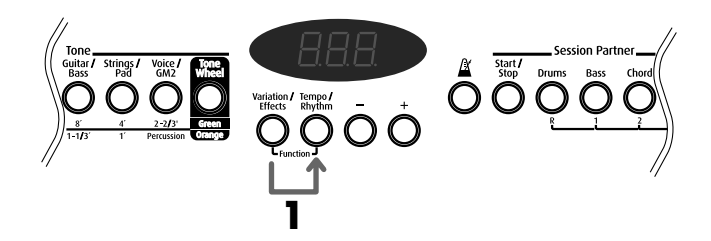

### **2. Appuyez sur un des boutons clignotants.**

Les témoins clignotants des autres boutons s'éteignent.

Chaque valeur est affichée.

Tant que vous appuyez sur le bouton, le nom de la fonction est affiché.

- **3. Appuyez sur le bouton [–] ou [+], ou enfoncez une touche sur le clavier pour entrer la valeur.**
- **4. Appuyez sur le bouton [Variation/Effects] ou [Tempo/Rhythm] pour quitter le mode Function.**

Le témoin du bouton revient à son état antérieur.

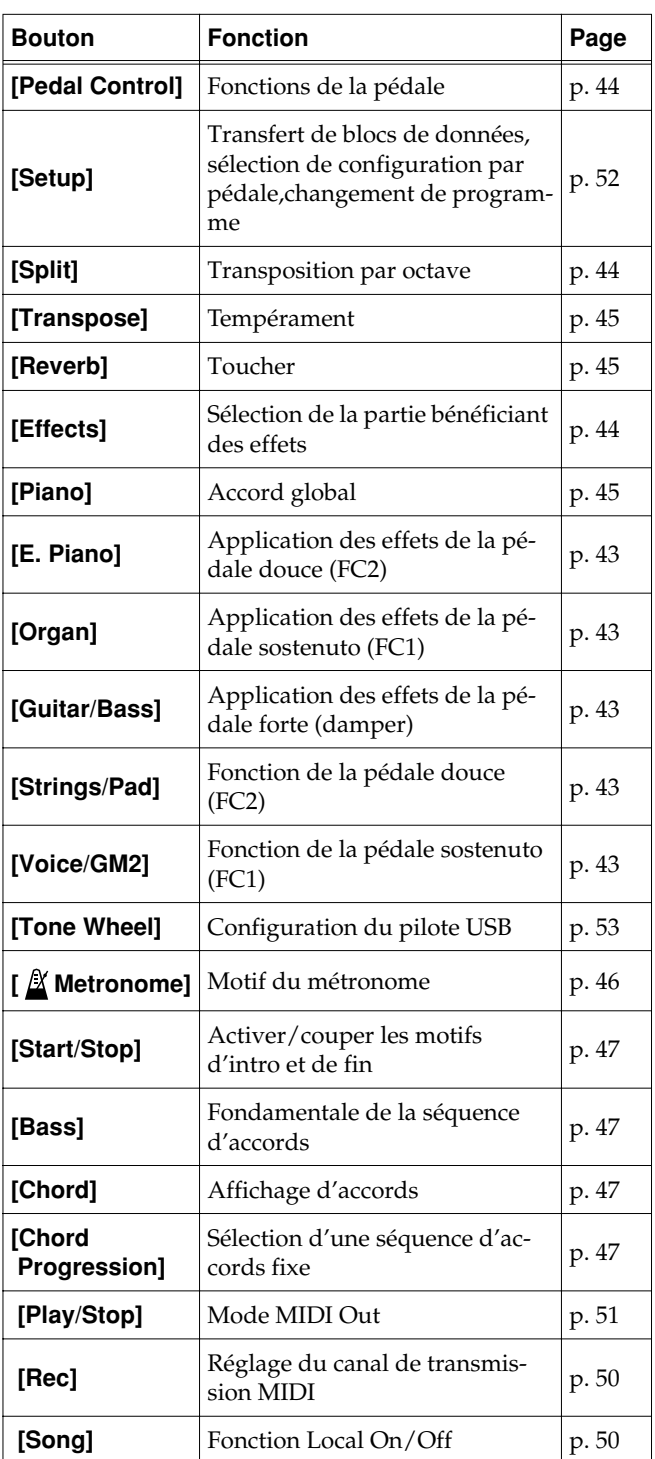

# <span id="page-42-2"></span><span id="page-42-0"></span>**Changer la façon dont les effets de la pédale sont appliqués**

Lorsque vous actionnez la pédale en mode de superposition [\(p. 18\)](#page-17-0) ou Split ([p. 19\)](#page-18-0), l'effet de la pédale s'applique aux sons Upper et Lower; toutefois, vous pouvez changer la façon dont les effets sont appliqués aux sons.

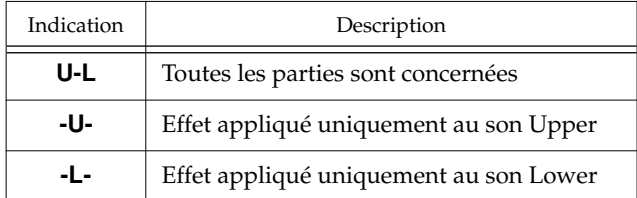

## ■ **Application des effets de la pédale douce (FC2)**

**1. Passez en mode Function et appuyez sur le bouton [E.Piano].**

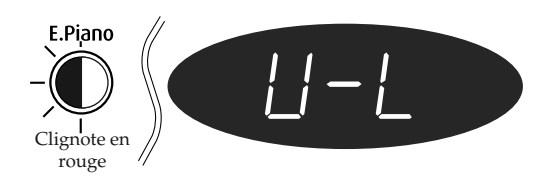

- **2. Appuyez sur le bouton [+] ou [–] pour sélectionner la façon dont les effets sont appliqués.**
- **Application des effets de la pédale sostenuto (FC1)**
- **1. Passez en mode Function et appuyez sur le bouton [Organ].**
- **2. Appuyez sur le bouton [+] ou [–] pour sélectionner la façon dont les effets sont appliqués.**

## ■ **Application des effets de la pédale forte (damper)**

- **1. Passez en mode Function et appuyez sur le bouton [Guitar/Bass].**
- **2. Appuyez sur le bouton [+] ou [–] pour sélectionner la façon dont les effets sont appliqués.**

# <span id="page-42-3"></span><span id="page-42-1"></span>**Changer la fonction des pédales**

Une pédale branchée à la prise Soft(FC2) fait normalement office de pédale douce ([p. 9](#page-8-0)). Une pédale branchée à la prise Sostenuto(FC1) fait normalement office de pédale sostenuto [\(p. 9](#page-8-1)).

La pédale peut aussi être programmée pour remplir une autre fonction.

Vous avez le choix parmi les dix fonctions suivantes:

*\** Avec certains sons, certaines fonctions peuvent ne pas être disponibles.

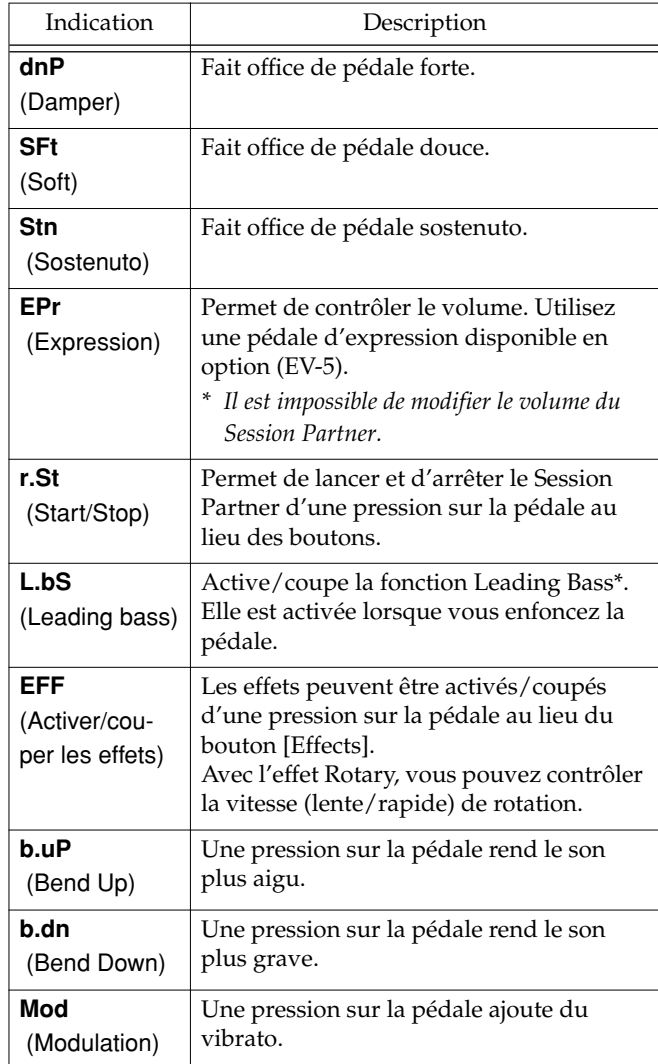

### **\* Fonction Leading Bass (basse mélodique)**

La note la plus grave de l'accord joué sert de note de basse lorsque la fonction "Leading Bass" est activée.

- *\* Utilisez exclusivement la pédale d'expression indiquée (EV-5, disponible en option). Si vous branchez toute autre pédale d'expression, vous risquez de provoquer un dysfonctionnement et/ou d'endommager l'instrument.*
- *\* La fonction risque de ne pas produire le résultat escompté si vous n'utilisez pas la pédale fournie ou la pédale d'expression préconisée.*

*\* Avant de brancher ou débrancher une pédale, n'oubliez pas de mettre l'appareil hors tension.*

### ■ **Fonctions de la pédale douce (FC2)**

A la mise sous tension, cette pédale fait fonction de pédale douce.

**1. Passez en mode Function et appuyez sur le bouton [Strings/Pad].**

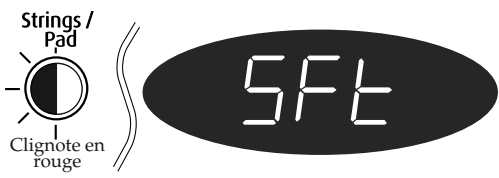

- **2. Appuyez sur le bouton [+] ou [–] pour sélectionner la fonction de la pédale.**
- **Fonctions de la pédale sostenuto (FC1)**

A la mise sous tension, cette pédale fait fonction de pédale sostenuto.

- **1. Passez en mode Function et appuyez sur le bouton [Voice/GM2].**
- **2. Appuyez sur le bouton [+] ou [–] pour sélectionner la fonction de la pédale.**

# <span id="page-43-4"></span><span id="page-43-0"></span>**Changer la fonction Pedal Control**

Branchez la pédale fournie à la prise Damper afin de l'utiliser pour changer la hauteur des sons lorsque vous activez le bouton [Pedal Control] (allumé).

La pédale peut aussi être programmée pour remplir une autre fonction.

**1. Passez en mode Function et appuyez sur le bouton [Pedal Control].**

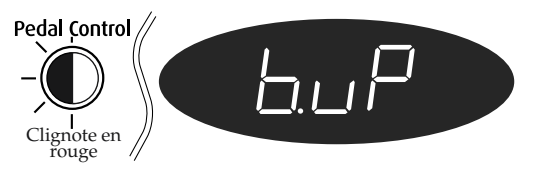

**2. Appuyez sur le bouton [+] ou [–] pour sélectionner la fonction de la pédale.**

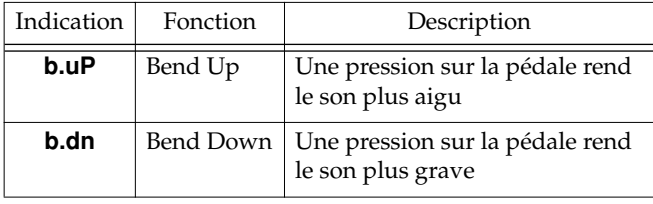

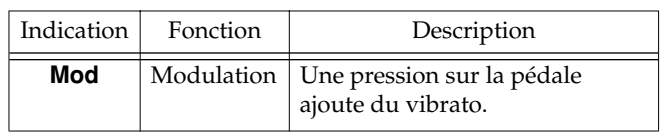

- *\* La fonction risque de ne pas produire le résultat escompté si vous n'utilisez pas la pédale fournie ou une pédale d'expression.*
- *\* Avant de brancher ou débrancher une pédale, n'oubliez pas de mettre l'appareil hors tension.*

# <span id="page-43-3"></span><span id="page-43-2"></span>**Sélection de la partie bénéficiant des effets**

Vous pouvez choisir la partie prioritaire lorsque des effets différents sont assignés aux sons Upper et Lower en mode de superposition ou Split.

**1. Passez en mode Function et appuyez sur le bouton [Effects].**

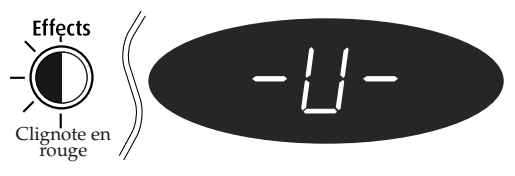

**2. Appuyez sur le bouton [+] ou [–] pour sélectionner Upper ou Lower.**

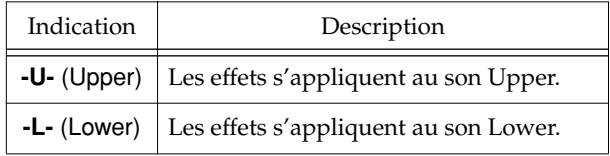

→ *Si les sons Upper et Lower sont dotés d'effets identiques, ces effets s'appliquent aux deux sons.*

# <span id="page-43-5"></span><span id="page-43-1"></span>**Changer la hauteur du son Lower par octaves (Octave Shift)**

Vous pouvez modifier la hauteur du son Lower en mode de superposition [\(p. 18](#page-17-0)) et Split ([p. 19](#page-18-0)) d'une octave à la fois. La fonction "Octave Shift" permet de changer la hauteur d'une octave à la fois.

Vous pouvez, par exemple, élever la hauteur du son Lower pour l'amener à celle du son Upper en mode Split.

**1. Passez en mode Function et appuyez sur le bouton [Split].**

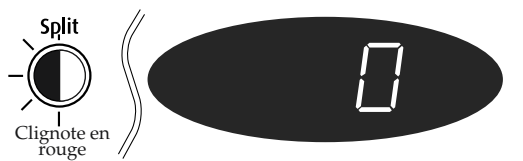

### **2. Appuyez sur le bouton [+] ou [–] pour sélectionner une hauteur.**

La plage de changement de hauteur va de deux octaves vers le haut à deux octaves vers le bas.

La hauteur diminue d'une octave chaque fois que vous actionnez le bouton [–] et augmente d'une octave pour chaque pression sur le bouton [+].

Pour revenir à la hauteur originale, appuyez simultanément sur les boutons [+] et [–].

# <span id="page-44-5"></span><span id="page-44-1"></span>**Changer le volume lorsque la dynamique du clavier est réglée sur "Fixe"**

Vous pouvez déterminer le volume du son lorsque la dynamique du clavier est réglée sur "Fixe" [\(p. 22](#page-21-0)).

**1. Passez en mode Function et appuyez sur le bouton [Reverb].**

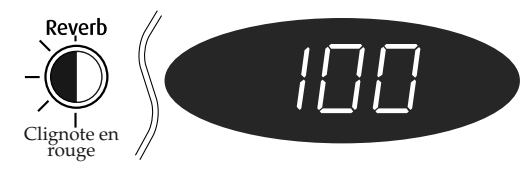

**2. Appuyez sur le bouton [+] ou [–] pour changer le volume.**

Vous pouvez le régler sur une plage de 1 à 127.

# <span id="page-44-4"></span><span id="page-44-2"></span>**Accord en fonction d'autres instruments**

Lorsque vous jouez avec d'autres instruments, vous pouvez accorder la hauteur de référence en fonction de la hauteur d'un autre instrument.

La hauteur de référence est généralement déterminée par la hauteur du La central. Pour obtenir un son d'ensemble net, il faut veiller à ce que la hauteur de référence de chaque instrument soit accordée en fonction de celle des autres instruments. Cet accord de tous les instruments en fonction d'une hauteur de référence est appelé "accord global".

Lors de la mise sous tension, la hauteur de référence est réglée sur "440.0 Hz".

**1. Passez en mode Function et appuyez sur le bouton [Piano].**

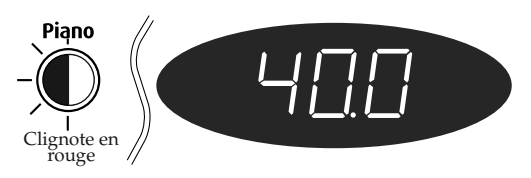

Les trois derniers chiffres de la hauteur de référence actuelle apparaissent à l'écran.

### **2. Appuyez sur le bouton [+] ou [–] pour changer la hauteur de référence.**

Vous pouvez régler la hauteur de référence sur une plage allant de 415.3 Hz à 466.2 Hz.

La hauteur baisse de 0.1 Hz avec chaque pression du bouton [–].Si vous le maintenez enfoncé, la hauteur baisse de façon continue.

La hauteur s'élève de 0.1 Hz avec chaque pression du bouton [+].Si vous le maintenez enfoncé, la hauteur s'élève de façon continue.

Pour revenir à la hauteur originale, appuyez simultanément sur les boutons [+] et [–].

# <span id="page-44-3"></span><span id="page-44-0"></span>**Réglage du tempérament**

Votre instrument vous permet aussi d'utiliser des gammes anciennes afin de jouer de la musique classique (baroque, par exemple) avec le tempérament d'époque.

La plupart des morceaux actuels sont composés pour être joués avec le tempérament égal (la gamme la plus utilisée actuellement). Cependant, la musique classique a vu le jour alors que de nombreuses autres gammes coexistaient. Ces réglages de tempérament vous permettent donc de jouer certaines œuvres classiques telles que le compositeur les avait imaginées à l'origine.

**1. Passez en mode Function et appuyez sur le bouton [Transpose].**

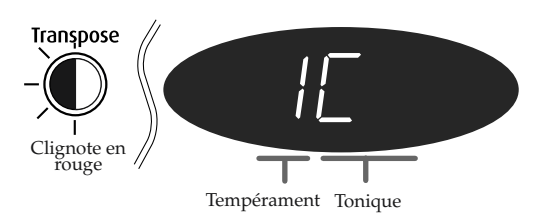

**2. Appuyez sur le bouton [+] ou [–] pour changer de tempérament.**

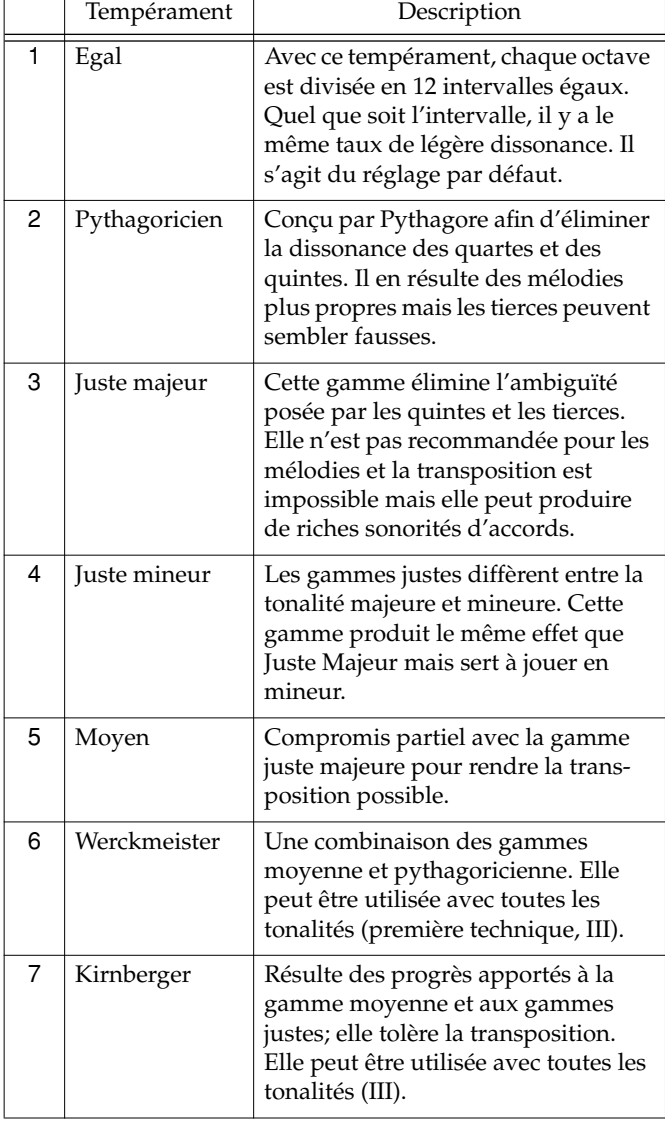

Vous avez le choix parmi les sept possibilités décrites cidessous.

### **3. Appuyez sur une touche correspondant à la note tonale.**

L'écran propose les affichages suivants:

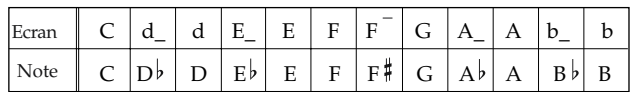

Pour des gammes différentes du tempérament égal, vous devez également choisir la note tonale (la tonique pour les gammes majeures et la sus-dominante pour les gammes mineures) pour spécifier la tonalité du morceau (la note qui correspond donc au Do (C) pour une tonalité majeure et au La (A) pour une tonalité mineure).

Si vous optez pour un tempérament égal, il est inutile de sélectionner une note tonale.

*\* Lorsque vous jouez au sein d'un ensemble, sachez que, selon la tonalité, il peut y avoir un décalage de hauteur. Accordez votre FP-5 en fonction des autres instruments de l'ensemble.*

# <span id="page-45-1"></span><span id="page-45-0"></span>**Changer le rythme du métronome**

Le métronome produit généralement un battement par noire mais vous pouvez en changer le rythme afin de produire un battement par noire pointée, par exemple.

**1. Passez en mode Function et appuyez sur le**  bouton [ $\triangle$  Metronome].

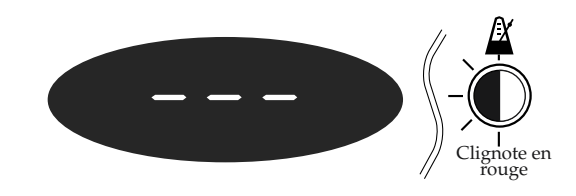

**2. Appuyez sur le bouton [+] ou [–] pour changer le rythme des battements.**

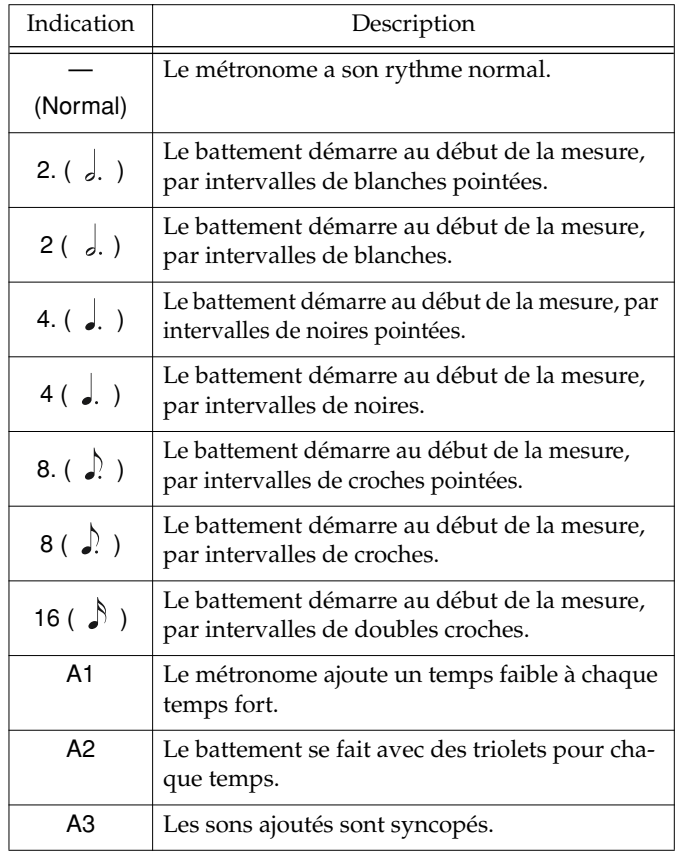

→ *Si vous sélectionnez "A1" avec un rythme ternaire (6/8, 9/8, 12/8), le son supplémentaire est produit comme avec "A2."*

→ *Voyez ["Utilisation du métronome" \(p. 29\)](#page-28-0).*

# <span id="page-46-4"></span><span id="page-46-0"></span>**Activer/couper les motifs d'intro et de fin**

Cette fonction permet d'activer et de couper les motifs d'intro et de fin du Session Partner. Avec un réglage "Off", une pression sur [Start/Stop] empêche la production des motifs d'intro et de fin.

**1. Passez en mode Function et appuyez sur le bouton [Start/Stop].**

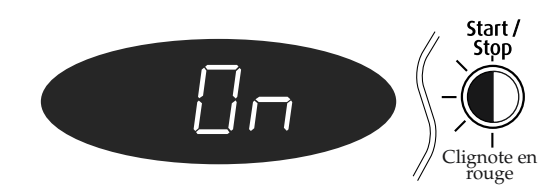

**2. Appuyez sur le bouton [–] ou [+] pour activer ou couper ce paramètre.**

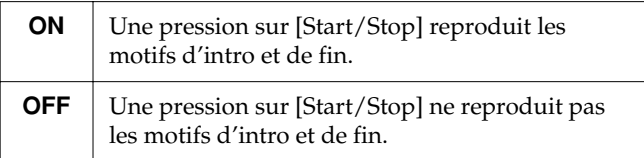

# <span id="page-46-3"></span>**Sélection d'une séquence d'accords fixe**

Lorsque vous changez le rythme du Session Partner, vous pouvez déterminer si la séquence d'accords doit changer avec le rythme ou non. Avec le réglage par défaut à la mise sous tension, ce changement a lieu (ON).

**1. Passez en mode Function et appuyez sur le bouton [Chord Progression].**

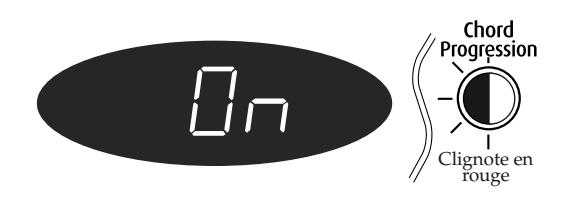

### **2. Appuyez sur le bouton [–] ou [+] pour couper ou activer ce paramètre.**

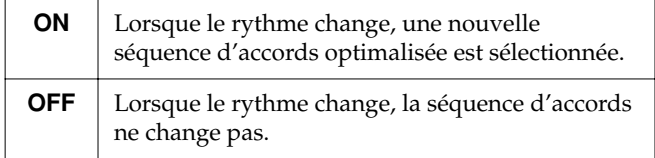

# <span id="page-46-1"></span>**Fondamentale de la séquence d'accords**

Ce paramètre détermine la fondamentale de la séquence d'accords.

**1. Passez en mode Function et appuyez sur le bouton [Bass].**

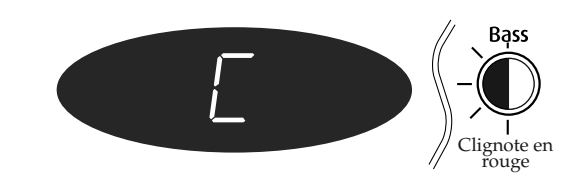

**2. Appuyez sur la touche correspondant à la fondamentale du premier accord.**

La fondamentale est affichée comme suit à l'écran.

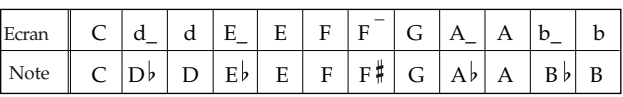

→ *Vous pouvez maintenir le bouton [Bass] enfoncé et appuyer sur le bouton [+] ou [–] pour changer le motif de la séquence d'accords.*

# <span id="page-46-2"></span>**Activer/couper l'affichage d'accords.**

Ce paramètre permet d'afficher ou non les accords à l'écran lorsque vous utilisez le Session Partner.

**1. Passez en mode Function et appuyez sur le bouton [Chord].**

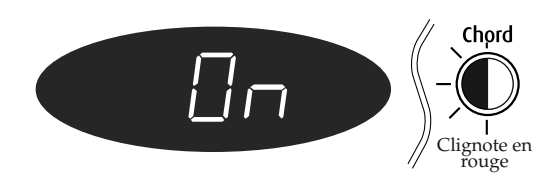

**2. Appuyez sur le bouton [–] ou [+] pour couper ou activer ce paramètre.**

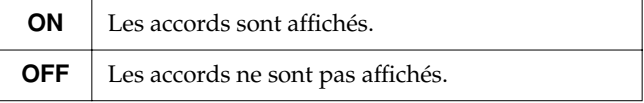

# <span id="page-47-0"></span>**Connecter du matériel audio**

Vous pouvez brancher le FP-5 à d'autres appareils audio afin d'amplifier son signal avec votre installation stéréo, une sonorisation etc., ou d'enregistrer votre jeu avec une platine à cassette ou un autre enregistreur.

Pour la connexion, utilisez des câbles audio pourvus de jacks standard (vendus séparément).

### **Exemples de connexion**

*\* Pour éviter tout dysfonctionnement et pour ne pas endommager les enceintes ou les autres périphériques, diminuez le volume et coupez l'alimentation de tous les appareils avant d'effectuer les connexions.*

### **Amplification du signal du FP-5 via des enceintes externes ou enregistrement de votre jeu sur un enregistreur**

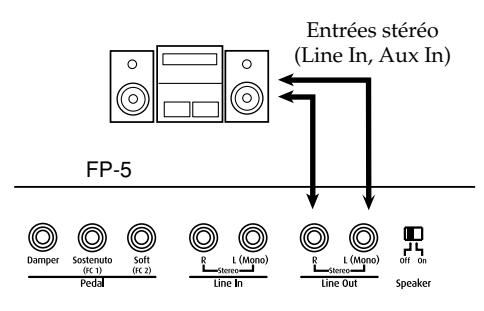

❍ Procédez comme suit pour la mise sous tension:

- **1. Réglez le volume du FP-5 et des appareils branchés au minimum.**
- **2. Réglez le commutateur du haut-parleur sur "OFF" en face arrière.**
- **3. Mettez le FP-5 sous tension.**
- **4. Mettez l'appareil branché sous tension.**
- **5. Réglez le volume de chaque appareil.**

### **Enregistrer votre jeu FP-5 avec un enregistreur**

- **6. Lancez l'enregistrement sur l'appareil externe.**
- **7. Jouez sur le clavier du FP-5.**
- **8. Quand vous avez fini, arrêtez l'enregistrement sur l'appareil connecté.**

### **Amplifier le signal d'un appareil audio avec le haut-parleur du FP-5**

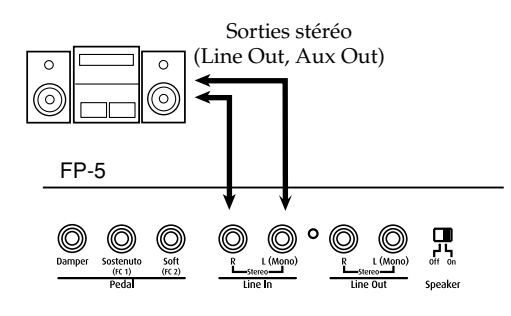

❍Procédez comme suit pour la mise sous tension:

- **1. Réglez le volume du FP-5 et de l'appareil branché au minimum.**
- **2. Réglez le commutateur du haut-parleur sur "OFF" en face arrière.**
- **3. Mettez l'appareil branché sous tension.**
- **4. Mettez le FP-5 sous tension.**
- **5. Réglez le volume de chaque appareil.**

### **Mise hors tension**

- **1. Réglez le volume du FP-5 et de l'appareil branché au minimum.**
- **2. Mettez le FP-5 hors tension.**
- **3. Mettez l'appareil branché hors tension.**

# **Générateur de sons du FP-5**

Le FP-5 est doté de générateurs de sons GM2.

#### GENERAL **General MIDI** miai

Le système General MIDI est un ensemble de recommandations qui visent à standardiser les caractéristiques MIDI des instruments générateurs de son. Les appareils générateurs de sons et les fichiers de données musicales adhérant à la norme General MIDI portent le logo General MIDI. Les fichiers musicaux portant le label General MIDI peuvent être reproduits par n'importe quel générateur de sons General MIDI avec un résultat similaire.

#### **General MIDI 2** möi2

La norme à compatibilité ascendante General MIDI 2 continue dans la lignée de son prédécesseur, le format General MIDI, en insistant davantage sur l'expressivité et en offrant une compatibilité encore plus importante. Des aspects qui n'étaient pas couverts par la norme General MIDI originale (tels que le mode d'édition des sons ou de maniement des effets) sont définis avec précision par la norme General MIDI 2. En outre, la palette de sons disponibles a été élargie. Les modules General MIDI 2 sont en mesure de reproduire fidèlement des fichiers musicaux porteurs du label General MIDI ou General MIDI 2.

Dans certains cas, la première mouture de General MIDI, moins complète que la seconde, est appelée "General MIDI 1" pour bien la distinguer de General MIDI 2.

### **Chapitre 4 Autres fonctions**

# **Connecteur USB**

Vous pouvez vous servir du connecteur USB pour brancher le FP-5 à votre ordinateur. Pour en savoir plus, veuillez consulter le "Guide d'installation USB" livré en annexe.

- *\* Avant de brancher votre ordinateur pour la première fois au FP-5, installez le pilote USB ("USB Driver" se trouvant sur le CD-ROM fourni). Pour en savoir plus, veuillez consulter le "Guide d'installation USB" en annexe.*
- *\* Vous ne pouvez transmettre que des données MIDI via USB.*
- *\* Pour éviter tout dysfonctionnement et pour ne pas endommager les enceintes ou les autres périphériques, diminuez le volume et coupez l'alimentation de tous les appareils avant d'effectuer les connexions.*
- *\* Le câble USB n'est pas fourni. Si vous souhaitez en acquérir un, veuillez consulter votre revendeur Roland.*
- *\* Mettez d'abord le FP-5 sous tension avant de lancer les applications MIDI sur l'ordinateur. Ne mettez pas le FP-5 sous ou hors tension tant qu'une application MIDI tourne sur l'ordinateur.*
- *\* Evitez de brancher ou de débrancher le câble USB tant que le FP-5 est sous tension.*
- *\* Si vous n'utilisez pas la connexion USB, débranchez le câble USB du FP-5.*
- *\* Si, durant la transmission/réception, l'ordinateur passe en mode de veille ou si le FP-5 est mis sous/hors tension, l'ordinateur risque de planter et le fonctionnement du FP-5 risque de devenir aléatoire.*
- *\* Lorsque vous utilisez un logiciel séquenceur pour enregistrer avec l'ordinateur votre jeu sur le FP-5, nous vous conseillons de régler la fonction Soft Thru du logiciel séquenceur sur "OFF" ou de régler le mode MIDI Out*

*(p. 51) sur "4."*

# <span id="page-48-0"></span>**Connexion d'appareils MIDI**

### **Concernant MIDI**

MIDI, une abréviation de "Musical Instrument Digital Interface", est une norme permettant d'échanger des données d'exécution entre des instruments électroniques et des ordinateurs.

Le FP-5 est doté de prises MIDI et d'un connecteur pour ordinateur qui permettent l'échange de données de jeu avec des instruments et appareils externes. Si vous connectez votre clavier à d'autres appareils par ces connecteurs, vous élargissez considérablement les possibilités de l'instrument.

- *\* Une publication distincte, "MIDI Implementation", est également disponible. Elle détaille de façon très complète l'équipement MIDI disponible sur cet appareil. Si vous souhaitez vous procurer cette publication (pour effectuer de la programmation au niveau de l'octet, par exemple), veuillez contacter le SAV Roland le plus proche ou un revendeur Roland agréé.*
- *\* Les câbles MIDI ne sont pas fournis. Si vous souhaitez en acquérir, veuillez consulter votre revendeur Roland.*
- **Prises**

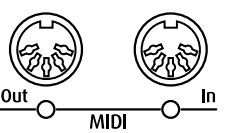

### **Prise MIDI OUT**

Transmet les données de jeu produites sur le clavier.

Branchez-la à la prise MIDI IN de l'appareil MIDI externe.

### **Prise MIDI IN**

Reçoit les messages transmis par les appareils MIDI externes. Branchez-la à la prise MIDI OUT de l'appareil MIDI externe.

### **Effectuer les connexions**

- *\* Pour éviter tout dysfonctionnement et pour ne pas endommager les enceintes ou les autres périphériques, diminuez le volume et coupez l'alimentation de tous les appareils avant d'effectuer les connexions.*
- **1. Ramenez le volume au minimum sur le FP-5 et sur l'appareil à brancher.**
- **2. Coupez l'alimentation du FP-5et de l'appareil à brancher.**
- **3. Utilisez des câbles MIDI (vendu séparément) pour relier les prises MIDI de chaque appareil.**
- **4. Mettez le FP-5 et l'appareil branché sous tension.**
- **5. Réglez le volume sur le FP-5 et sur l'appareil branché.**
- **6. Effectuez également les réglages MIDI selon vos besoins.**

Réglez les canaux de transmission et de réception MIDI [\(p. 50](#page-49-0)) ainsi que la fonction Local On/Off ([p. 50\)](#page-49-1).

# ■ **Exploiter le MIDI**

**Enregistrer des données de jeu du FP-5 sur un séquenceur\* et reproduction automatique sur le FP-5 de données de jeu enregistrées**

Exemple de connexion:

Connexion à un séquenceur (série Roland MT etc.)

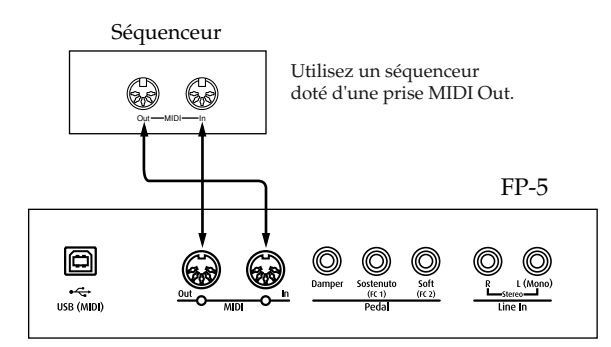

- → *Lorsque vous branchez un séquenceur, nous vous recommandons d'effectuer les réglages décrits ci-dessous.*
	- *Fonction Local: off ([p. 50\)](#page-49-1)*
	- *Mode MIDI Out: 4 [\(p. 51](#page-50-0))*

*A la mise sous tension, ce paramètre est réglé sur "1".*

### **Jouer sur le FP-5 avec les sons d'un autre module\***

Exemple de connexion: Connexion à un module MIDI

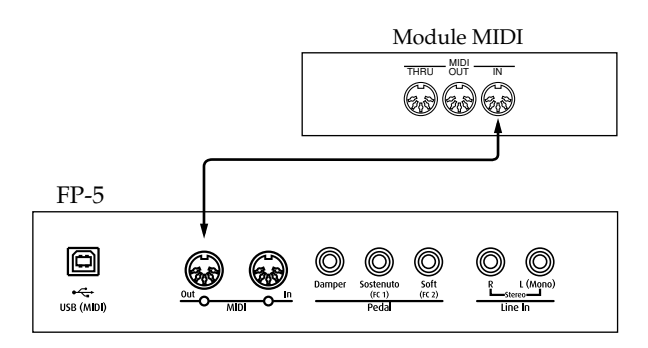

→ *Lorsque vous branchez un module MIDI, nous vous recommandons de régler le mode MIDI Out sur "2" [\(p. 51\)](#page-50-0). A la mise sous tension, ce paramètre est réglé sur "1".*

### **Qu'est-ce qu'un séquenceur?**

Un séquenceur est un appareil qui enregistre le flux de messages MIDI transmis par un instrument. Ces messages contiennent tous les détails des actions effectuées sur l'instrument lorsque vous jouez, y compris le timing des notes, le son utilisé, la force exercée sur les touches et le temps de maintien. Par la suite, vous pouvez renvoyer ces informations MIDI à l'instrument qui reproduira automatiquement les données enregistrées.

### **Qu'est-ce qu'un module MIDI?**

Au sein d'un synthétiseur ou d'un piano électronique, la section produisant le son est appelée "module" ou "générateur de sons". Un module MIDI produit du son en fonction des messages MIDI transmis par d'autres appareils.

## <span id="page-49-3"></span>■ **Réglages MIDI Réglage du canal de transmission MIDI**

<span id="page-49-0"></span>Sélectionnez le canal de transmission du FP-5.

La norme MIDI propose 16 canaux MIDI, numérotés de 1 à 16. La simple connexion d'un câble ne suffit pas pour établir la communication entre deux appareils. Les appareils connectés doivent en effet utiliser les mêmes canaux MIDI pour produire du son. Sans cela, vous n'obtenez aucun son et toute sélection de son est impossible.

A la mise sous tension, le canal "1" est sélectionné. Le FP-5 reçoit des messages sur tous les canaux, 1~16.

- *\* Lorsque le clavier est en mode de superposition, le canal sélectionné ici sert de canal de transmission.*
- *\* En mode Split, le canal de transmission pour les messages de la section gauche du clavier est le canal "3".*
- **1. Passez en mode Function [\(p. 42](#page-41-0)) et appuyez sur le bouton [Rec].**

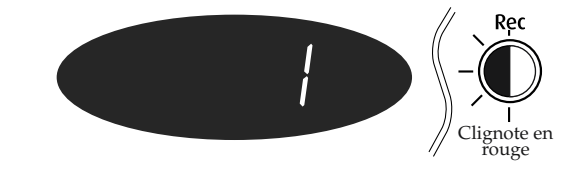

### **2. Appuyez sur le bouton [+] ou [–] pour sélectionner le canal de transmission.**

Sélectionnez le canal de transmission (1~16) du FP-5.

### <span id="page-49-2"></span><span id="page-49-1"></span>**Activer/couper la fonction Local**

Quand vous branchez un séquenceur MIDI, désactivez ("Off") son paramètre Local Control.

A la mise sous tension, ce paramètre est réglé sur "On".

Comme vous pouvez le voir dans l'illustration suivante, les données générées quand vous jouez sur le clavier atteignent le générateur de sons par deux voies, (1) et (2), ce qui entraîne la production de notes doubles. Pour éviter ce problème, il convient de choisir le réglage "Local Off" pour couper le lien (1) entre le clavier et le générateur de sons de l'instrument.

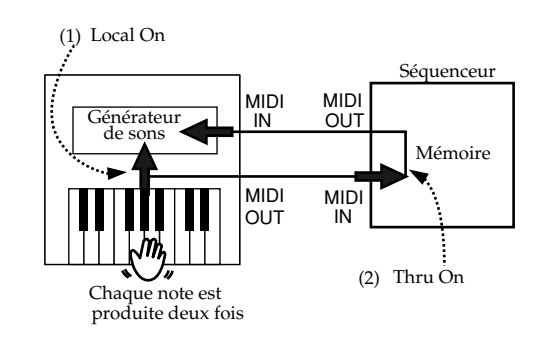

Local Control ON: Le clavier et le générateur de sons interne sont liés.

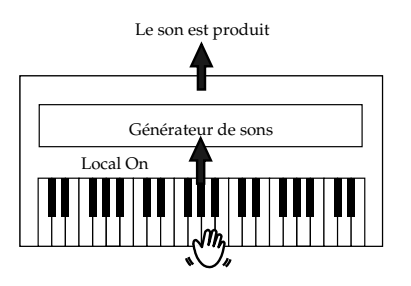

Local Control OFF: Le clavier est désolidarisé du générateur de sons interne. Aucun son n'est produit par le clavier lorsque vous jouez dessus.

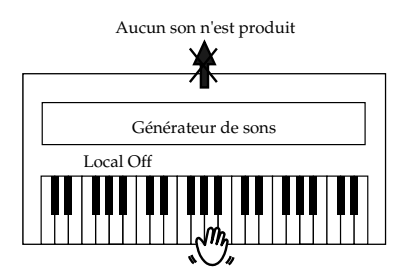

- *\* Lorsque vous utilisez un appareil de la série Roland MT, vous n'avez pas besoin de régler Local Control sur "Off". A la mise sous tension, le MT transmet en effet un message Local Off (désactivant cette fonction). Si vous mettez d'abord le FP-5 sous tension puis le MT, le FP-5 est automatiquement réglé sur Local Off.*
- **1. Passez en mode Function et appuyez sur le bouton [Song].**

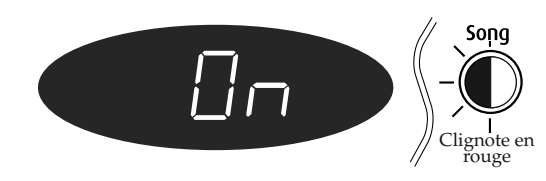

**2. Appuyez sur le bouton [–] ou [+] pour couper ou activer la fonction Local.**

### <span id="page-50-1"></span><span id="page-50-0"></span>**Régler le mode MIDI Out**

En réglant le mode MIDI Out, vous optimisez les données MIDI transmises (en fonction de l'appareil MIDI externe) lorsque vous effectuez des changements de son sur le FP-5.

Vous avez le choix parmi quatre modes MIDI Out.

Le mode "MIDI Out 1" est le réglage par défaut à la mise sous tension.

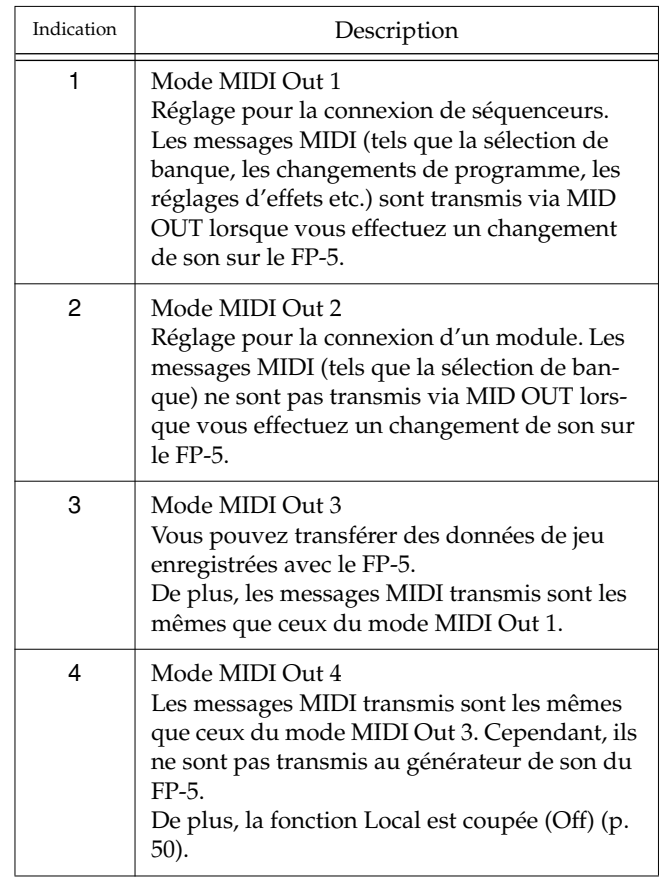

**1. Passez en mode Function et appuyez sur le bouton [Play/Stop].**

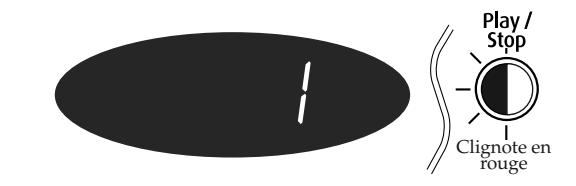

**2. Appuyez sur le bouton [+] ou [–] pour sélectionner le mode MIDI Out.**

### <span id="page-51-4"></span><span id="page-51-0"></span>**Transfert de changements de programme**

Le changement de configuration (Setup) entraîne la transmission d'un numéro de programme.

- **1. Passez en mode Function et appuyez sur le bouton [Setup].**
- **2. Maintenez le bouton [Setup] enfoncé et appuyez sur le bouton [–] ou [+] pour sélectionner les messages de sélection de banque MSB, LSB ou de changement de programme (PC).**

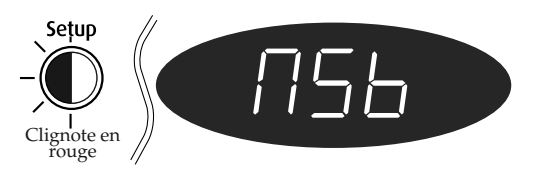

- **3. Appuyez sur [–] ou [+] pour sélectionner le numéro.**
- **4. Quittez le mode Function pour consigner les réglages ([p. 37\)](#page-36-1).**

### <span id="page-51-2"></span>**Changer de configuration (Setup) avec la pédale (Pedal shift)**

Vous pouvez utiliser la pédale branchée à la prise Sostenuto (FC1) ou Soft (FC2) pour sélectionner les configurations (successivement).

- **1. Passez en mode Function et appuyez sur le bouton [Setup].**
- **2. Maintenez le bouton [Setup] enfoncé et appuyez sur le bouton [–] ou [+] de sorte à afficher "SFt".**

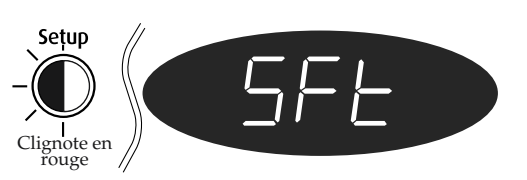

**3. Appuyez sur le bouton [+] ou [–] pour sélectionner un réglage de pédale.**

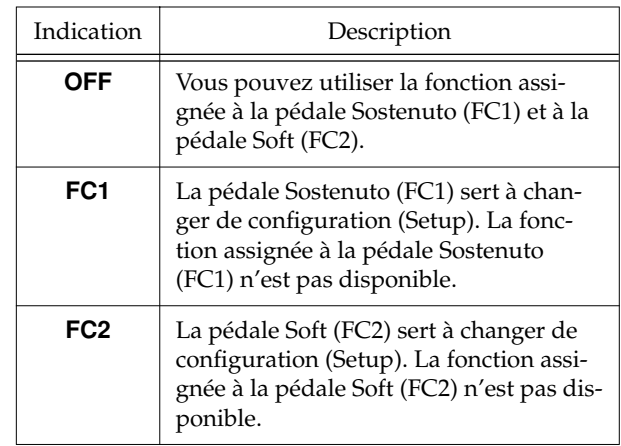

### <span id="page-51-3"></span><span id="page-51-1"></span>**Transfert des réglages du FP-5 vers un appareil MIDI externe (Bulk Dump)**

Vous pouvez transférer les réglages de configuration (Setup) du FP-5 vers un appareil MIDI externe. Ce transfert de blocs de données s'appelle "bulk dump."

- **1. Utilisez un câble MIDI (vendu séparément) pour relier la prise MIDI OUT du FP-5 à la prise MIDI IN de l'appareil MIDI externe ou servez-vous d'un câble USB pour brancher l'ordinateur.**
- **2. Passez en mode Function et appuyez sur le bouton [Setup].**
- **3. Maintenez le bouton [Setup] enfoncé et appuyez sur le bouton [–] ou [+] pour sélectionner les messages de sélection de banque (Bank Select).**

"dnP" apparaît et le témoin du bouton [Play/Stop] se met à clignoter.

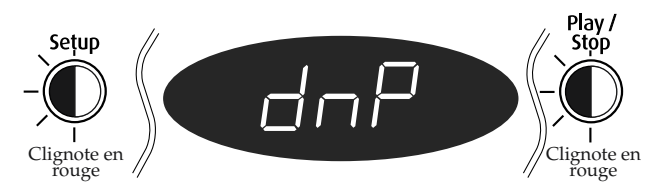

- **4. Placez le séquenceur externe en mode d'enregistrement.**
- **5. Appuyez sur [Play/Stop] pour effectuer la transmission.**

A la fin de la transmission, "dnP" s'affiche à l'écran.

**6. Arrêtez le séquenceur externe.**

# <span id="page-52-2"></span><span id="page-52-0"></span>**Réglages pour le pilote USB**

Si vous avez l'intention de brancher un ordinateur avec le connecteur USB, effectuez les réglages suivants au préalable.

**1. Passez en mode Function et appuyez sur le bouton [Tone Wheel].**

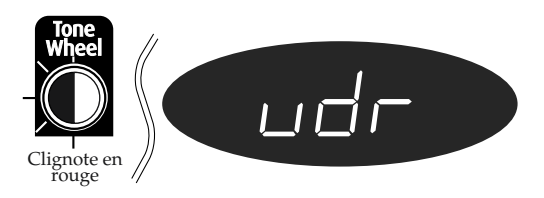

**2. Appuyez sur le bouton [+] ou [–] pour sélectionner le pilote.**

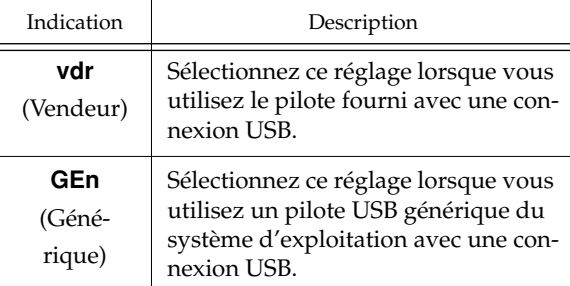

# <span id="page-52-1"></span>**Rappel des réglages usine (Factory Reset)**

Vous pouvez ramener tous les paramètres du FP-5 à leur valeur usine.

- *\* L'exécution de cette fonction efface tous vos réglages. Si vous souhaitez conserver certains de vos réglages, sauvegardez-les avec un séquenceur externe en vous servant de la fonction "Bulk Dump" [\(p. 52](#page-51-1)).*
- **1. Baissez le volume au minimum et appuyez sur le commutateur [Power] pour couper l'alimentation.**
- **2. Maintenez le bouton [Pedal Control] enfoncé et appuyez sur le commutateur [Power] pour remettre l'instrument sous tension.**

Continuez à appuyer sur le bouton jusqu'à ce que "Fct" apparaisse.

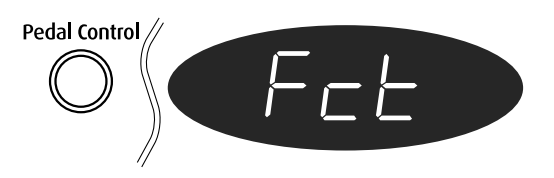

Après l'affichage de "Fct", l'écran et les boutons retrouvent leur état normal.

# <span id="page-52-3"></span>**Désactiver toutes les fonctions sauf le jeu de piano (verrouillage des commandes)**

La fonction de verrouillage des commandes limite l'utilisation du FP-5 au jeu de piano; toutes les autres fonctions sont désactivées. Cette fonction est souvent utile lorsque des enfants utilisent le piano notamment: ils risquent d'actionner certains boutons par inadvertance et de changer ainsi de précieux réglages.

- **1. Baissez le volume au minimum et appuyez sur le commutateur [Power] pour couper l'alimentation.**
- **2. Maintenez le bouton [Piano] enfoncé et appuyez sur le commutateur [Power] pour remettre l'instrument sous tension.**

Maintenez ces deux boutons enfoncés jusqu'à ce que l'affichage suivant apparaisse.

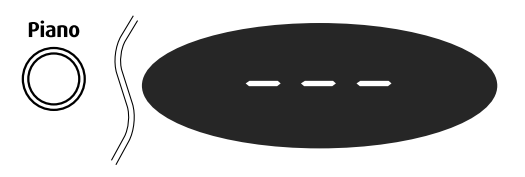

### **3. Réglez le volume.**

Lorsque vous jouez sur le clavier, vous n'entendrez que le son du piano à queue.

Vous ne pouvez pas changer de son.

**4. Pour couper le verrouillage des commandes, réglez le volume au minimum et remettez l'appareil sous tension.**

# **Dépannage**

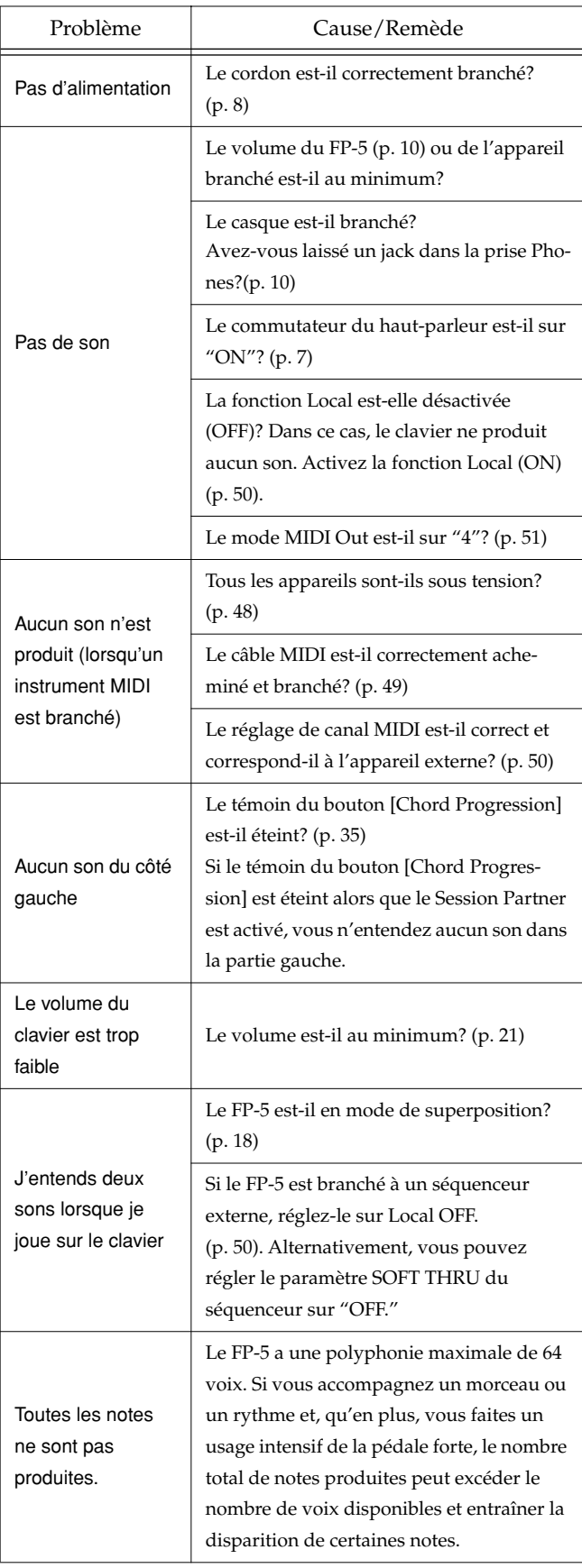

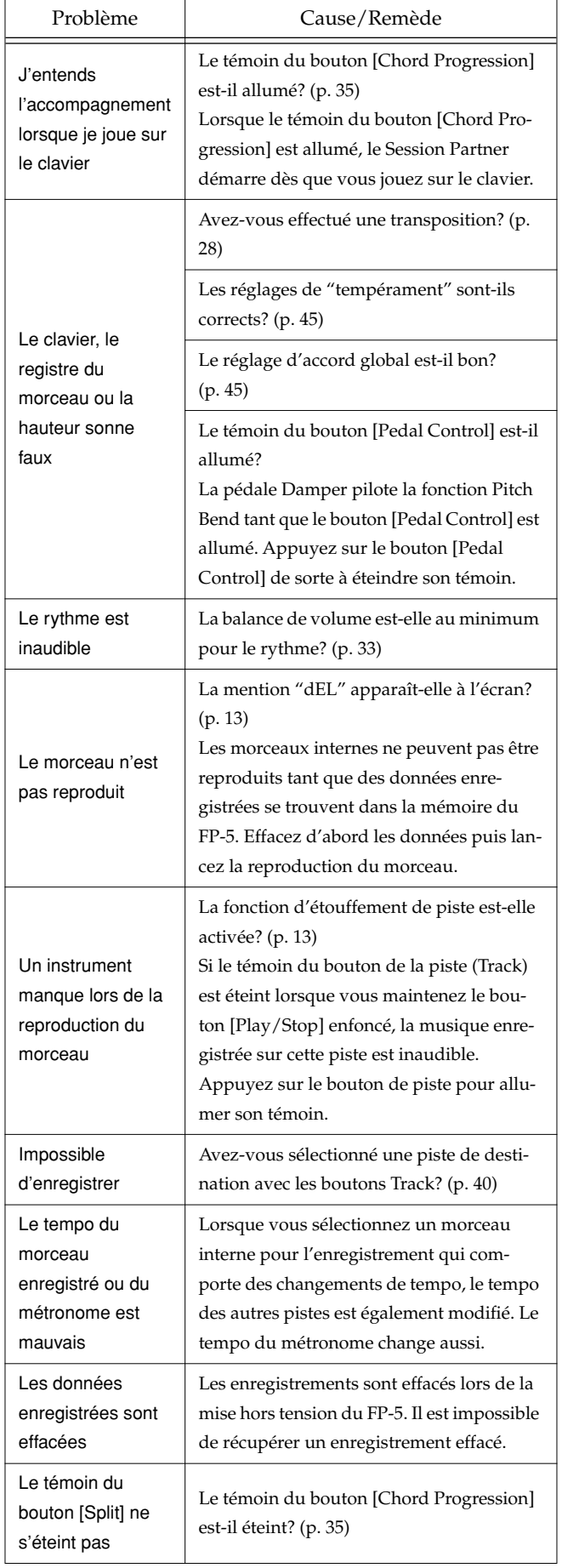

# **Dépannage**

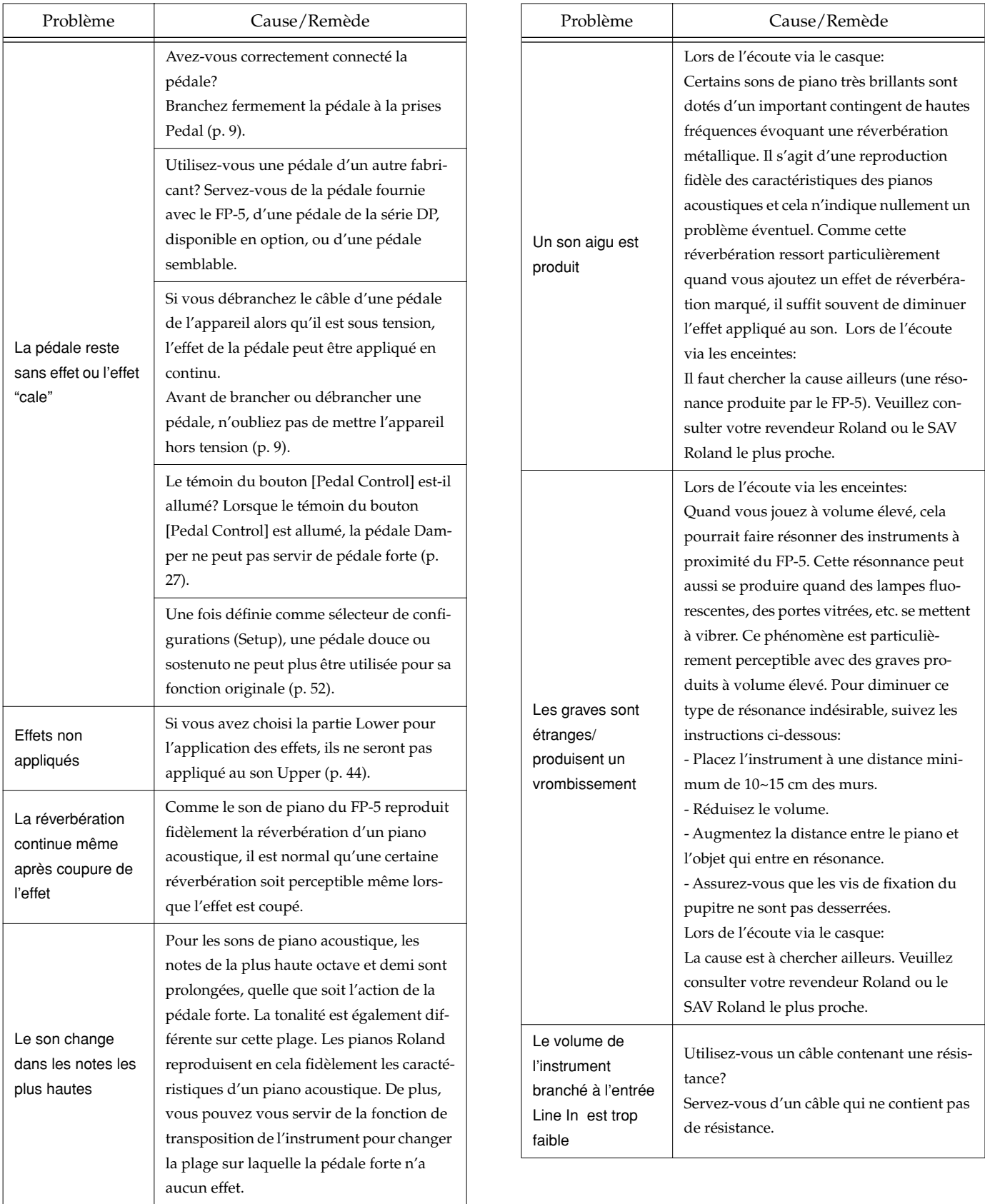

# **Messages d'erreur et autres messages**

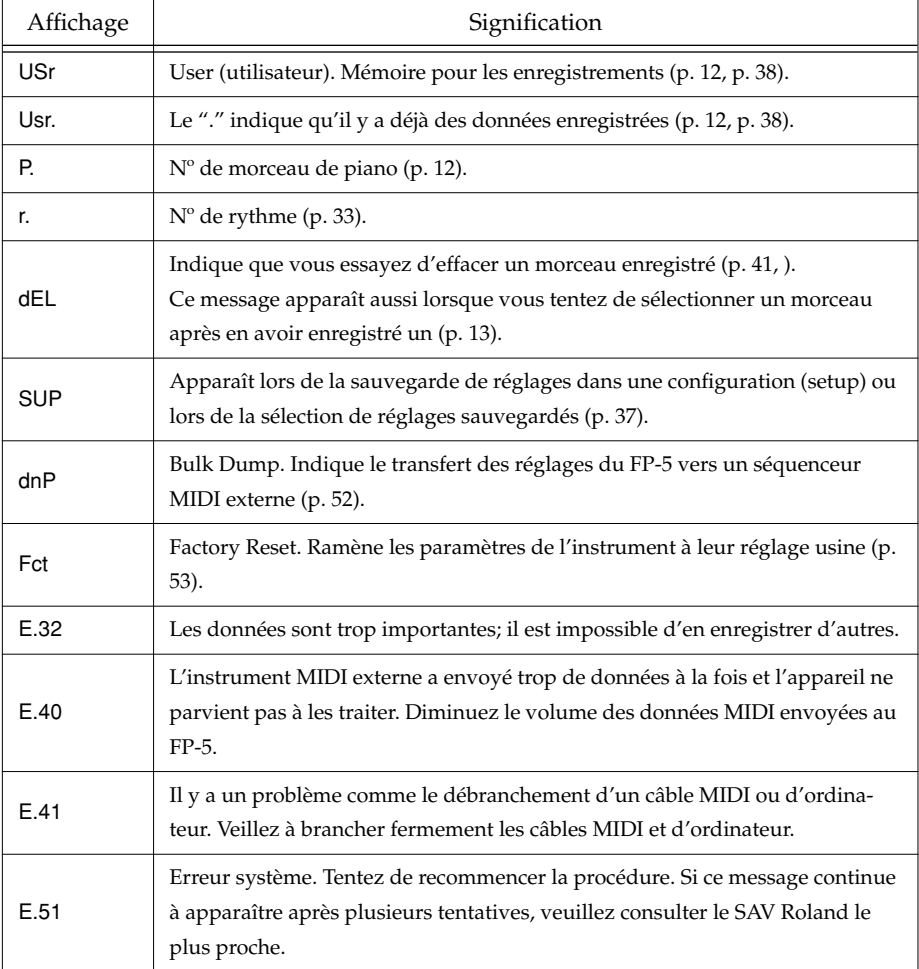

*\* Les messages d'erreur sont indiqués par un "E." devant le numéro.*

*Quand un message d'erreur s'affiche, les témoins des boutons [–] et [+] clignotent en rouge. Appuyez sur le bouton [–] ou [+] pour annuler le message d'erreur.*

# **Liste des sons (Tones)**

→ *["Jouer avec différents sons" \(p. 14\)](#page-13-0)*

### **Piano**

- 1 Grand Piano 1<br>2 Piano+Strings
- 2 Piano+Strings
- $3$  Grand Piano<sup>2</sup><br>4 Piano+Pad
- 4 Piano+Pad 5 Rock Piano
- 
- 6 Mellow Piano
- 7 Honky-tonk Harpsichord

### **E.Piano**

- 1 Pop Rhodes<br>2 Stage Rhode
- 2 Stage Rhodes<br>3 Wurly
- 3 Wurly<br>4 Suitcas
- 4 Suitcase<br>5 E Grand
- 5 E.Grand<br>6 FM E.Pia FM E.Piano 1
- 
- 7 FM E.Piano 2
- 8 Clav.<br>9 Vibra
- 9 Vibraphone<br>10 Morning Lit Morning Lite

### **Organ**

- 1 Jazz Organ
- 2 Mellow Bars<br>3 Rock Organ
- 3 Rock Organ
- 4 Purple Spin<br>5 Lower Orga
- Lower Organ
- 6 Ballad Organ<br>7 60's Organ
- 7 60 's Organ
- 8 Church Organ 1
- 9 Church Organ 2<br>10 Nason Flute Nason Flute

### **Guitar/Bass**

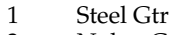

- 2 Nylon Gtr<br>3 Iazz Guita
- 3 Jazz Guitar
- 4 Blusey OD<br>5 Acoustic Ba
- 5 Acoustic Bass<br>6 A.Bass+Ride
- 6 A.Bass+Ride **Finger Bass**
- $8$  Slap Bass<br>9 Synth Bas
- 9 Synth Bass<br>10 Vox Bass
- Vox Bass

### **Strings/Pad**

- 1 Rich Strings<br>2 Velo Strings
- Velo Strings
- 3 Fat Strings
- 4 Synth Strings<br>5 Synth Pad 1 Synth Pad 1
- 6 Synth Pad 2
- 7 Glasswaves<br>8 Orchestra
- 8 Orchestra<br>9 Voyager B
- 9 Voyager Brass

### **Voice/GM2**

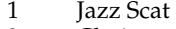

- 2 Choir<br>3 Beaut
- 3 Beauty Vox
- 4 Voice Oohs<br>5 Holy Voice **Holy Voice**
- 
- 6 Tenor Sax Flute

### **Rhythm**

- 8 Pop Drum Kit<br>9 Iazz Drum kit
- 9 Jazz Drum kit<br>10 Voice Drum K
- 10 Voice Drum Kit<br>11 House Drum Ki
- 11 House Drum Kit<br>12 GM2 STANDAR
- 12 GM2 STANDARD<br>13 GM2 ROOM
- 13 GM2 ROOM<br>14 GM2 POWER
- 14 GM2 POWER<br>15 GM2 ELECTR
- 15 GM2 ELECTRIC<br>16 GM2 ANALOG
- 16 GM2 ANALOG<br>17 GM2 IAZZ
- 17 GM2 JAZZ<br>18 GM2 BRUS
- 18 GM2 BRUSH<br>19 GM2 ORCHE 19 GM2 ORCHESTRA<br>20 GM2 SFX
- GM2 SFX

### **GM2**

- 21 Piano 1<br>22 Piano 1
- 22 Piano 1 (wide)<br>23 Piano 1 (dark)
- 23 Piano 1 (dark)<br>24 Piano 2
- 24 Piano 2<br>25 Piano 2
- 25 Piano 2 (wide)
- 26 Piano 3<br>27 Piano 3
- 27 Piano 3 (wide)<br>28 Honky-tonk 1
- 28 Honky-tonk 1<br>29 Honky-tonk 2 29 Honky-tonk 2<br>30 E.Piano 1
- 30 E.Piano 1<br>31 St.Soft EP
- 31 St.Soft EP
- 32 FM+SA EP<br>33 Wurly
- 33 Wurly<br>34 E.Pian
- 34 E.Piano 2<br>35 Detuned 1
- 35 Detuned EP 2
- 36 St.FM EP<br>37 EP Legen
- 37 EP Legend<br>38 EP Phase
- 38 EP Phase<br>39 Harpsiche
- 39 Harpsichord 40 Coupled Hps.<br>41 Harpsi (wide)
- 41 Harpsi (wide)<br>42 Harpsi (key O
- 42 Harpsi (key Off)
- 43 Clav.<br>44 Pulse
- 44 Pulse Clav
- Celesta
- 46 Glockenspiel
- 47 Music Box<br>48 Vibraphon Vibraphone
- 49 Vibraphone (wide)<br>50 Marimba
- 
- 50 Marimba 51 Marimba (wide)

**57**

52 Xylophone<br>53 Tubular-be 53 Tubular-bell

 54 Church Bell 55 Carillon 56 Santur Organ 1 58 Trem. Organ<br>59 60's Organ 59 60 's Organ

 61 Organ 2 62 Chorus Or.2<br>63 Perc. Organ 63 Perc. Organ<br>64 Organ 3 64 Organ 3<sup>1</sup><br>65 Church 65 Church Org.1 66 Church Org.2<br>67 Church Org.3 67 Church Org.3<br>68 Reed Organ 68 Reed Organ<br>69 Puff Organ 69 Puff Organ 70 Accordion Fr<br>71 Accordion It Accordion It

's E.Organ

60

## **Liste des sons (Tones)**

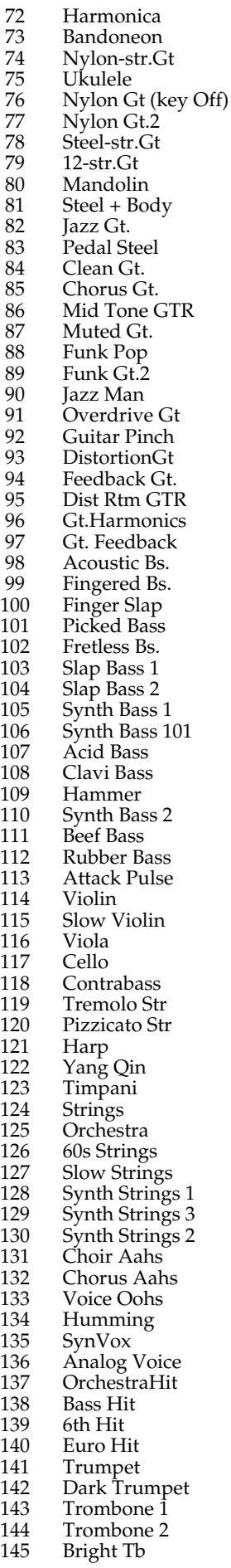

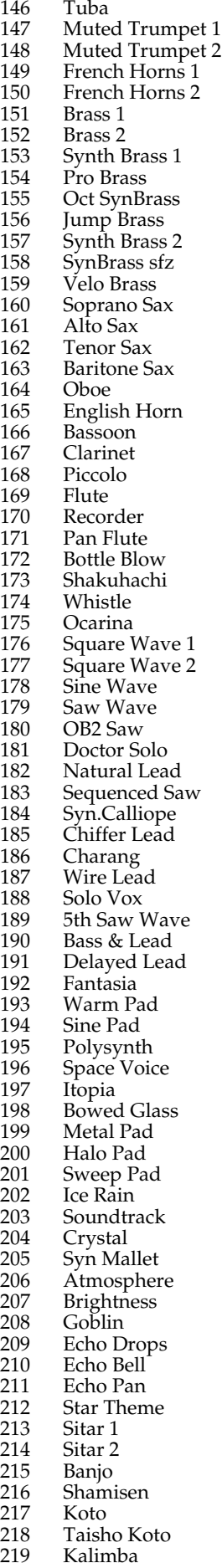

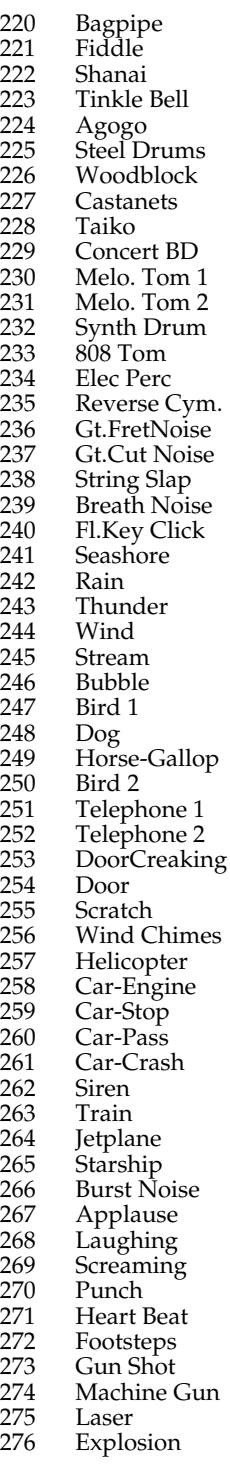

### **Tone Wheel**

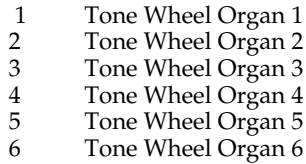

# **Liste de kits de batterie (Rhythm Sets)**

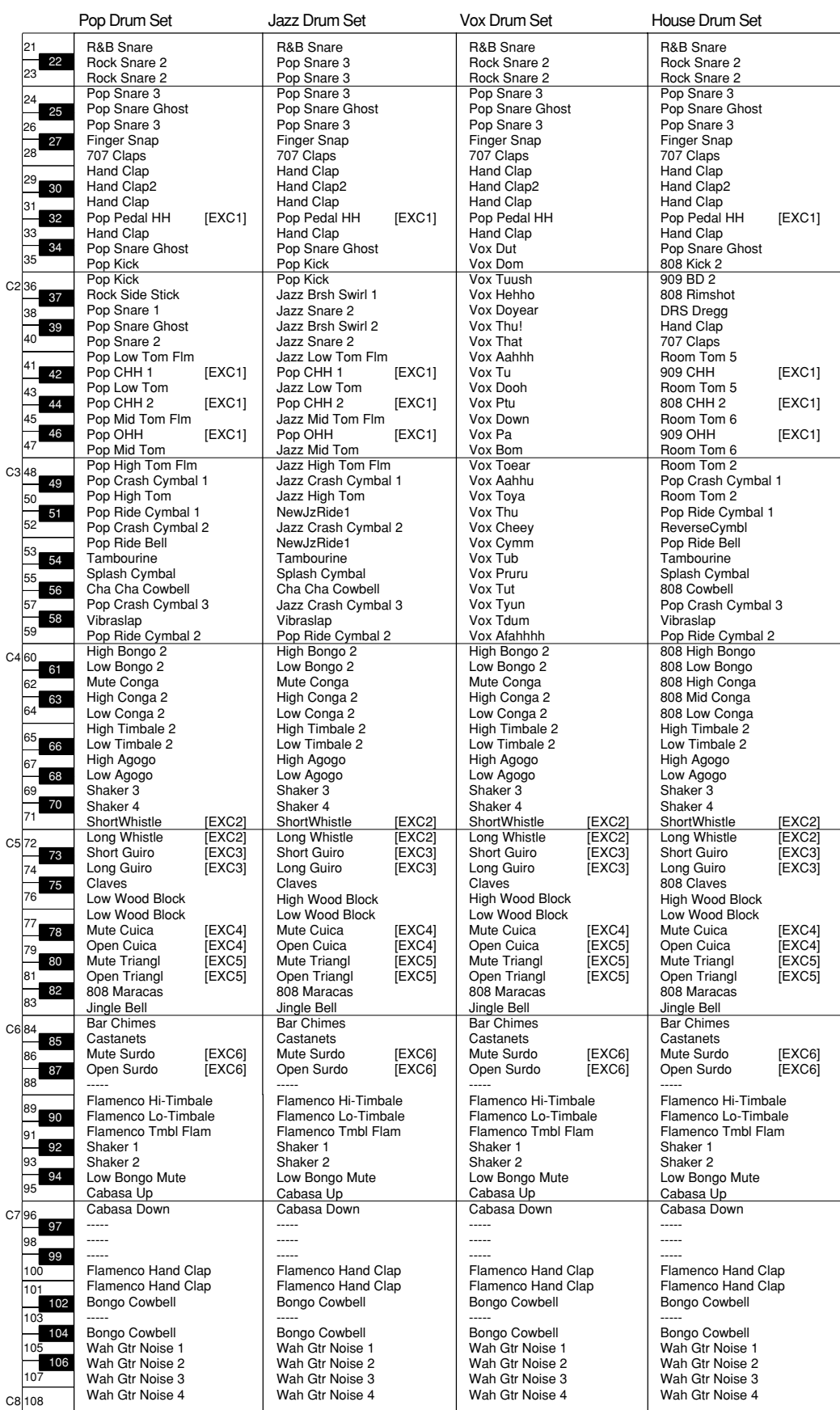

\*-----: No sound.

\*[EXC]: will not sound simultaneously with other percussion instruments of the same number.

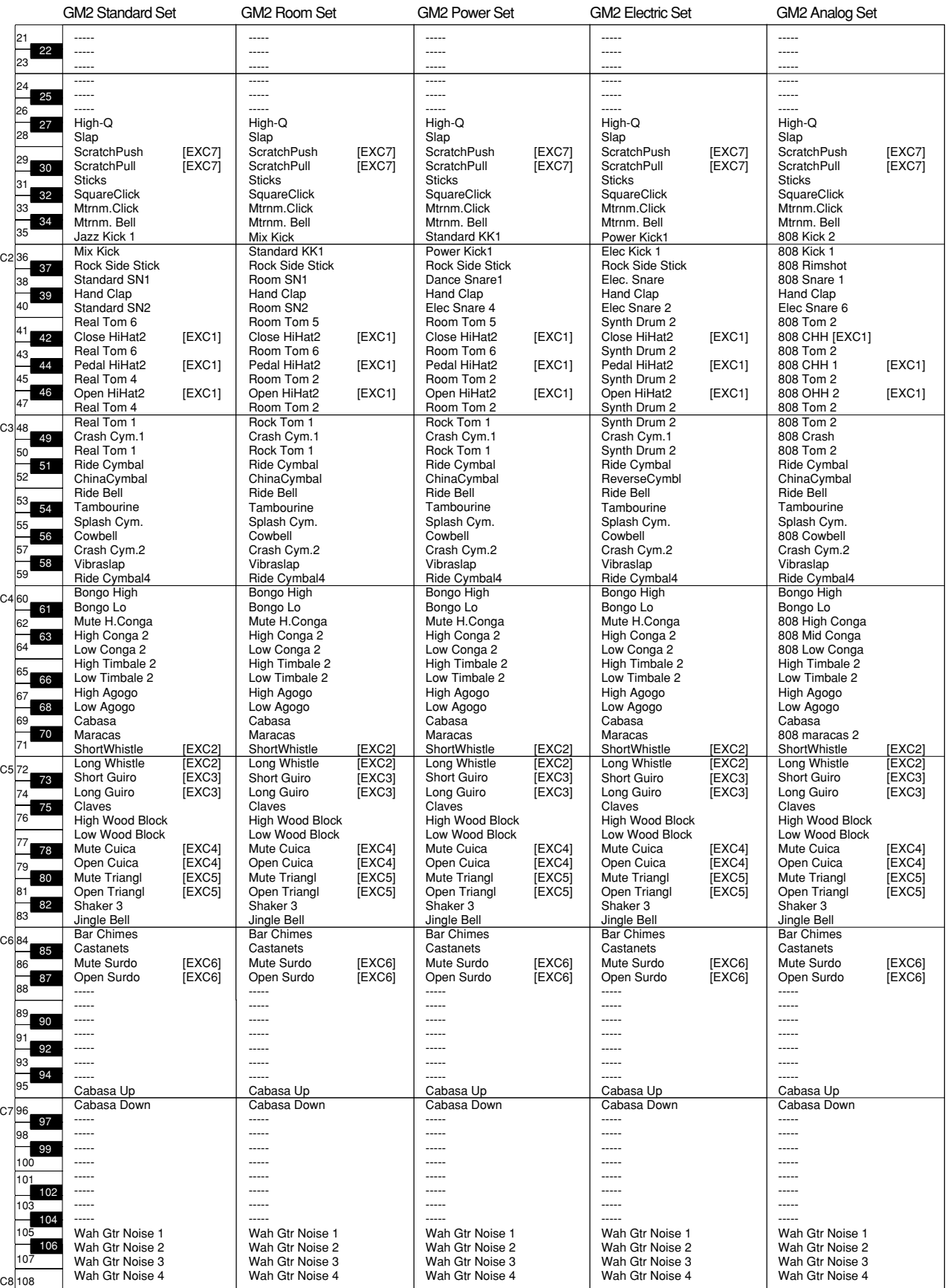

\*-----: No sound. \*[EXC]: will not sound simultaneously with other percussion instruments of the same number.

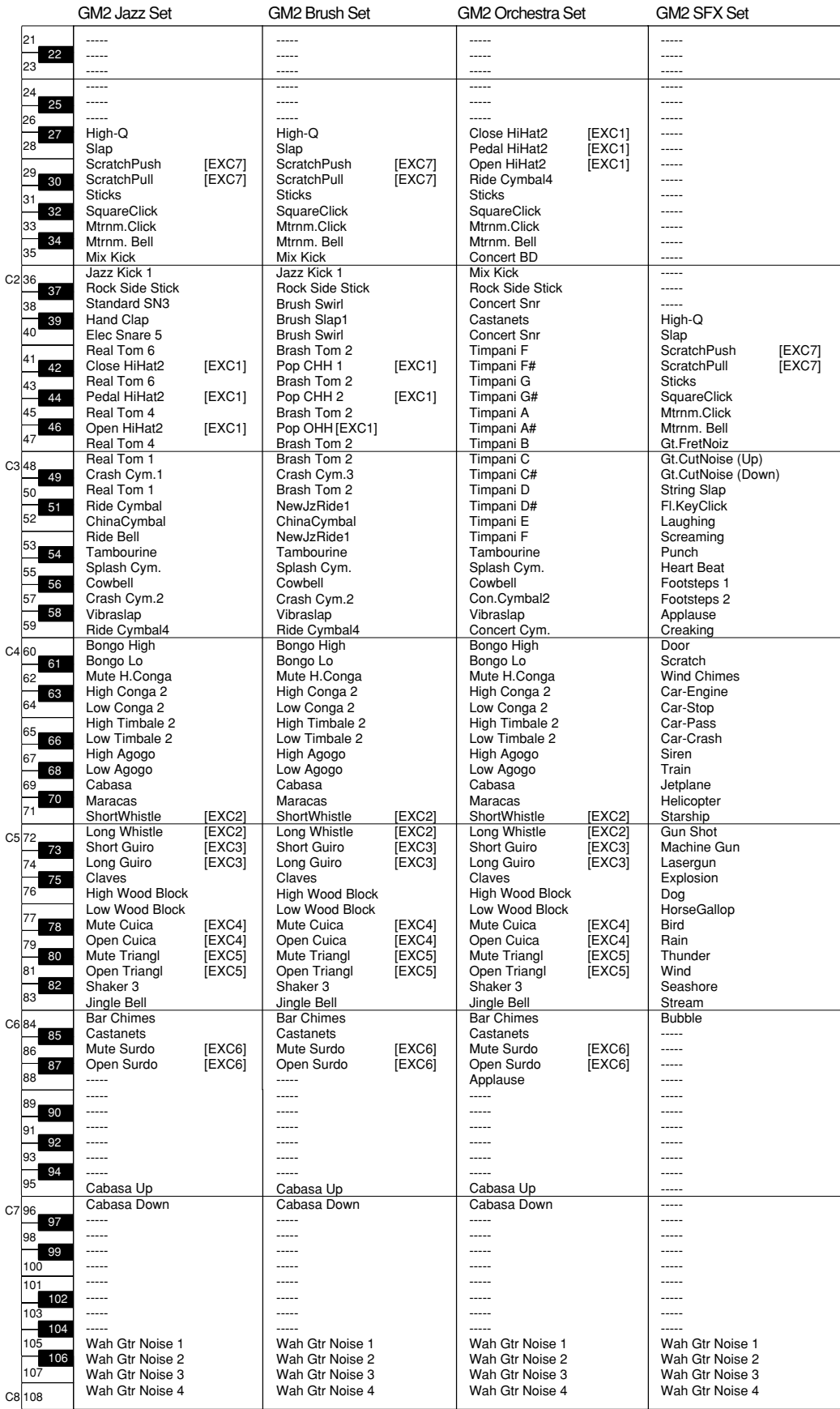

\*-----: No sound. \*[EXC]: will not sound simultaneously with other percussion instruments of the same number.

# <span id="page-61-0"></span>**Liste de rythmes**

→ *["Sélectionner une séquence d'accords pour le rythme" \(p. 34\)](#page-33-0)*

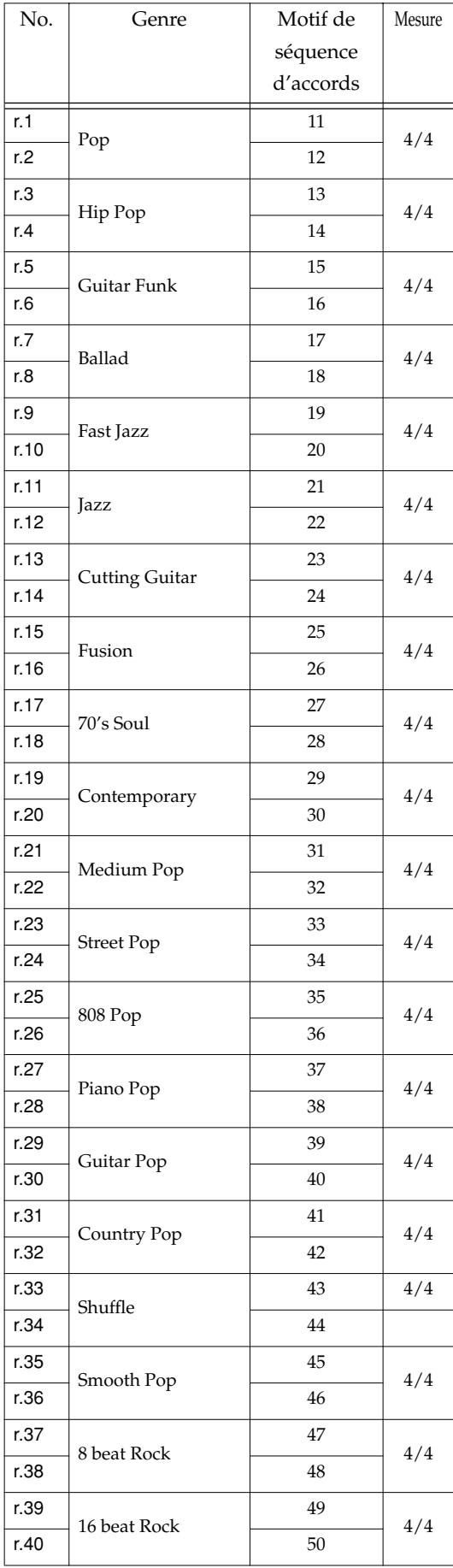

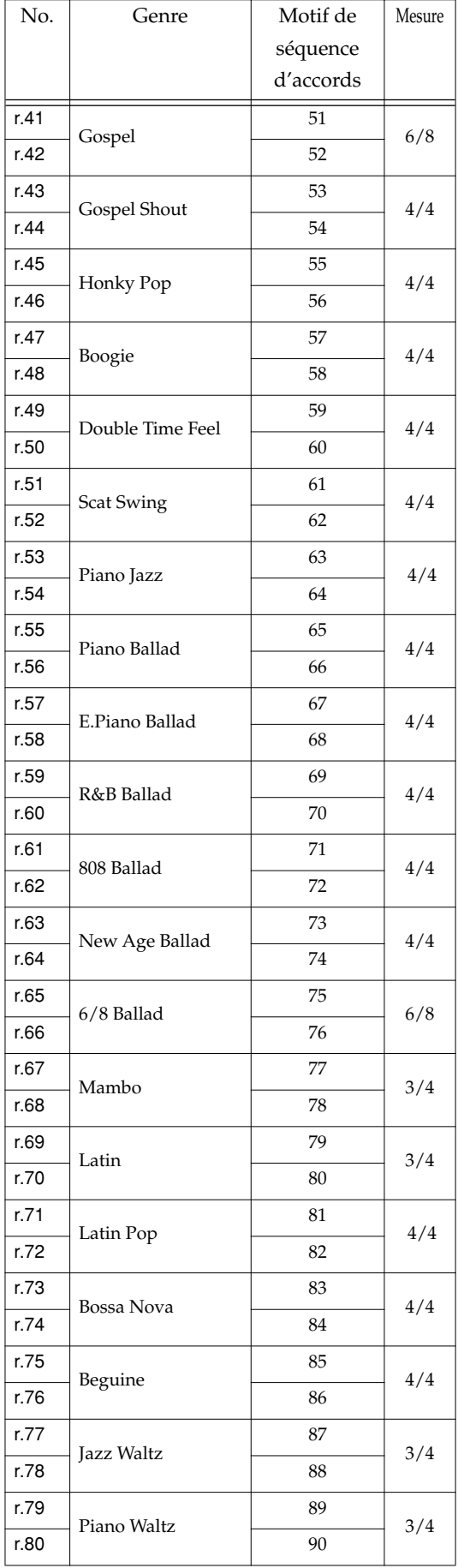

# <span id="page-62-0"></span>**Motifs des séquences d'accords**

*\* Cette liste indique les motifs des séquences d'accords par mesure. Les motifs 1 à 10 constituent les motifs de séquences d'accords de base tandis que les suivants, de 11 à 90, sont des séquences d'accords optimisées pour les rythmes internes.*

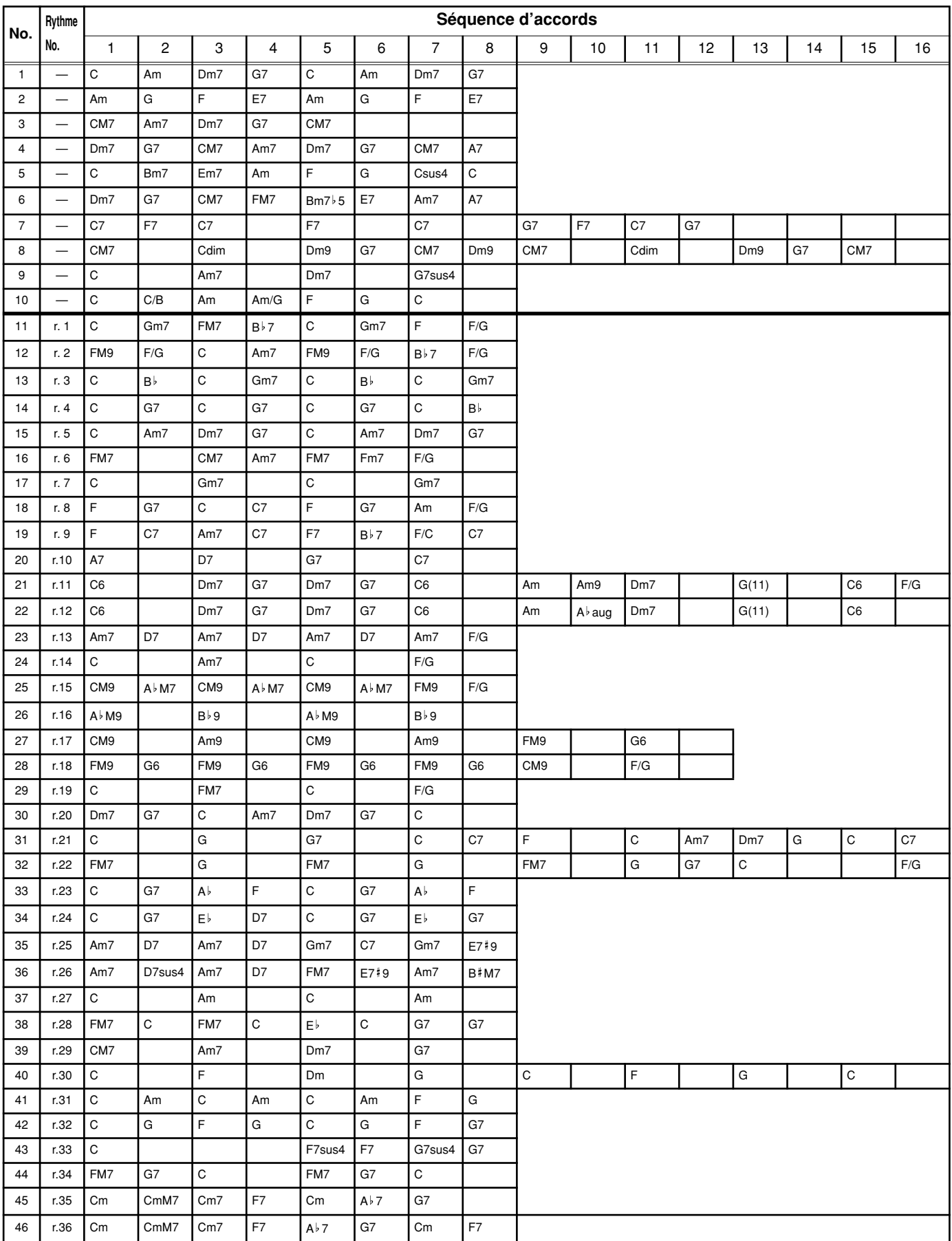

# **Motifs des séquences d'accords**

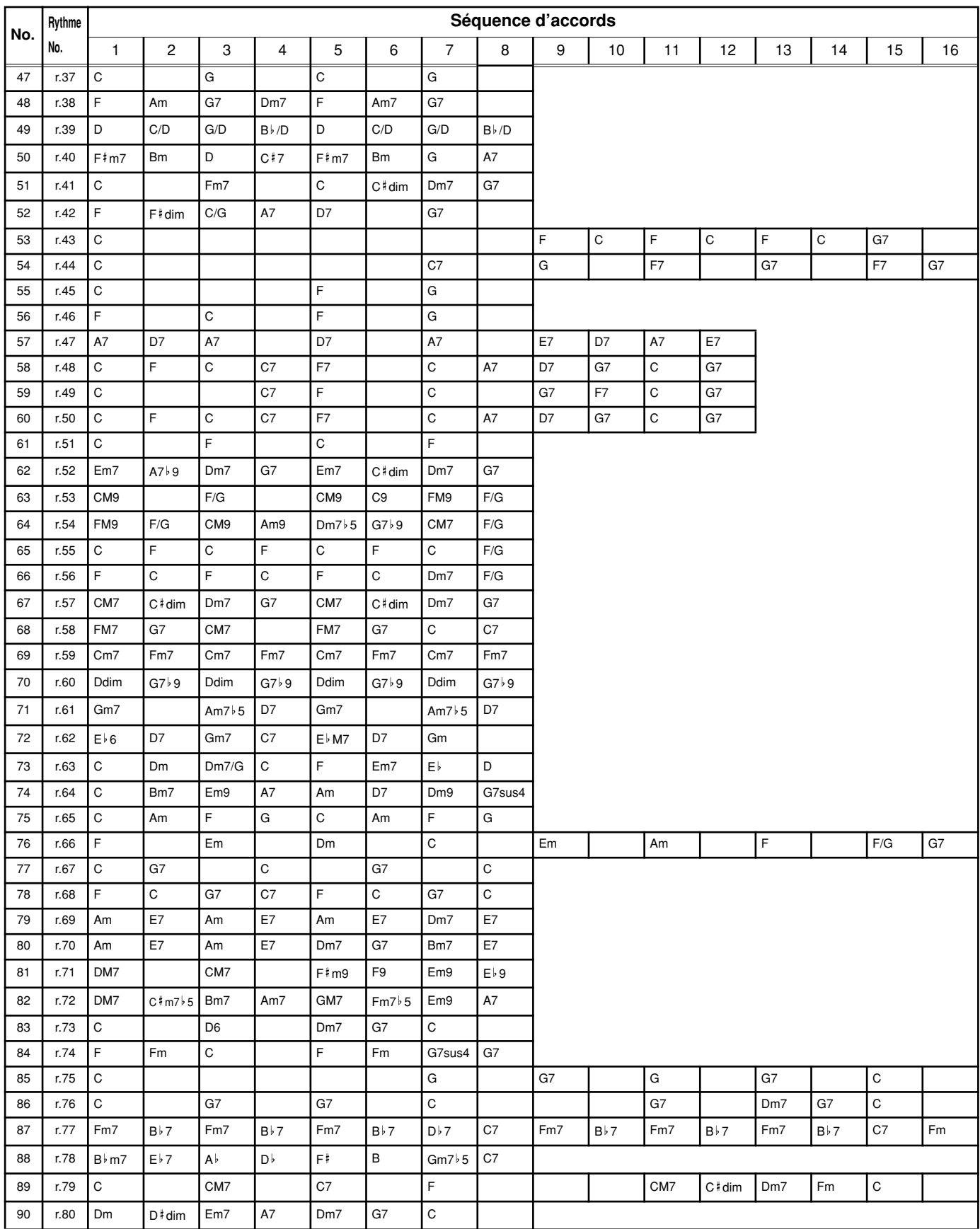

# **Liste de formes d'accord**

- : indique les notes constituant l'accord.
- ★ : Les accords marqués d'une "★" peuvent être produits d'une simple pression sur la touche indiquée par le symbole "★".
- → ["Déterminer la séquence d'accords de la main gauche \(Chord Progression coupé\)" \(p. 35\)](#page-34-0)

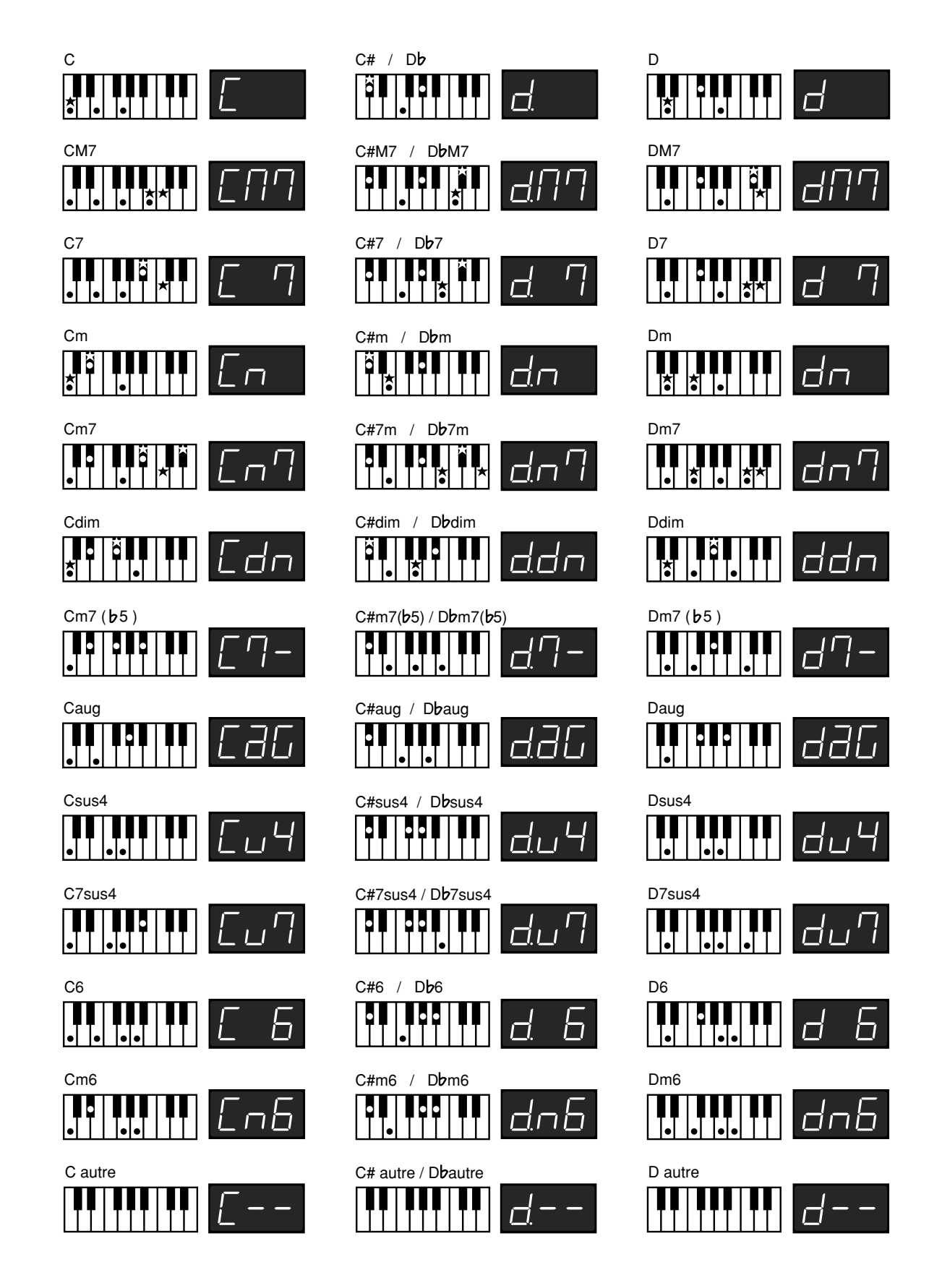

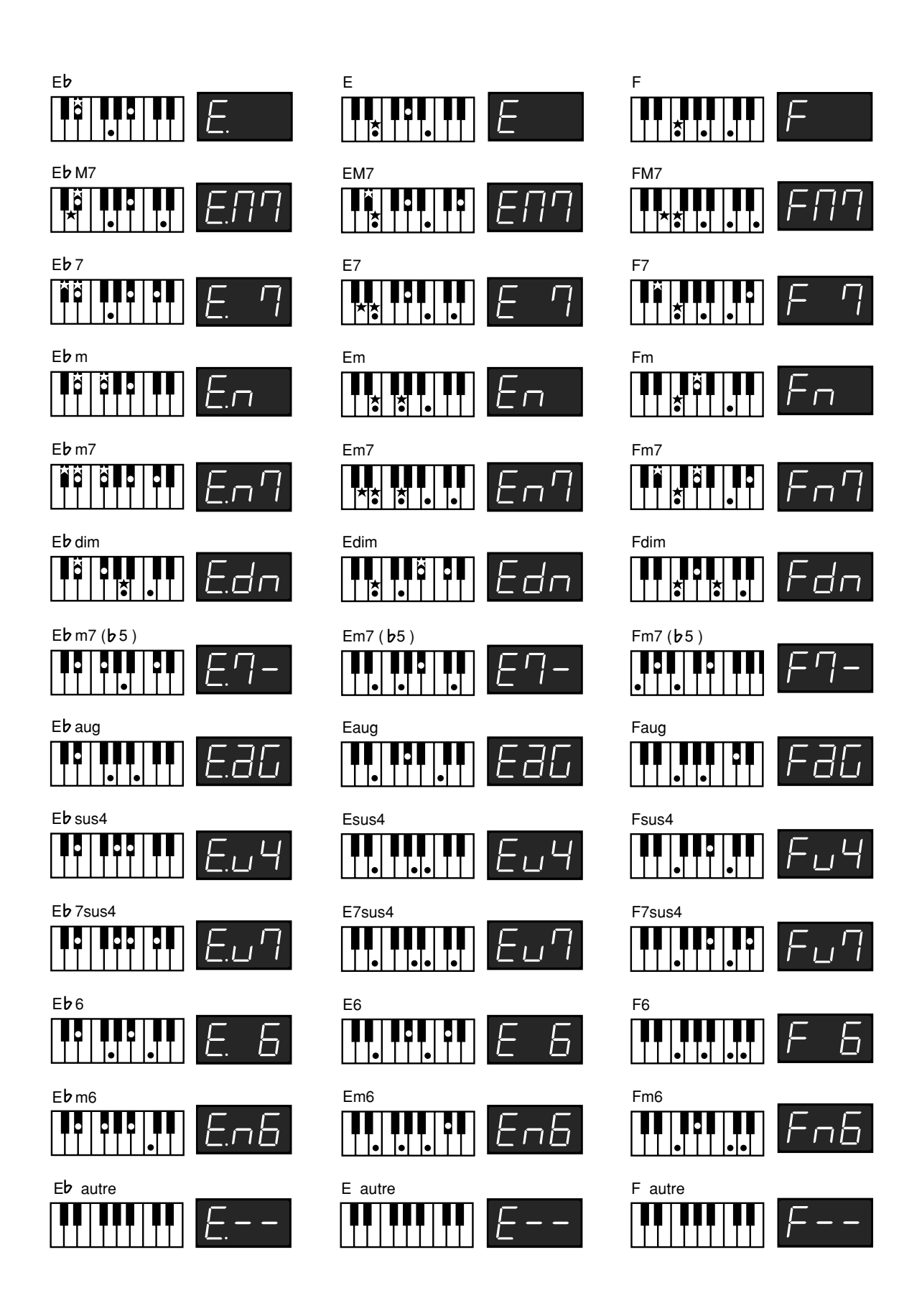

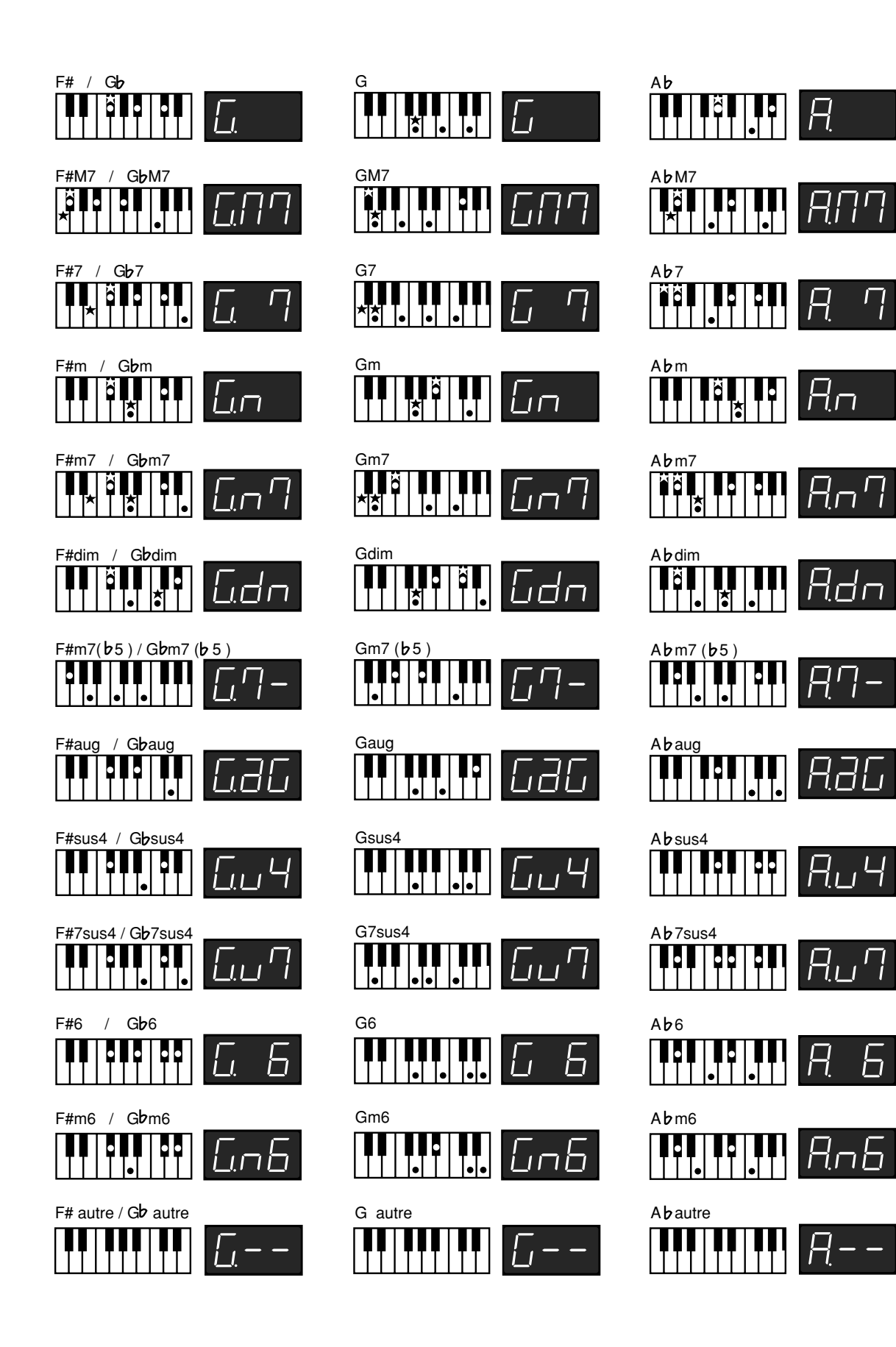

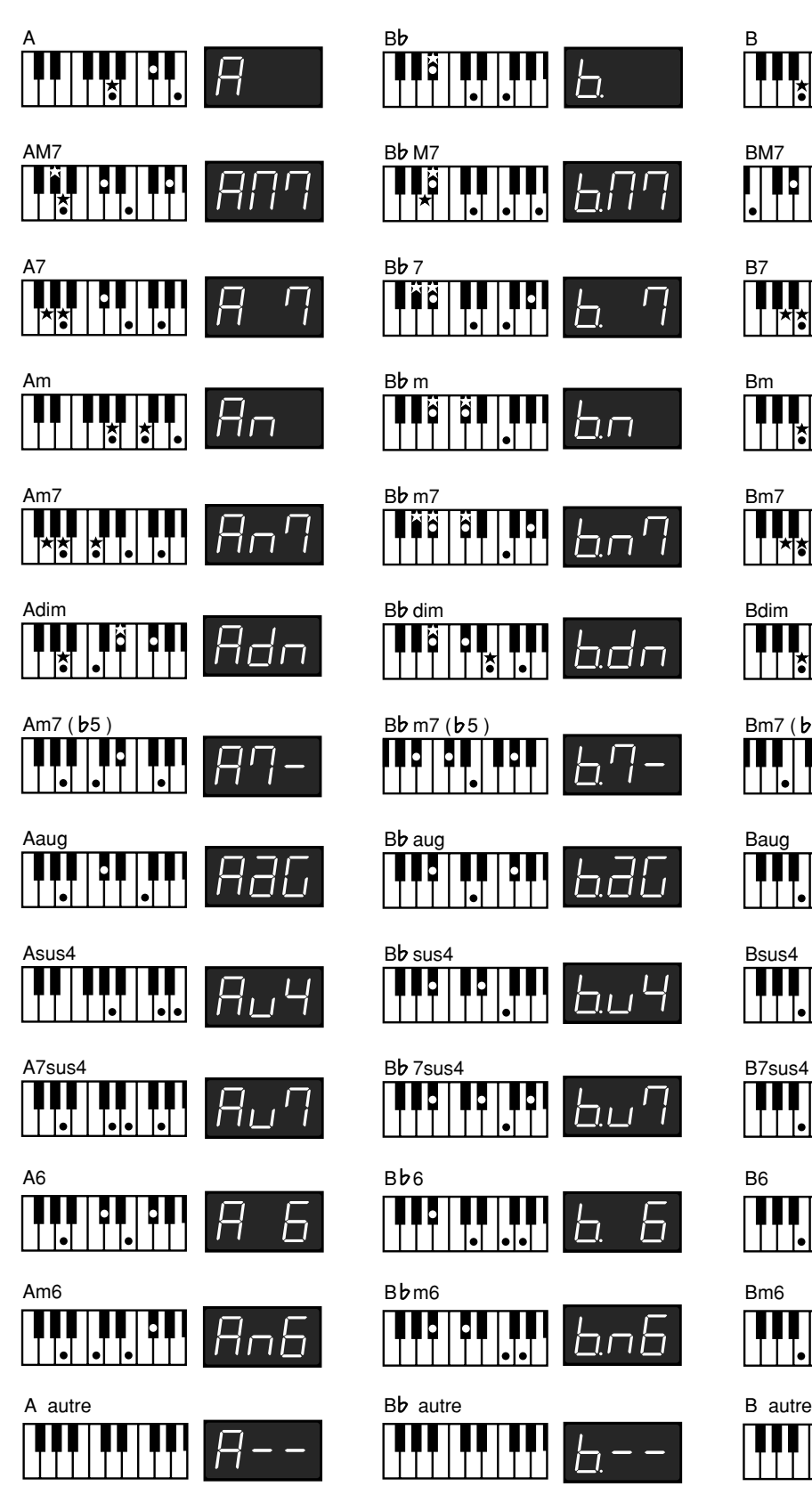

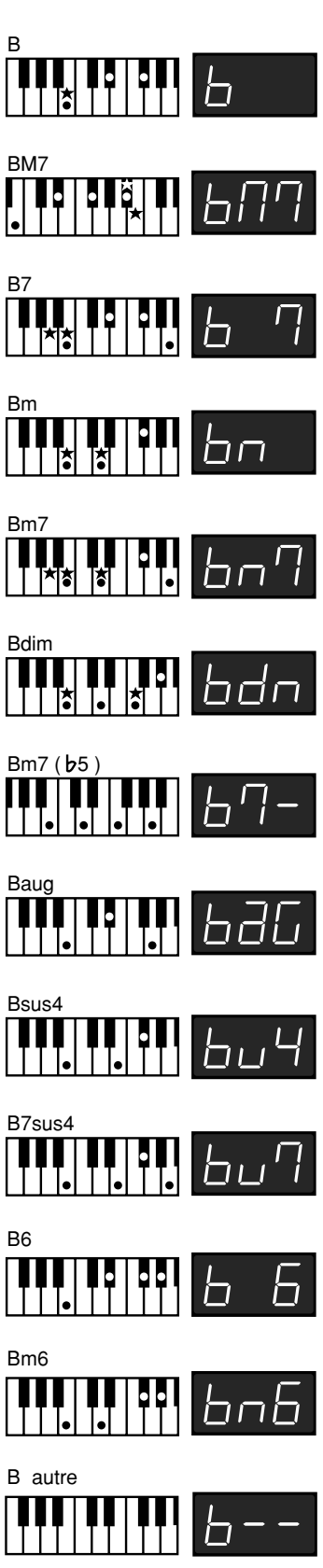

→ ["Ecouter les morceaux de démonstration" \(p. 11\)](#page-10-0)

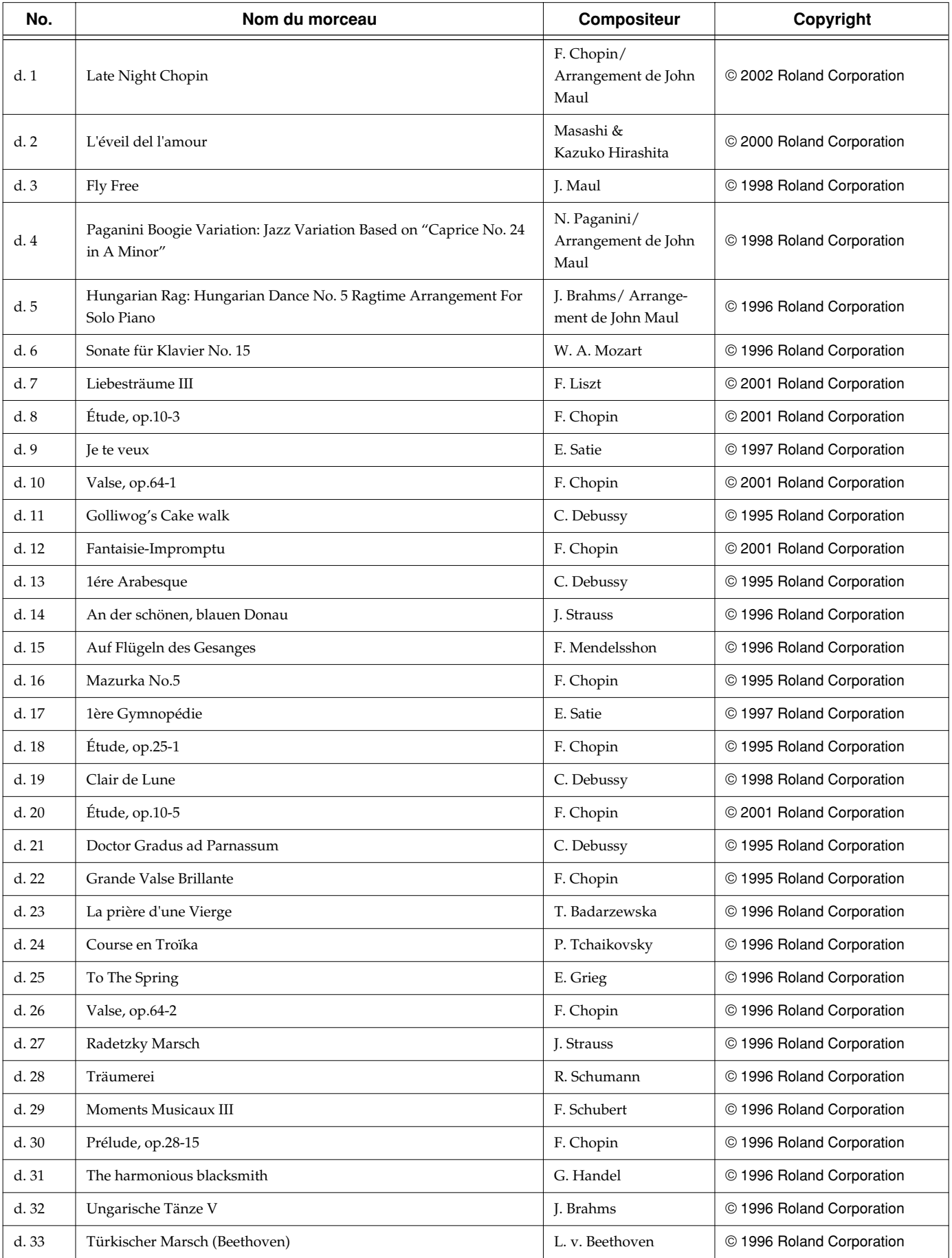

## **Liste des morceaux internes**

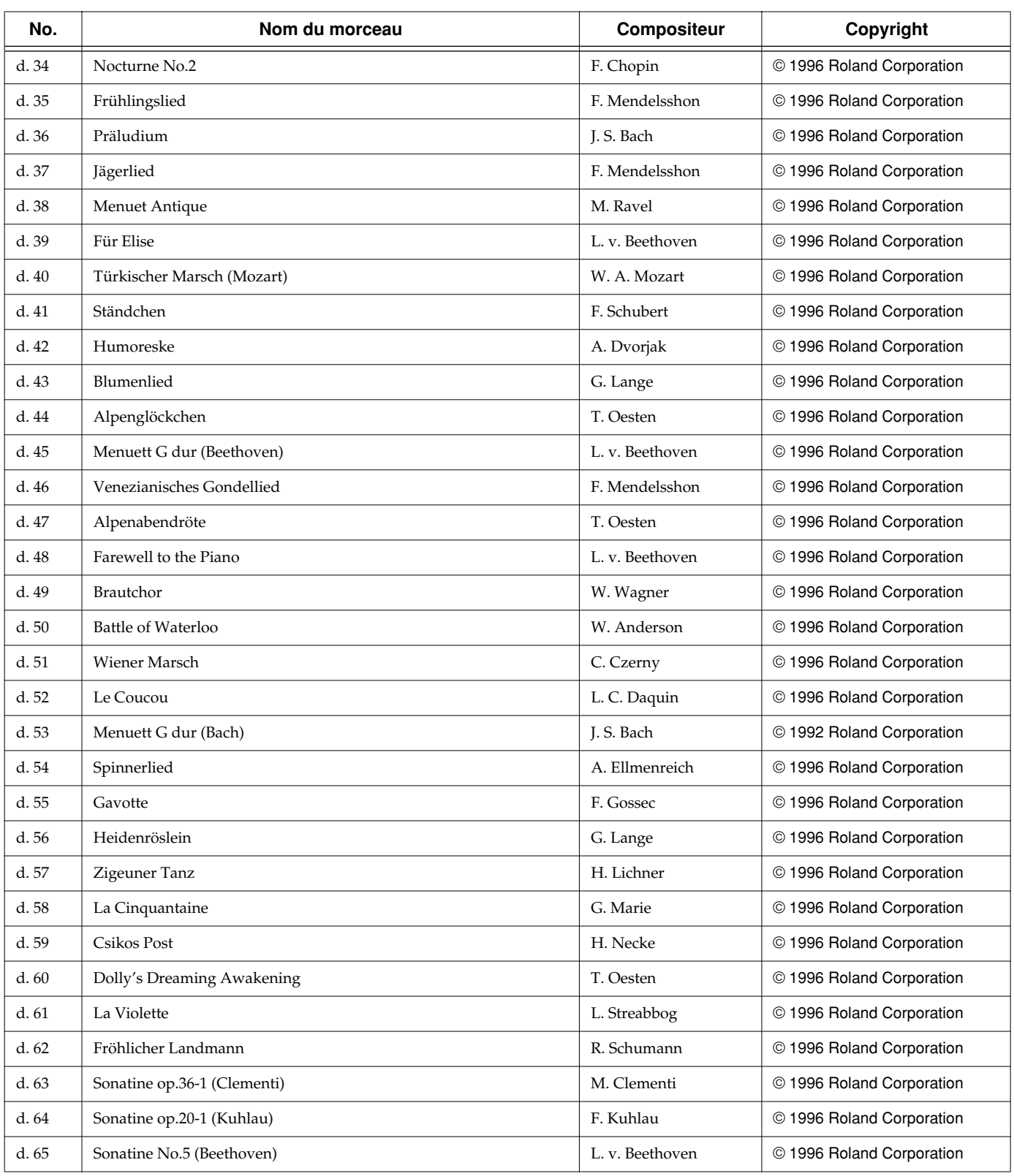

*\* Tous droits réservés. Tout usage non autorisé de ce matériel à des fins autres que personnelles et privées est interdit par les lois en vigueur.*

*\* Les données MIDI des musiques reproduites ne sont pas transmises.*

# <span id="page-70-0"></span>■ **Réglages sauvegardés**

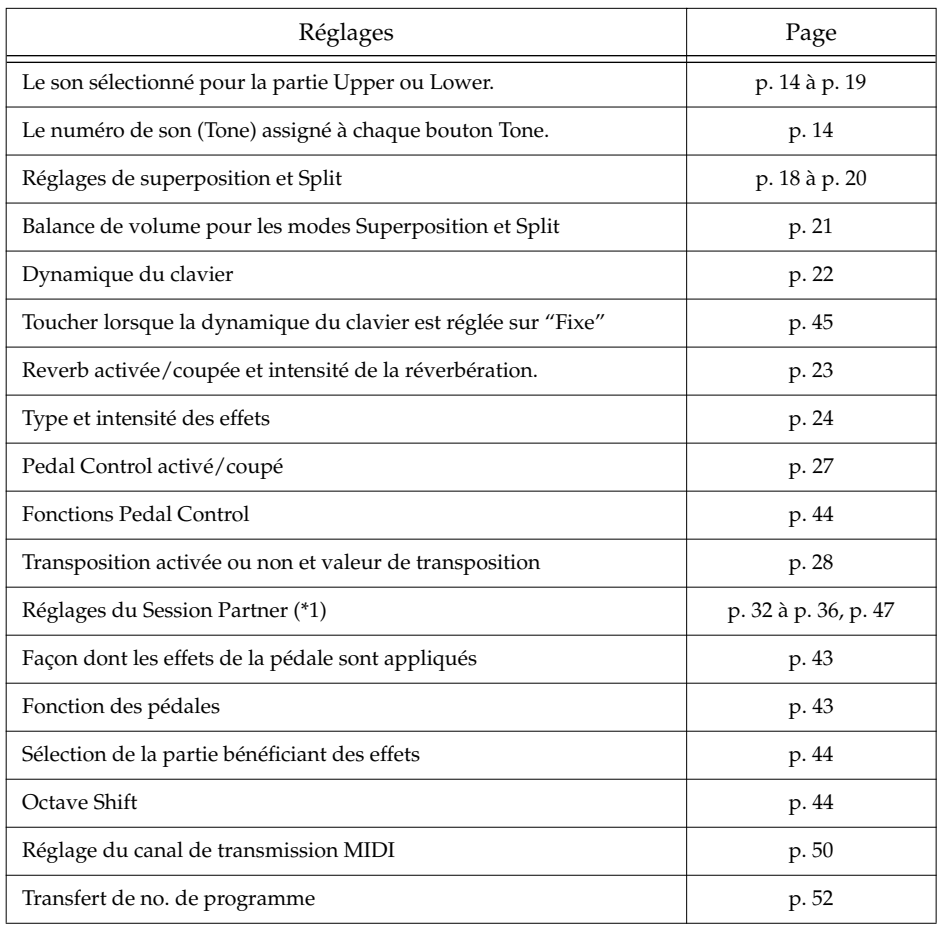

# ■ **Réglages non sauvegardés**

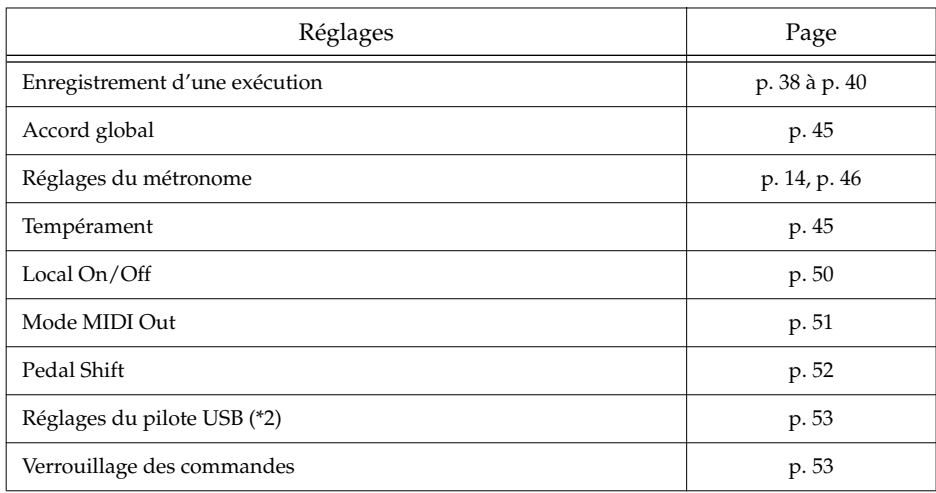

*\*1 Seuls les réglages concernant le son ou le rythme sélectionné sont mémorisés.*

*\*2 Bien qu'ils ne soient pas sauvegardés dans la configuration (Setup), le FP-5 mémorise les réglages même après la mise hors tension.*

# **Liste des diverses opérations**

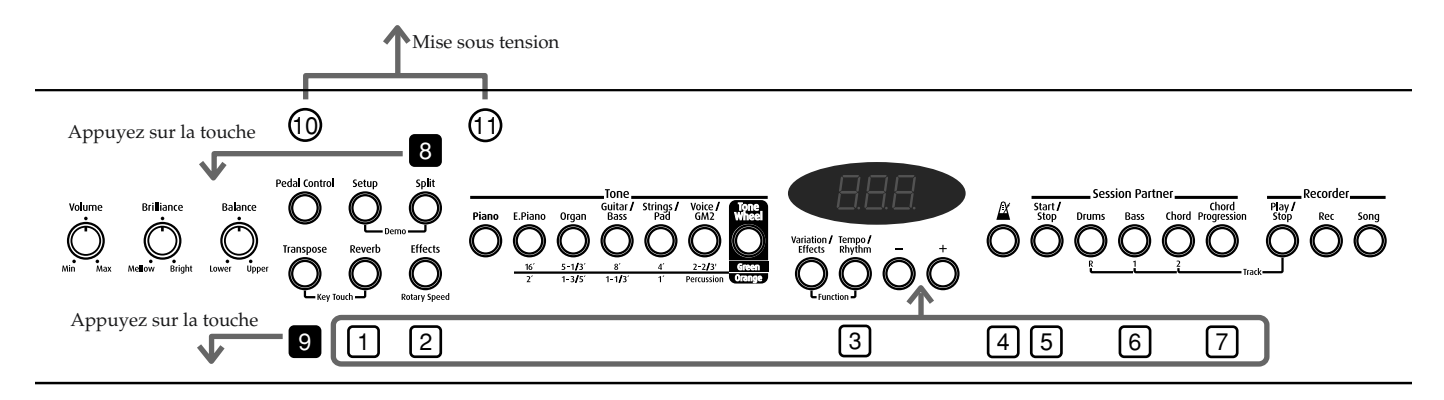

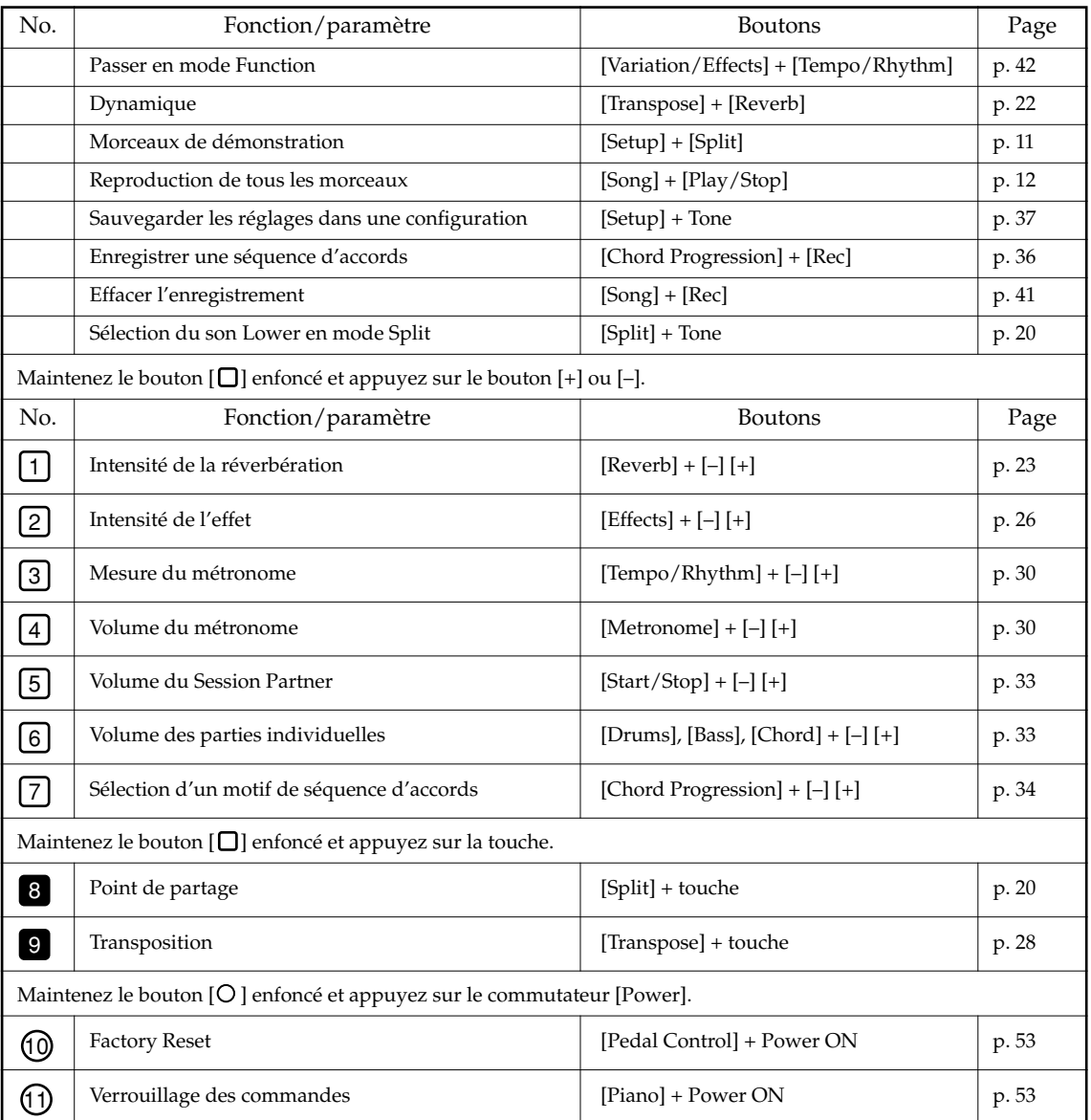
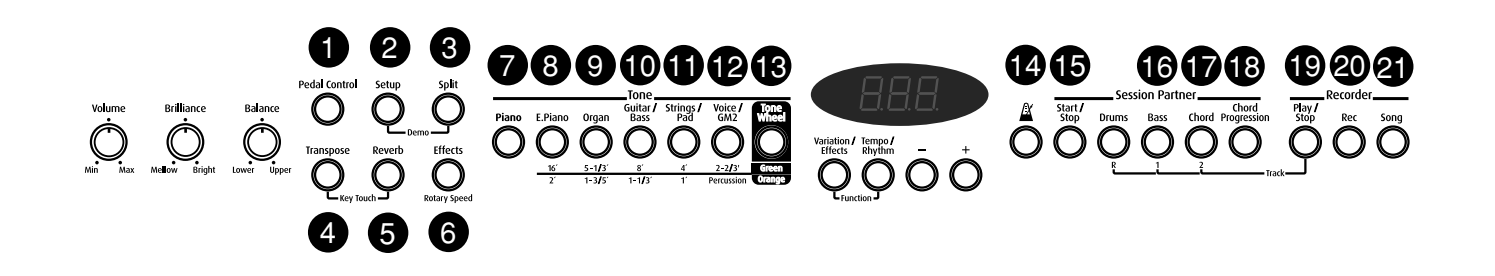

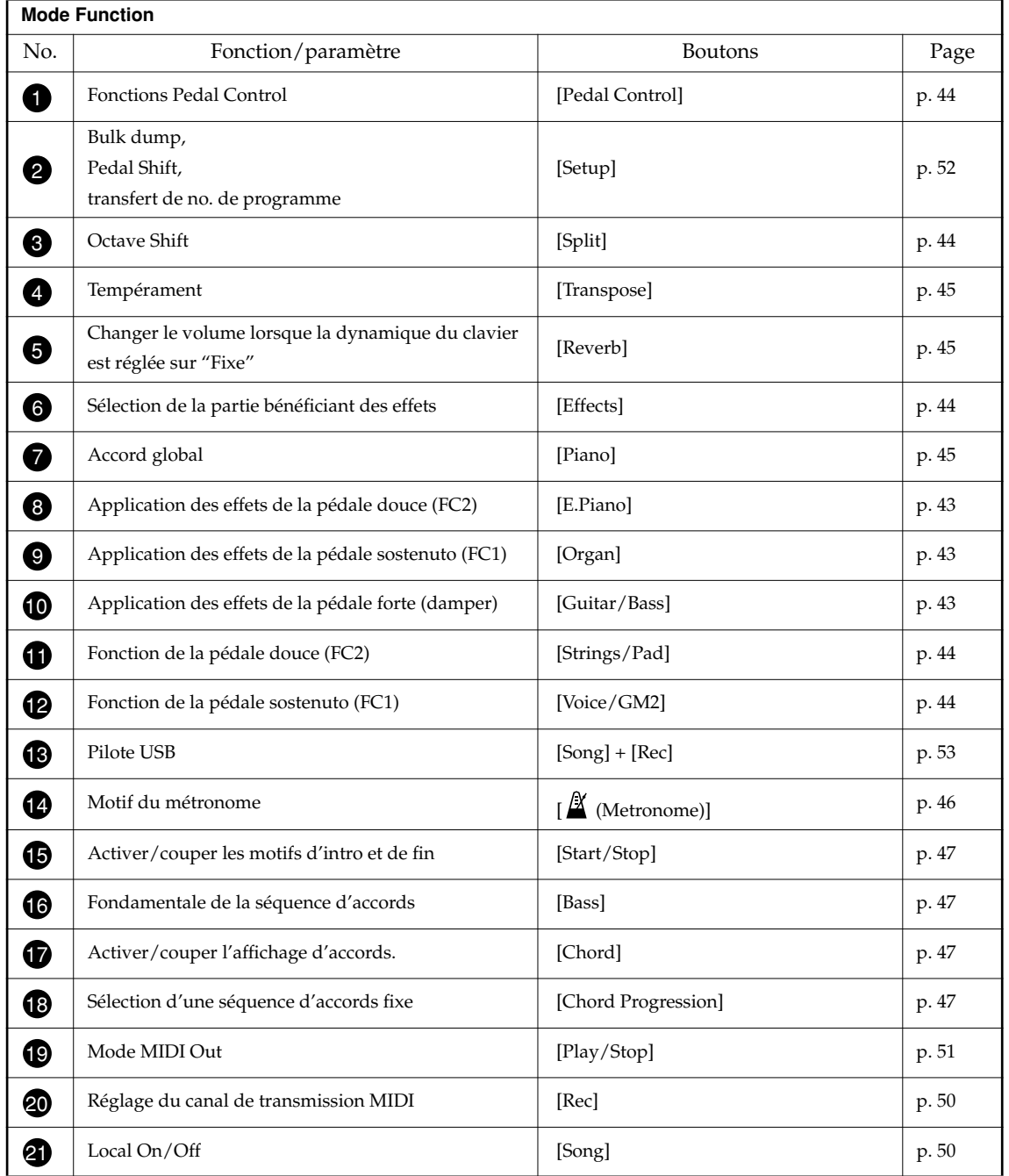

#### DIGITAL PIANO

Model FP-5

### MIDI Implementation Chart Version : 1.00

Date : Oct. 1, 2002

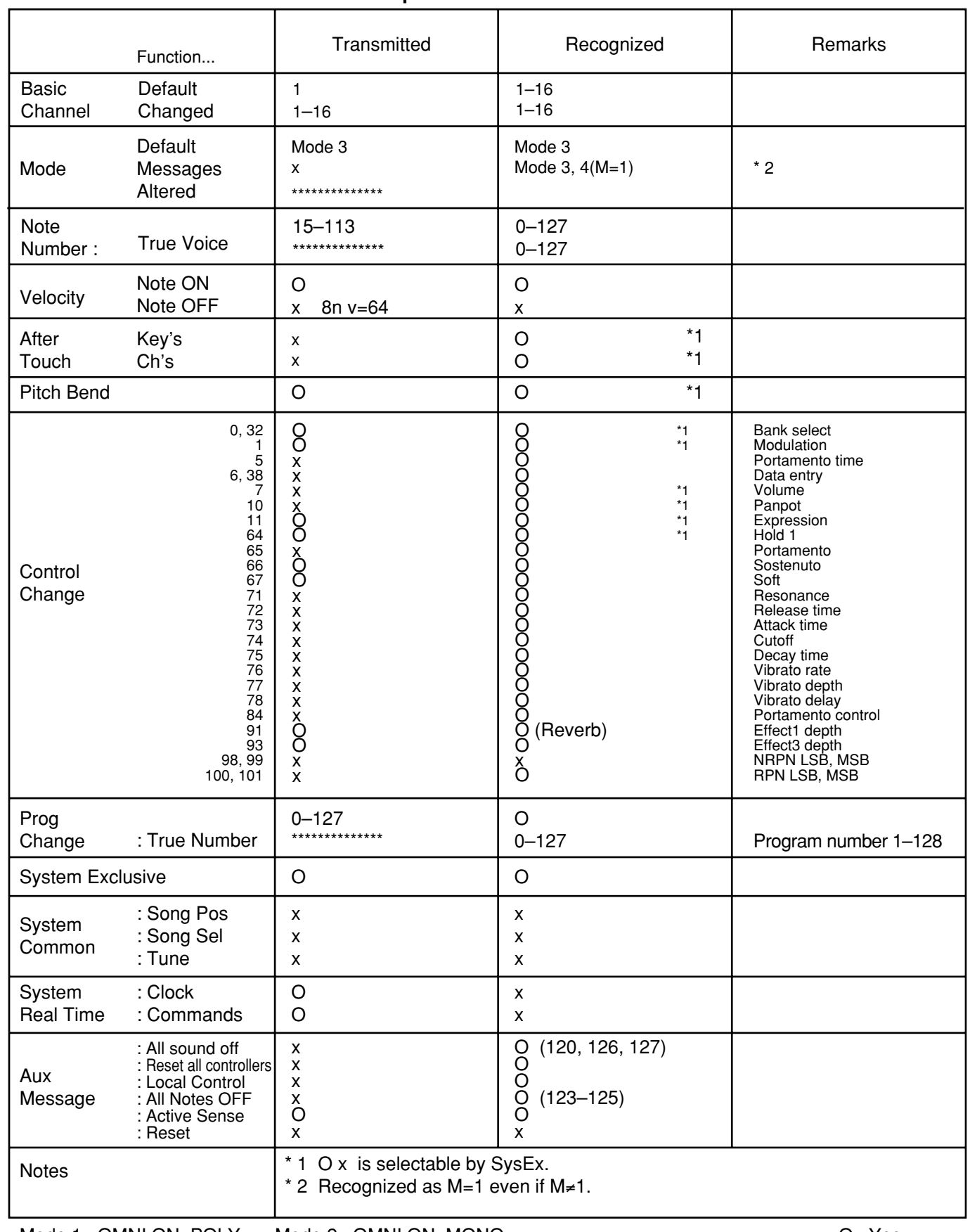

## **Caractéristiques principales**

#### **<Clavier>**

88 touches (mécanisme à marteau progressif)

#### **Dynamique du clavier**

Pour toucher léger/normal/lourd/dynamique fixe (volume réglable)

#### **Mode d'utilisation du clavier**

Clavier entier Superposition de 2 sons Partage du clavier (Split)

### **<Générateur de son>**

Conforme au système General MIDI 2

#### **Polyphonie maximum**

64 voix

#### **Sons**

Sons: 7 groupes, 64 variations (dont 6 sons Tone Wheel Organ et 4 Drum Sets) Sons GM2: 256 + 9 Drum Sets (batteries)

#### **Effets**

Reverb Multi-effets (10 types)

**Transposition**

 $-6$  à  $+5$  (par demi-tons)

**Tempérament**

7 types, avec choix de la tonique

**Accord global** de 415.3 Hz à 466.2 Hz (réglable par pas de 0.1 Hz)

#### **<Session Partner>**

#### **Rythmes**

80 rythmes

#### **Séquence d'accords**

Automatique ou entrée par le clavier Programmable par l'utilisateur

#### **<Enregistreur>**

Métronome Mesures: 2/2, 0/4, 2/4, 3/4, 4/4, 5/4, 6/4, 7/4, 3/8, 6/8, 9/8, 12/8 Volume: 10 niveaux Motifs: 11 motifs

#### **Pistes**

3 pistes (la piste [R] est réservées aux rythmes)

#### **Morceau**

1 morceau

#### **Tempo**

Noire= de 20 à 250 BPM

#### **Résolution**

120 pas par noire

#### **<Divers>**

**Configurations (Setup)** 7

#### **Morceaux internes**

Morceaux de démonstration: 9 Morceaux de piano: 65

#### **Haut-parleur**

10 cm x 2,

#### **Puissance de sortie nominale**

10 W x 2

#### **Ecran** Affichage LED à 7 segments, 3 chiffres

#### **Prises**

Prises Line Out (L/Mono, R) Prises Line In (L/Mono, R) Prise pour casque (face avant) x2 (connecteurs stéréo miniatures) Connecteur USB (MIDI) Prises MIDI (IN/OUT) Prises pour pédales (Damper, Soft\*, Sostenuto\*) \* Assignables Prise DC IN

#### **Alimentation**

CC 12 V (Adaptateur)

#### **Consommation**

35 W

#### **Dimensions**

1308 (L) x 360 (P) x 128(H) mm 51-1/2 (L) x 14-3/16 (P) x 5-1/16 (H) pouces

#### **Poids**

21,5 kg

#### **Accessoires**

Mode d'emploi Guide d'installation USB CD-ROM (Pilote USB pour pianos numériques Roland) Adaptateur Cordon d'alimentation Pupitre/ 2 vis du pupitre Pédale (DP-8)

#### **Options**

Support de clavier (FPS-11A) Pédale (DP-2/8) Pédale d'expression EV-5 Tableau d'équipement MIDI

*\* En vue d'améliorer le produit, les caractéristiques techniques et/ou l'aspect de cet appareil peuvent être modifiés sans avis préalable.*

# Index

### $\mathbf{A}$

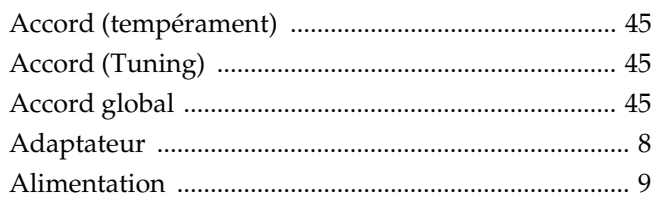

### $\mathbf{B}%$

#### Balance

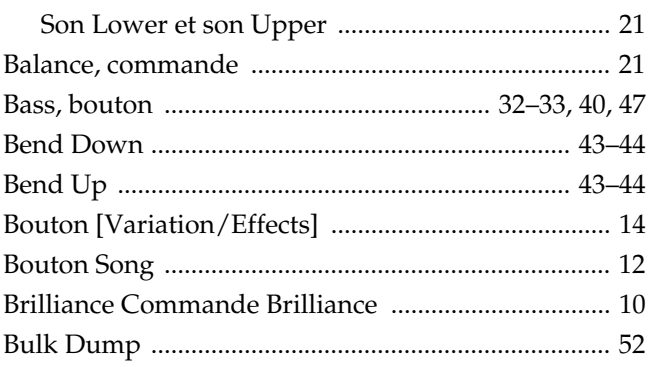

### $\mathbf{C}$

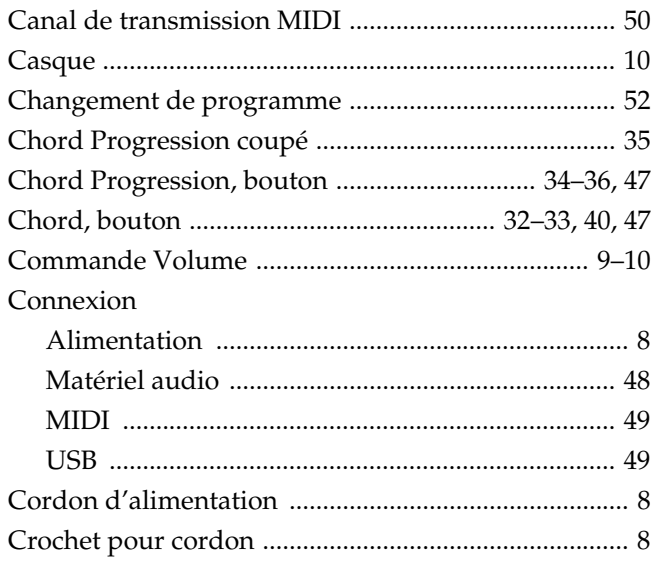

### $\mathbf D$

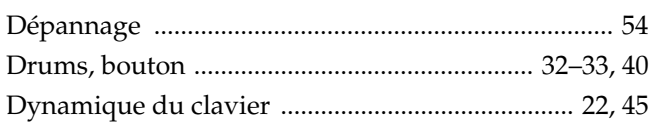

### $\mathsf E$

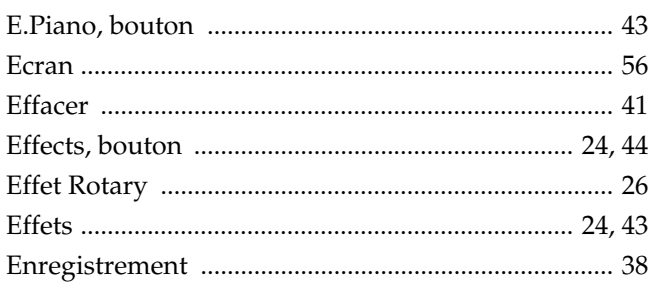

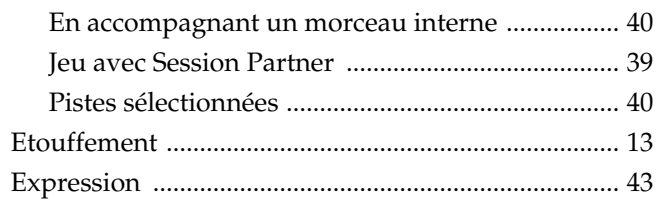

### $\overline{F}$

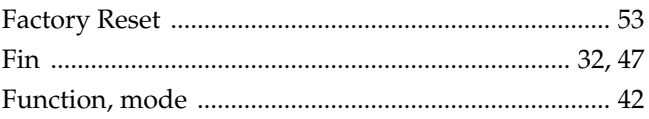

### G

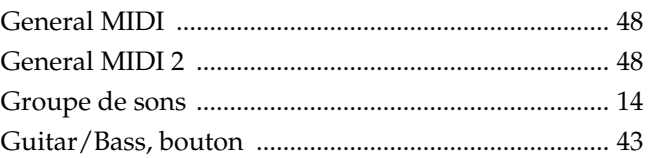

### $\overline{\mathsf{H}}$

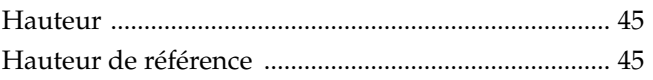

### $\overline{1}$

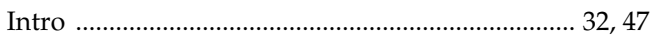

### $\mathsf{L}% _{0}\left( \mathsf{L}_{0}\right) ^{T}=\mathsf{L}_{0}\left( \mathsf{L}_{0}\right) ^{T}$

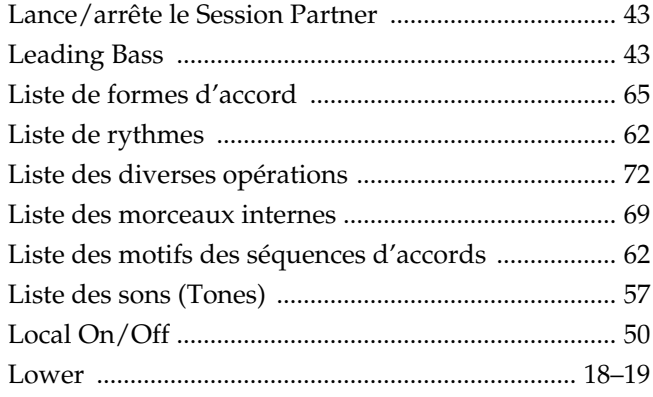

### $\mathbf M$

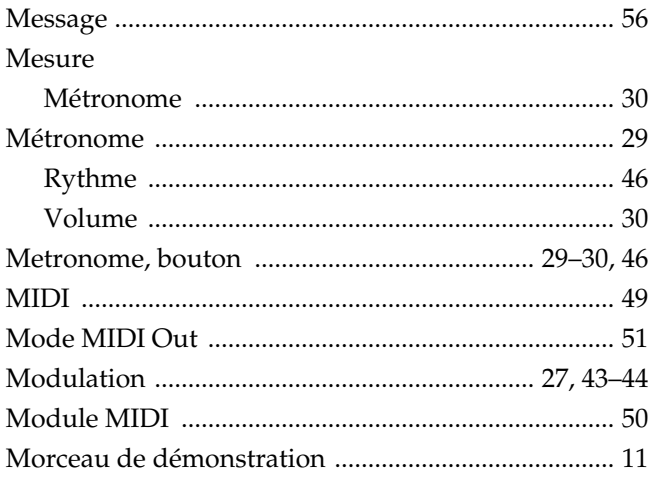

### Index

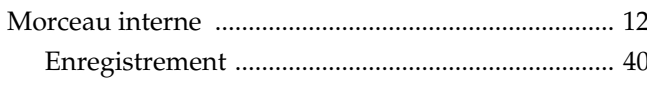

### $\mathbf{o}$

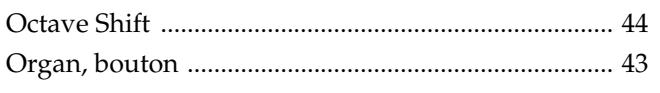

### $\mathsf{P}$

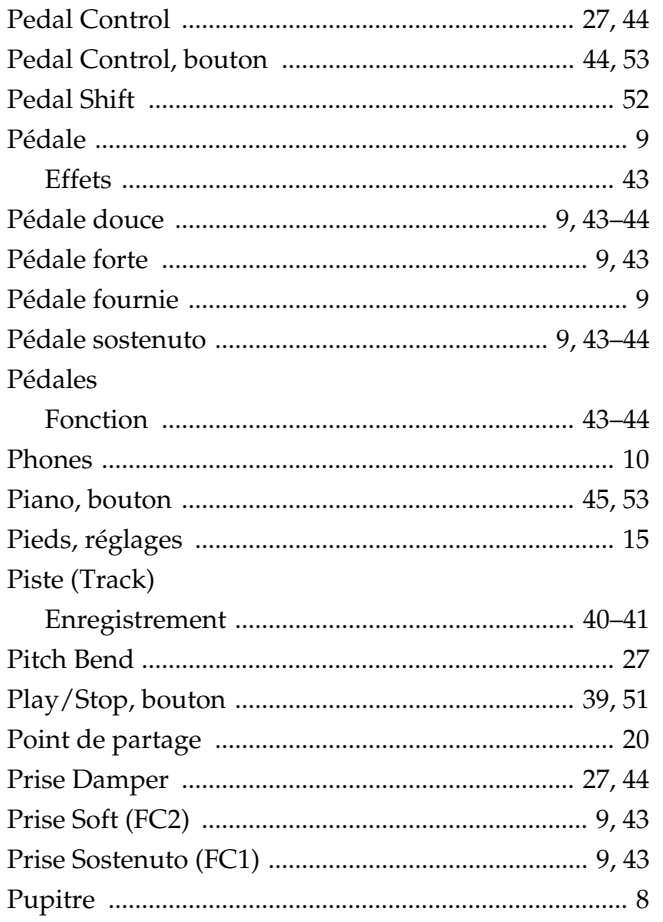

### $\overline{\mathsf{R}}$

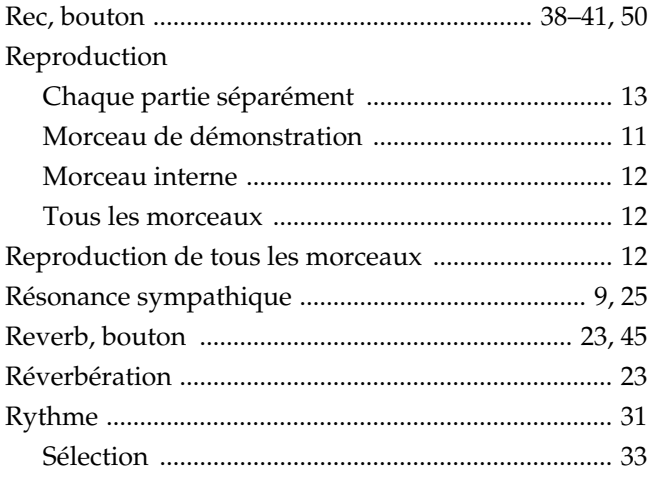

### $\mathbf S$

Séquence d'accords

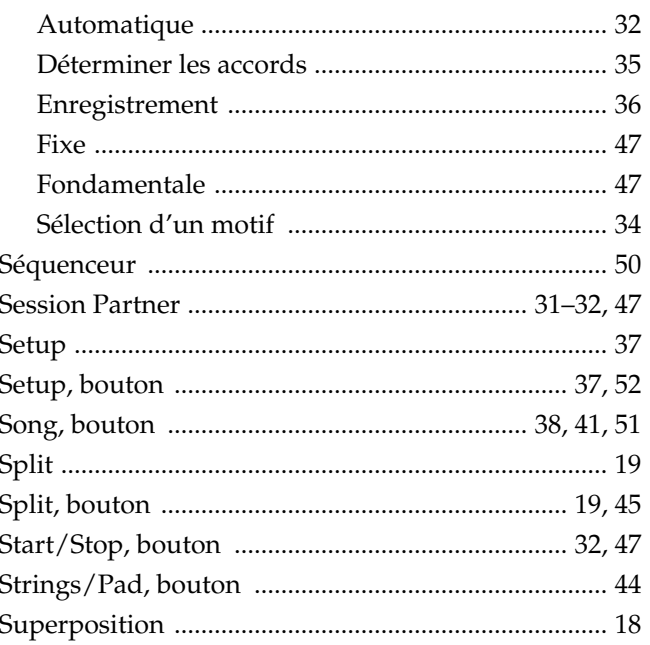

### $\mathbf T$

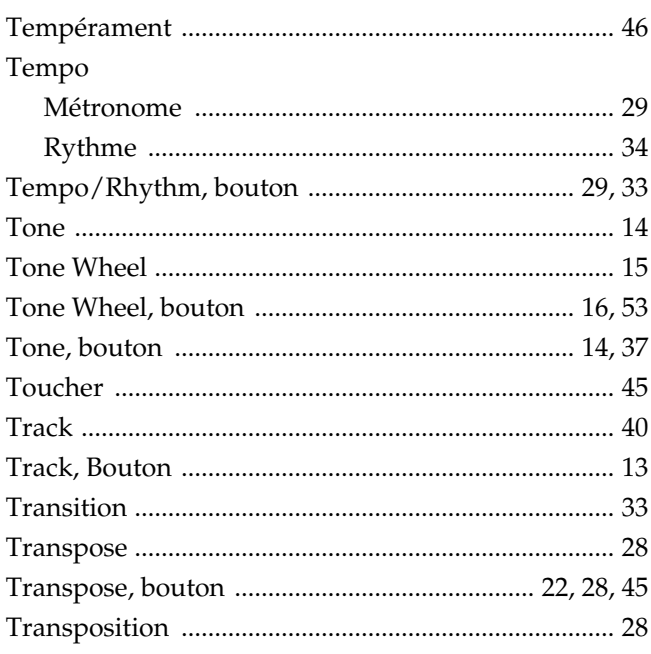

### $\overline{\mathsf{U}}$

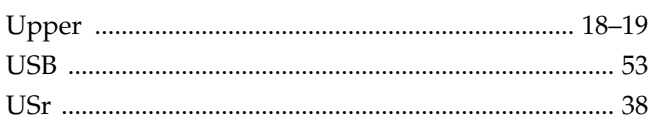

### $\mathbf V$

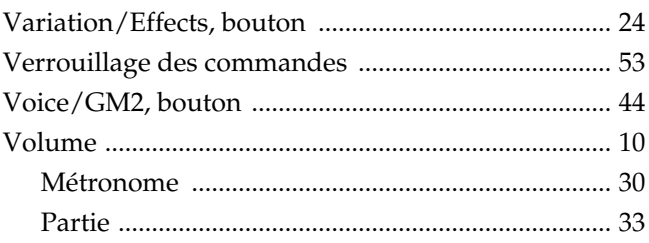

 **Pour les pays de l'UE** 

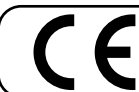

Ce produit répond aux normes de la directive européenne 89/336/EEC.

 **Pour les Etats-Unis** 

#### **FEDERAL COMMUNICATIONS COMMISSION RADIO FREQUENCY INTERFERENCE STATEMENT**

This equipment has been tested and found to comply with the limits for a Class B digital device, pursuant to Part 15 of the FCC Rules. These limits are designed to provide reasonable protection against harmful interference in a residential installation. This equipment generates, uses, and can radiate radio frequency energy and, if not installed and used in accordance with the instructions, may cause harmful interference to radio communications. However, there is no guarantee that interference will not occur in a particular installation. If this equipment does cause harmful interference to radio or television reception, which can be determined by turning the equipment off and on, the user is encouraged to try to correct the interference by one or more of the following measures:

- Reorient or relocate the receiving antenna.
- Increase the separation between the equipment and receiver.<br>– Connect the equipment into an outlet on a circuit different from
- Connect the equipment into an outlet on a circuit different from that to which the receiver is connected.
- Consult the dealer or an experienced radio/TV technician for help.

This device complies with Part 15 of the FCC Rules. Operation is subject to the following two conditions: (1) This device may not cause harmful interference, and (2) This device must accept any interference received, including interference that may cause undesired operation.

Unauthorized changes or modification to this system can void the users authority to operate this equipment. This equipment requires shielded interface cables in order to meet FCC class B Limit.

 **Pour le Canada** 

#### **NOTICE**

This Class B digital apparatus meets all requirements of the Canadian Interference-Causing Equipment Regulations.

#### **AVIS**

Cet appareil numérique de la classe B respecte toutes les exigences du Règlement sur le matériel brouilleur du Canada.